**Important**: Read and save these instructions.

# Vapor-logic®4 Humidifier Control System

Installation and **Operation Manual** 

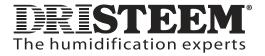

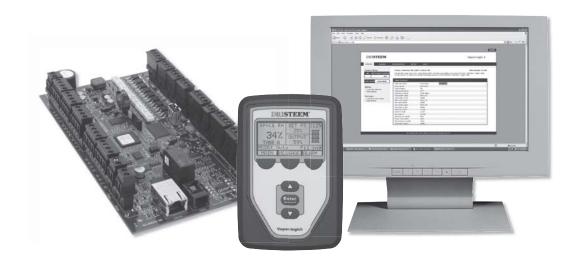

## Contents

#### **DRI-STEEM® Technical Support:**

800-328-4447

| Warnings and Cautionsiv           |
|-----------------------------------|
| Overview                          |
| Vapor-logic4 capabilities 1       |
| Humidification system overview    |
| Vapor-logic4 board:               |
| Keypad/display6                   |
| Web interface                     |
| Installation                      |
| Pre-installation Checklist        |
| Installation process              |
| Step 1 – Field wiring:            |
| Control input                     |
| Control input signals             |
| Limit controls                    |
| Communication connections         |
| Vapor-logic4 keypad/display       |
| Web interface communication       |
| Other communication connections   |
| Sensor placement                  |
| Step 2 – Setup                    |
| Using the keypad/display          |
| Using the Web interface           |
| Setup screen                      |
| Step 3 – Startup                  |
| Staging multiple XT humidifiers   |
| Control input examples            |
| Setting control input ranges      |
| Operation                         |
| Using menus and screens           |
| Changing mode and set point       |
| Tank activities defined           |
| Home screen (keypad/display)      |
| Status screen                     |
| Diagnostics screen                |
| Alarms screen                     |
| Setup menu                        |
| PID tuning                        |
| Improves humidifier response time |
| The proportional term             |
| The integral term                 |
| The derivative term               |
| PID band53                        |
| PID setup tips                    |
| Water level control               |
| Probe system                      |
| Float valve system                |
| Electrode steam humidifiers       |

## Contents

| Options and features                             |            |
|--------------------------------------------------|------------|
| Duct high limit switch option                    |            |
| Modulating high limit transmitter option         |            |
| Temperature compensation control option          |            |
| Auxiliary temperature sensor option              |            |
| Tank preheat feature                             |            |
| Aquastat set point feature                       |            |
| Fan-based dispersion operation                   |            |
| Sensor offsets                                   |            |
| Automatic drain sequence, tap/softened water     |            |
| Draining when using softened water               |            |
| Skim timer                                       |            |
| End-of-season drain                              |            |
| Service interval                                 |            |
| Setting date and time                            |            |
| Battery backup, nonvolatile memory               |            |
| Security/password.                               |            |
| Downloading historical data                      |            |
| Backing up and restoring data                    | 64         |
| Firmware updates                                 |            |
| Downloading firmware updates                     |            |
| Installing firmware updates                      |            |
| Test outputs and test run                        | 69         |
| Modbus, BACnet, LonTalk interoperability         |            |
| Connections                                      |            |
| Installing LonTalk as a retrofit                 |            |
| Installing BACnet as a retrofit                  | 70         |
| Multiple-tank operation:                         |            |
| Introduction                                     |            |
| Multi-tank mode defined                          |            |
| Multi-tank control interface                     | 77         |
| Priority groups                                  |            |
| Start-up order and trim tanks                    |            |
| Tank grouping to maximize efficiency             |            |
| Redundant tank for mission-critical applications |            |
| Tank wear leveling                               |            |
| Fault tolerance                                  | 78         |
| Wiring and setup                                 |            |
| Wiring a multi-tank group of humidifiers         |            |
| Multi-tank system setup                          | 80         |
| Modbus, BACnet, LonTalk                          |            |
| Multi-tank fieldbus profiles                     |            |
| Other system parameters and interoperability     |            |
| Multi-tank operation with Web interface          |            |
| Using the keypad/display                         |            |
| Using the Web interface                          |            |
| Troubleshooting guide                            |            |
| Replacement parts                                |            |
| Warranty                                         | Back cover |

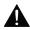

## **WARNING**

**CAUTION** 

Indicates a hazardous situation that could result in death or serious injury if instructions are not followed.

Indicates a hazardous situation that could result in damage to or destruction of property if instructions are not followed.

mc 051508 1145

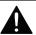

#### WARNING

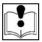

#### Read all warnings and instructions

This page provides important safety instructions; it is intended to supplement — not replace — the humidifier's Installation, Operation, and Maintenance Manual (IOM). Read the IOM that was provided with the humidifier before performing service or maintenance procedures on any part of the system. Failure to follow all warnings and instructions could produce the hazardous situations described here and in the IOM, resulting in property damage, personal injury, or death.

If the IOM is missing, go to www.dristeem.com to download a replacement.

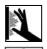

#### Hot surfaces and hot water

Steam humidification systems have extremely hot surfaces, and water in tanks, electrode cylinders, steam pipes, and dispersion assemblies can be as hot as 212 °F (100 °C). To avoid severe burns, allow the entire humidification system to cool.

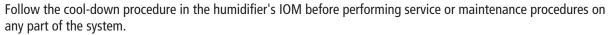

mc 071608 0911

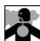

#### Shut down the energy source

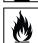

Before performing service or maintenance procedures on any part of the humidification system, verify that all energy sources are off. Energy sources can be electricity, gas, steam, or hot liquid. Failure to shut down the energy source could result in carbon monoxide poisoning, fire, explosion, electrical shock, and other hazardous conditions. These hazardous conditions could cause property damage, personal injury, or death.

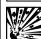

Contact with energized circuits can cause property damage, severe personal injury or death as a result of electrical shock or fire. Do not remove the shroud/cover, electrical panel cover/door, access panels, or heater terminal cover until electrical power is disconnected.

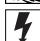

Follow the shutdown procedure in the humidifier's IOM before performing service or maintenance procedures on any part of the system.

mc\_050808\_1551

#### **CAUTION**

#### Hot discharge water

Discharge water can be as hot as 212 °F (100 °C) and can damage the drain plumbing.

Humidifiers equipped with a water tempering device need fresh make-up water in order to function properly. Make sure the water supply to the water tempering device remains open during draining.

#### **Excessive supply water pressure**

Supply water pressure greater than 80 psi (550 kPa) can cause the humidifier to overflow.

mc 011909 1140

## Vapor-logic4 capabilities

#### Accurate, responsive control

The Vapor-logic4 controller provides accurate, responsive RH control. PID control tunes the system for maximum performance.

Modbus, BACnet, or LonTalk allow interoperability with multiple building automation systems. Modbus is standard, and BACnet or LonTalk are available options.

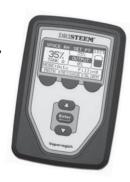

**Web interface,** provides the capability to set up, view, and adjust humidifier functions via Ethernet, either directly or remotely through a network.

**Contactor wear leveling** (Vaporstream\*) distributes cycles among multiple contactors for equal wear and longer contactor life.

**Cycle counter** (electric humidifiers) triggers a message when it's time to replace contactors.

**USB port** allows easy firmware updates, and data backup and restore capability

**Real-time clock** allows time-stamped alarm and message tracking, and accurate drain and flush scheduling.

**Auxiliary temperature sensor/transmitter** allows temperature compensation control to prevent window condensation, or air temperature monitoring, such as in a duct (not available for XT humidifier).

**Programmable outputs** allow remote signaling and device activation.

**Multiple-humidifier control** allows staged control of up to 16 humidifiers with one controller.

Note: XT humidifiers do not operate in multi-tank mode; however, up to four XT humidifiers can be staged to operate in sequence.

**Controller data**, such as RH, air temperature, water use, energy use, alarms, and messages, can be downloaded to a PC for viewing and analysis. RH, alarms, and messages can also be viewed on the keypad/display and Web interface.

More capabilities on the next page ▶

## Vapor-logic4 capabilities

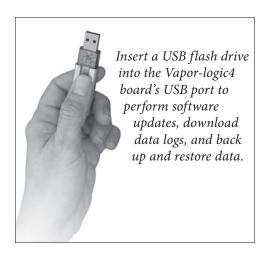

#### Enhanced diagnostics include:

- **Test outputs** function using keypad/display or Web interface to verify component operation
- **Test humidifier** function using simulated demand to validate performance

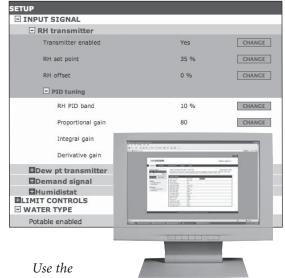

Use the Vapor-logic4

keypad/display or the standard Web interface, shown here, to control your humidification system.

## Humidification system overview

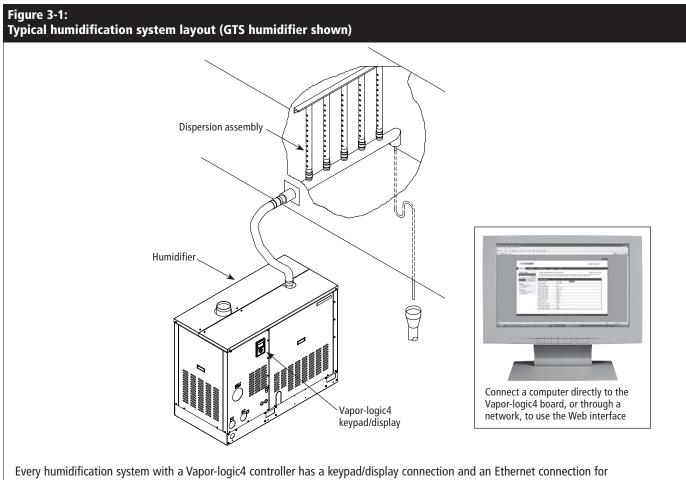

connection to a Web interface on a computer. A GTS humidifier is shown here, with keypad/display mounted on the cabinet. Other types of DRI-STEEM humidifiers can have the keypad/display contained within a control cabinet or mounted remotely.

OM-1220

#### **Operating conditions**

The Vapor-logic4 main board and keypad/display must be operated and stored within the limits listed below. Exceeding these limits can result in poor display performance and/or damage to the unit.

#### Main board

Operating temperature: 32 °F to 158 °F (0 °C to 70 °C) Storage temperate: -40 °F to 185 °F (-40 °C to 85 °C)

Operating humidity range: <95% noncondensing

Keypad/display

Operating temperature: 32 °F to 158 °F (0 °C to 70 °C) Storage temperate: -22 °F to 176 °F (-30 °C to 80 °C)

Operating humidity range: <95% noncondensing

## Vapor-logic4 board: Components

Figure 4-1: Vapor-logic4 control board Power to board connection **USB** connection **Factory connection points** for drain, steam valve, etc. Field connection points for transmitters, power vent, etc. Field connection terminal labels have a white border. **Factory connection points** for water level control, gas valves, etc. **BACnet or Modbus** connection **Optional LonTalk DRI-STEEM RS485** module location connection **Ethernet connection** for computer network and/or BACnet/IP Keypad/display connection The photo above shows key components of the Vapor-logic4 control board. See the illustration on the next page for more detail.

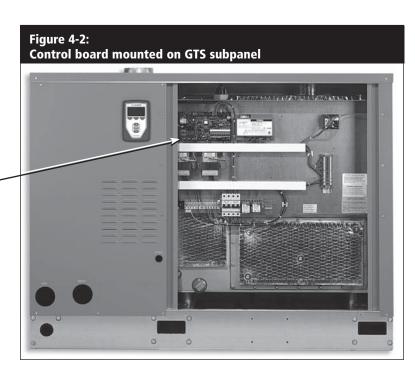

#### Vapor-logic4 control board

The Vapor-logic4 control board is mounted inside the humidifier control compartment or cabinet.

#### Notes:

- Control board is shown here mounted on a GTS humidifier subpanel.
   Location varies with humidifier type.
- Control board for electric humidifiers is in the control cabinet or on the humidifier's subpanel.

# Vapor-logic4 board: Connections

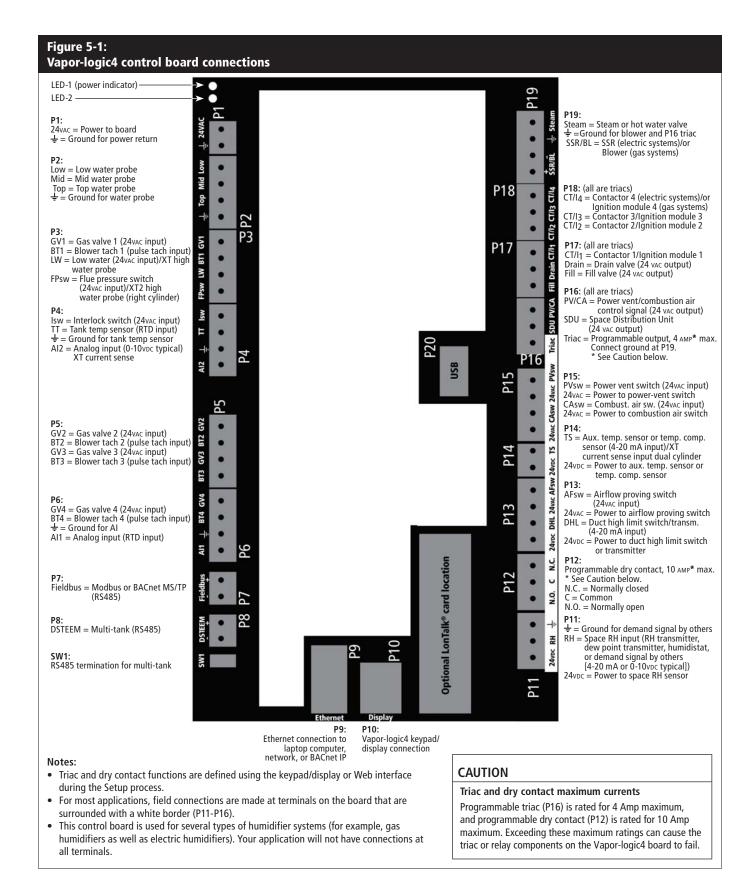

## Keypad/display

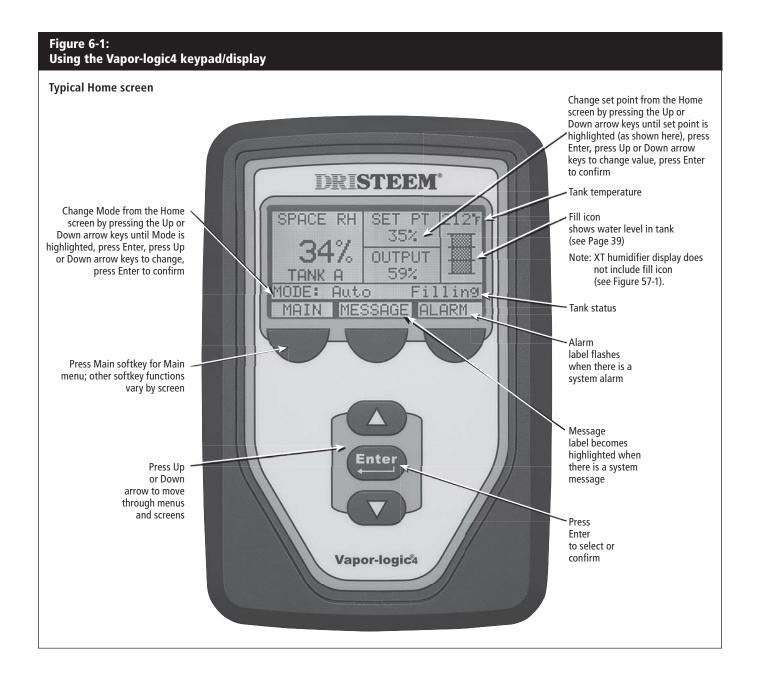

#### Web interface

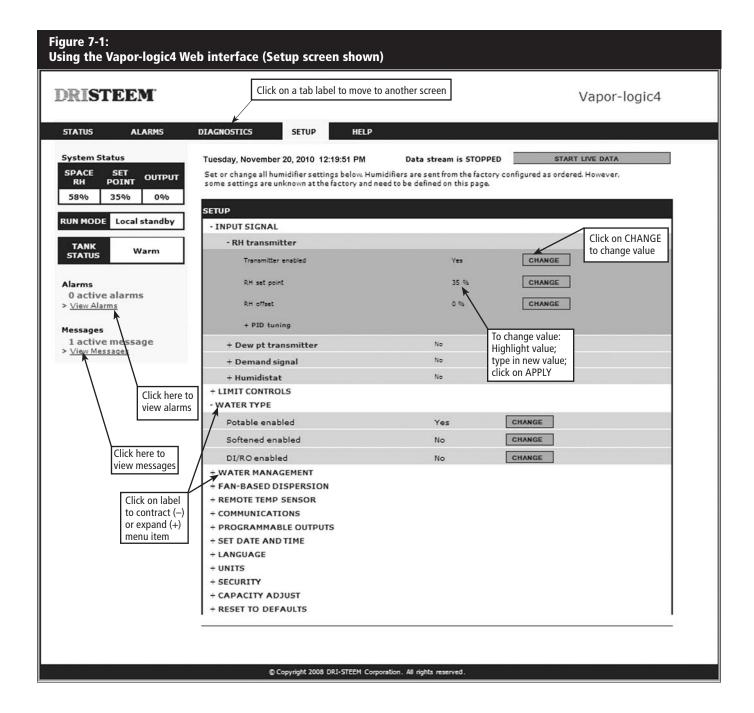

#### Pre-installation Checklist

#### Figure 8-1: Vapor-logic4 control board detail

#### Full board

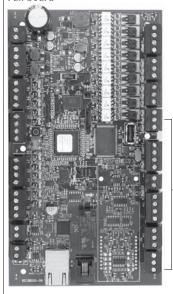

Terminals P-11 through P-16 have a white border on the Vapor-logic4 board. This is where you will make most of your field wiring connections.

#### Board detail showing white border

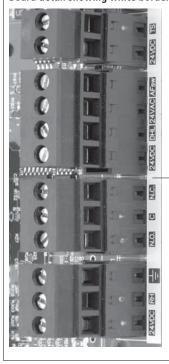

Field connection terminals have labels printed on a white border.

- ☐ See Figure 8-1 for field terminal block locations. Note that field wiring connection locations on the Vapor-logic4 board are surrounded with a white border.
- ☐ See the figure on the next page for instructions on how to make wiring connections.
- ☐ See the wiring drawings and manuals that shipped with your humidifier.
- ☐ When making field connections, do not route low voltage wires near line voltage wires. Do not route low voltage wires in the same conduit as line voltage wires.
- ☐ Humidistat, room/duct transmitter, temperature sensor, and airflow proving switch wiring must be minimum 18-gauge (1 mm²) plenum rated, shielded (screened), twisted pair wire with a bare drain wire for grounding.
- ☐ Connect the shield (screen) wire [with a length less than 2" (50 mm)] to the shield (screen) ground terminal on the electric subpanel. Do not ground the shield (screen) wire on the humidistat or transmitter end.
- ☐ If you have a remote-mounted control cabinet, the water level control device, thermal trip, safety interlock, fill valve, and drain valve wiring must be minimum 18-gauge (1 mm²) stranded wire run in a conduit separate from power wires.

# Do not use shielded (screened) cable for water level control devices.

When the control cabinet is mounted remotely from the humidifier, connect a ground wire from the machine ground lug on the humidifier to the machine ground lug in the control cabinet. The bonding machine ground wire should be the same AWG (mm²) as the largest heater wire (electric humidifiers) or sized per local code, National Electrical Code (NEC), or in Europe, IEC 60364 requirements.

### Pre-installation Checklist

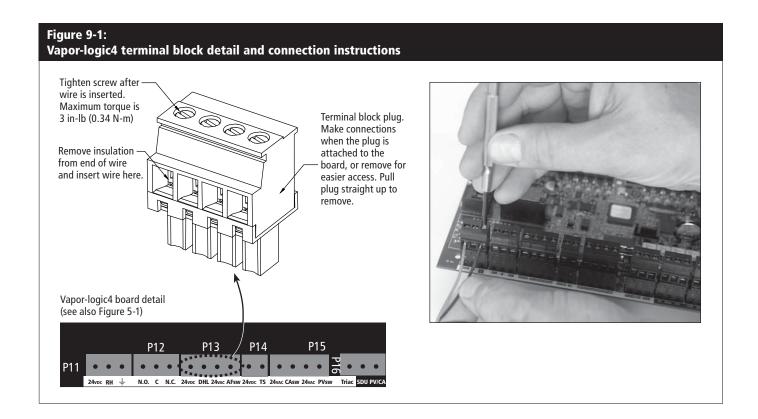

### Installation process

The Vapor-logic4 board is designed to make installation very easy:

- Terminal blocks that require field connections are outlined in white.
- Terminal plugs can be removed to allow easy access when inserting wires and tightening screws.
- For most applications, humidifiers ship with the control board fully configured, with drain, fill, and other humidifier components factory-wired to the board, and the keypad/display attached to the humidifier and connected to the Vapor-logic4 board.

#### Installing Vapor-logic4 is a three-step process:

#### 1. Connect field wiring from device to Vapor-logic4 board.

See instructions beginning on Page 12. Note that some connections listed here may not apply to your system.

- Control input (one required)
  - RH or dew point transmitter
  - Demand signal by others (4-20 mA or 0-10 VDC typical)
  - Room or duct humidistat
  - Demand signal by BACnet, Modbus, or LonTalk

#### • Limit controls

- Airflow switch (duct or SDU)
- Duct high limit on-off switch or transmitter
- Temperature compensation transmitter (or auxiliary temperature sensor connected to same terminal)

## Installation process

#### • Communication connections

- Vapor-logic4 keypad
- Ethernet
- Modbus
- BACnet
- LonTalk
- Multiple-tank communication
- Programmable triac and relay
- Area-type, SDU dispersion fans, or steam blowers
- Combustion air switch and power vent (GTS systems only)

#### 2. Complete the Setup process.

See instructions beginning on Page 28.

#### 3. Start up humidifier(s).

See instructions on Page 37.

Refer to the Pre-installation Checklist and drawings on the previous pages, and then make the field wiring connections as described on the following pages.

#### Figure 12-1: Terminal P11

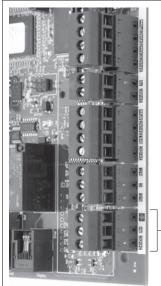

Terminal P11

#### Terminal P11:

#### Note:

If you do not know which control components were ordered with your system, contact DRI-STEEM or connect your keypad/ display to the Vapor-logic4 board per the instructions on Page 19. Go to the Setup menu per the instructions on Page 28 to view system parameters that were factory configured as ordered.

## Step 1 - Field wiring: Control input

Connect control input signal wiring by inserting wires into Terminal P11 (labeled 24vdc, RH, and ground) per the wiring diagram on the next page. Tighten screws; maximum torque is 3 in-lb (0.34 N-m).

Allowed inputs at Terminal P11 include:

#### • RH transmitter or dew point transmitter

Transmitters provide a signal proportional to the RH or dew point being measured. All transmitters provided by DRI-STEEM are two-wire devices using a 4 to 20 mA signal.

#### • Demand signal by others

Demand signals are sent to the Vapor-logic4 board from another control system such as a building automation system. These systems have their own RH or dew point transmitters, calculate required humidifier output, and send a demand signal to the humidifier to create steam at a percentage of that humidifier's capacity. Demand signals are typically 0-10 VDC or 4-20 mA, but may also come from a DDC signal via Modbus, BACnet, or LonTalk.

**A humidistat** also delivers a demand signal to the humidifier, but it is not typically used with Vapor-logic4.

Humidistats provide either on-off control or modulating control. DRI-STEEM humidistats are powered by a 24 VDC supply provided by the Vapor-logic4 control board.

When using modulating control, the signal from a humidistat directly controls the amount of output from the humidifier.

#### Notes:

- See Figure 13-1.
- For more information about control input signal types and operation, see "Control input signals" on Page 14.
- See "Modbus, BACnet, LonTalk interoperability" on Page 70 for more information about input signals.

## Step 1 - Field wiring: Control input

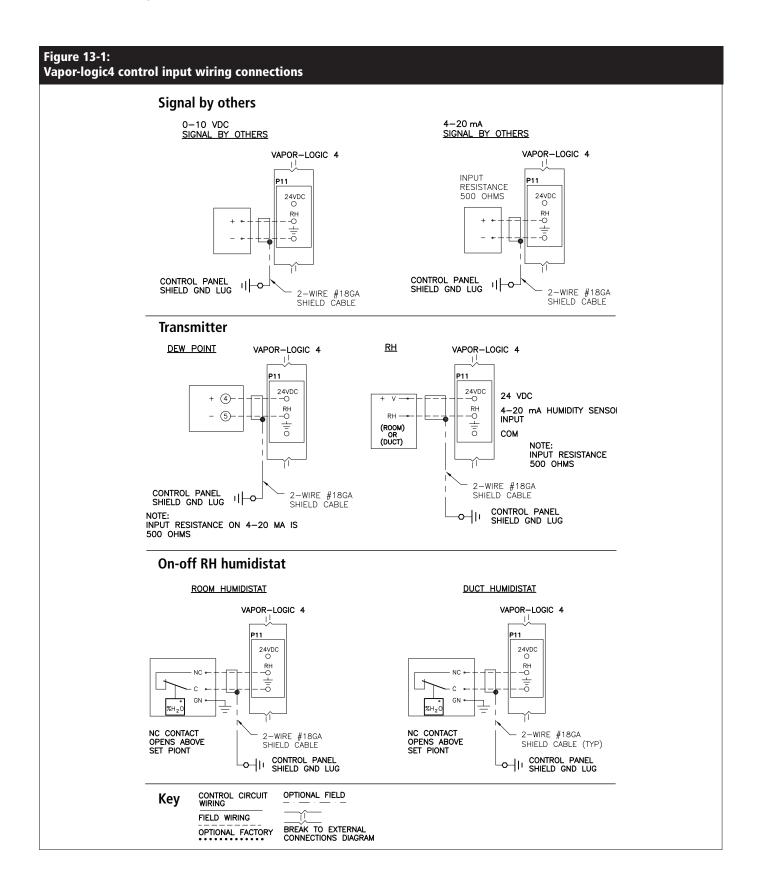

## Step 1 - Field wiring: Control input signals

DRI-STEEM offers three control options for all its humidification systems controlled by Vapor-logic4: On-off control, demand signal control, and transmitter control.

#### **On-off control**

On-off control—the simplest control scheme—does exactly what its name implies: the output device turns fully on, then fully off.

The humidistat that controls the humidifier has a differential between the on and off switch points. The differential is established at a range sufficient to prevent output short cycling. In other words, the humidity level has to fall below set point before the humidistat closes and energizes the humidifier. Once the humidifier is energized, the humidistat stays closed until the humidity is above set point. This creates an operating range that prevents the humidifier from running for very short periods of time.

In applications where there are multiple contactor outputs, such as an electric element humidifier, contactors for each heat stage are pulled in one at a time with a one-second delay between them. In applications with a variable output stage, such as a GTS humidifier, the outputs are ramped up until they reach 100%.

## Step 1 - Field wiring: Control input signals

#### Modulating demand signal control

With modulating demand signal control, a modulating humidistat or a building automation system sends a signal to the Vapor-logic4 controller, which then sends a signal to the humidifier to produce a directly proportional steam output. For example, if a humidistat operating between 4 mA and 20 mA sends a 4 mA signal, the humidifier produces no output; a 12 mA signal causes the humidifier to run at 50% of capacity; and a 20 mA signal causes the humidifier to run at 100% capacity.

With a humidistat provided by DRI-STEEM producing this signal, the humidity set point is set at the humidistat. The keypad/display then is used for maintaining and troubleshooting the humidification system, with humidifier control stemming from the humidistat itself. With a building automation system (BAS) providing the signal, the humidity set point is established by the BAS, and the humidifier responds to the BAS commands.

#### **Transmitter control**

With transmitter control, the Vapor-logic4 board receives a signal that corresponds to the actual humidity level measured in the space being controlled. (With a transmitter provided by DRI-STEEM, the signal is 4 to 20 mA, which corresponds to 0 to 100% RH). The Vapor-logic4 controller employs an internal PID loop that uses this humidity measurement along with a user-defined humidity set point to calculate a demand level. This demand level is the level at which the humidifier will run. See "PID tuning" on Page 51.

#### Calculation of transmitter % RH

$$\% \text{ RH} = \frac{\text{(mA reading)} - 4 \text{ mA}}{16 \text{ mA}} \times 100\%$$

Example: 
$$\frac{12 \text{ mA} - 4 \text{ mA}}{0.16 \text{ mA}} \times 100\% = 50\% \text{ RH}$$

## Step 1 - Field wiring: Limit controls

#### Figure 16-1: Terminal P13

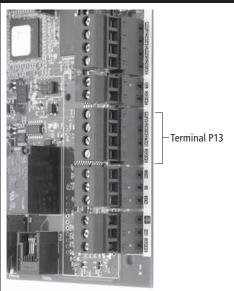

#### Terminal P13:

24vdc = Power to duct high limit switch or transmitter DHL = Duct high limit switch/transm. (4-20 mA input) 24vac = Power to airflow proving switch AFsw = Airflow proving switch (24 VAC Input)

#### Airflow proving switch

Connect wiring for a duct, Space Distribution Unit (SDU) airflow proving switch by inserting wires into the terminal block plug at P13 (labeled AFsw and 24vAc) per the wiring diagram on the next page. Tighten screws; maximum torque is 3 in-lb (0.34 N-m). (An SDU is a cabinet fan dispersion assembly.)

See also "Sensor placement" on Page 26.

#### Duct high limit switch or transmitter

Connect wiring for a duct high limit switch or transmitter by inserting wires into the terminal block plug at P13 (labeled DHL and 24vDC) per the wiring diagram on the previous page. Tighten screws; maximum torque is 3 in-lb (0.34 N-m).

**Note:** The duct high limit sensor connected at this location can be an on-off high limit switch, or it can be a duct high limit transmitter with an adjustable high limit set point (4-20 mA input).

See also "Sensor placement" on Page 26.

## Step 1 - Field wiring: Limit controls

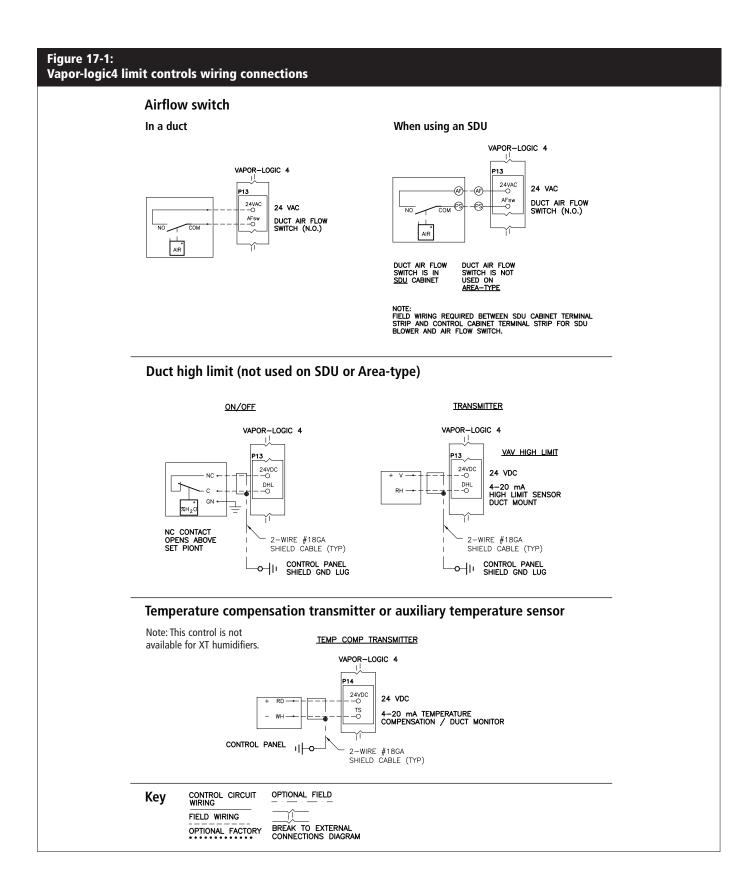

## Step 1 - Field wiring: Limit controls

Connect wiring for a temperature compensation transmitter or an auxiliary temperature sensor by inserting wires into the terminal block plug at P14 (labeled 24VDC and TS) per the wiring diagram on the previous page. Tighten screws; maximum torque is 3 in-lb (0.34 N-m).

**Note:** Only one device can be connected at P14. You will identify the connected device in "Step 2 – Setup," beginning on Page 28.

#### Auxiliary temperature sensor

An auxiliary temperature sensor typically monitors duct or space air temperature. Mount the auxiliary temperature sensor wherever you want to monitor temperature. Auxiliary temperature readings are logged to the data log.

#### Temperature compensation transmitter

A temperature compensation transmitter allows Vapor-logic4 to reduce humidifier output on cold days, reducing window condensation. Mount the temperature compensation transmitter on the inside of an outside-wall window.

To mount the temperature compensation sensor:

- 1. See Figure 18-2. Position the temperature compensation sensor control box on a wall adjacent to a window frame facing north or northeast.
- 2. Place the flat surface of the temperature sensor tip on the lower corner of glass surface.
- 3. Temporarily hold the sensor tip in place with strips of masking tape.
- 4. Apply a small amount of clear RTV silicone adhesive over and around the sensor tip (making sure the sensor tip is in contact with the window glass).
- 5. After adhesive cures, remove masking tape.
- 6. See the operation section of this manual for more information about the temperature compensation sensor.

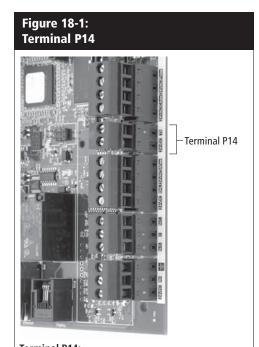

Terminal P14: 24vdc = Power to auxiliary temperature sensor or temperature compensation sensor (transmitter) TS = Auxiliary temperature sensor or temperature compensation sensor (transmitter) (4-20 mA input)

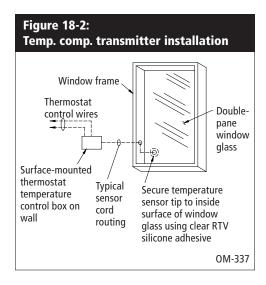

#### Vapor-logic4 keypad/display

If your keypad/display is factory-mounted and connected to the Vapor-logic4 board, proceed to installing the next device required by your system.

If your keypad/display was shipped loose, mount the keypad/display in a location so that the provided cable is long enough to connect the keypad/display to the Vapor-logic4 board.

To connect a Vapor-logic4 keypad/display to the Vapor-logic4 board, insert the male end of the provided cable into the Vapor-logic4 board at Terminal P10 (labeled Display) until you hear a click sound (see also the wiring diagram on the next page). Plug the other end of the cable into the keypad/display. This connection provides DC power and communication to the keypad/display.

See Caution at right before routing cable.

If a longer keypad/display cable is needed, order a replacement cable from DRI-STEEM (see the replacement parts section of this manual), or use a four-conductor straight-through cable or a six-conductor, crossover, twisted pair cable connected to an RJ11 jack.

Note required operating conditions listed on Page 3.

Other than factory-mounted, there are three ways to mount the keypad/display. See Figure 19-2.

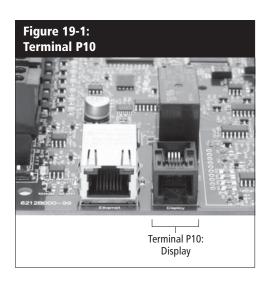

#### **CAUTION**

#### Keypad/display cable

Maximum cable length is 500' (152 m).

When routing keypad/display cable, route cable away from all power wiring.

#### Figure 19-2: Mounting the keypad/display

Mount keypad/display back directly to wall

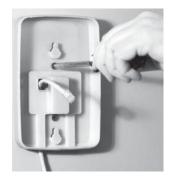

Mount keypad/display back to junction box

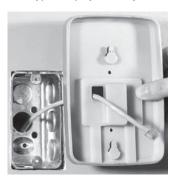

Mount keypad/display back to phone plate

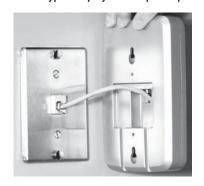

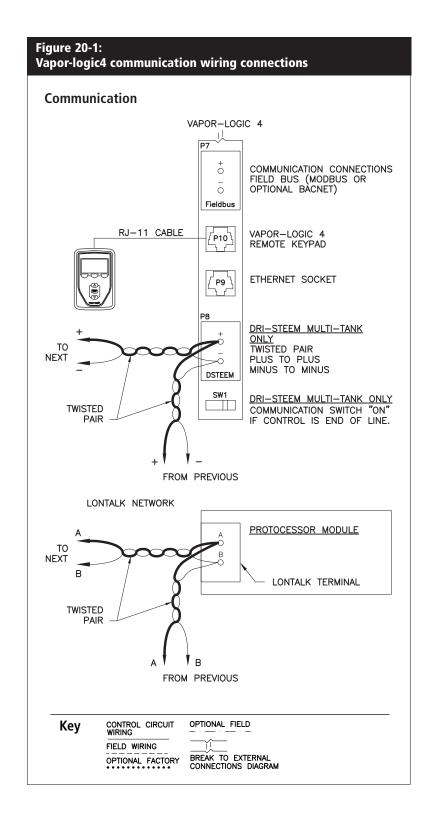

#### Web interface communication

Utilizing the Vapor-logic4 Web interface is optional. The humidifier can be operated using the keypad/display and/or the Web interface. When using the Web interface, the humidifier can be accessed by a computer either directly or through a network. Each Vapor-logic4 controller ships with the static IP address of 192.168.1.195. This allows users to locate the Web interface upon start-up. After initial start-up, the IP address can remain as is, be re-assigned as another static address, or configured to automatically go out and find an IP address on the network using DHCP. See the steps below for information about connecting to the humidifier using the Web interface.

# Connecting Web interface directly to a computer <u>not on a</u> network

#### 1. Connect the Ethernet cable.

Insert the male end of an RJ45 Ethernet cable into the Vapor-logic4 board at P9 (labeled Ethernet; see Figure 21-1) until you hear a click sound. Insert the other end of the cable into a computer. Since the Ethernet port on the Vapor-logic4 board is auto-sensing, either a straight-through or crossover cable will work.

#### 2. Check the current IP address of your computer.

Connecting a computer to the humidifier requires that the computer being used has the same network address range as Vapor-logic4. In order to validate this, check the IP address of the computer being used by going to the computer's Start menu and selecting Run. When the box shown below appears, type in **cmd** on the Open line and hit OK.

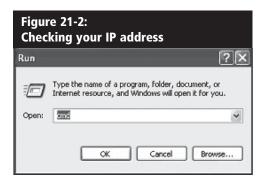

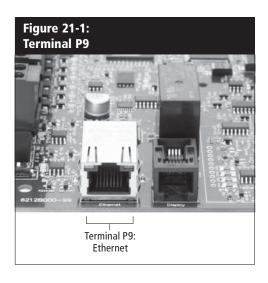

Vapor-logic4 default IP address 192.168.1.195.

After a system prompt appears, type in **ipconfig** and then hit Enter. The current IP address of the computer should appear. If the first three segments of that IP address are different than the first three segments of the humidifier's default IP (192.168.1.xxx), you must change either your computer or Vapor-logic4's IP address such that they match each other.

- 3. Change the IP address of your humidifier or computer if necessary.
  - a. Change the IP address of the humidifier to work with your computer.

The most straightforward way to change the IP address of the humidifier using Vapor-logic4 is to use the keypad/display. Go to Setup/Communications/Network IP address on the keypad/display and change the IP address such that the first three segments of the computer's settings match the network address. Make sure the last digit of the IP address is different between the humidifier and the computer. Cycle power of Vapor-logic4 board for address change to take effect.

b. Change the IP address of your computer to match the humidifier.

Changing the IP address of the computer being used will likely require administrative privileges for your company's network. Please consult your IT department for this task.

#### 4. Connect to the humidifier.

- a. Using a computer connected to the Vapor-logic4 board, open a Web browser such as Mozilla® Firefox® or Internet Explorer®.
- b. Find the browser address bar (see Figure 23-1), delete all existing text in the browser address bar, type the Vapor-logic4 IP address into the browser's address bar, and press Enter.

Note: The Vapor-logic4 default IP address is 192.168.1.195

#### Connecting Web interface to an Ethernet network

See Caution at right before proceeding.

If your network uses DHCP (Dynamic Host Configuration Protocol), use the keypad/display to navigate to: Setup/Communications/Network IP Address. Enable DHCP and restart the Vapor-logic4 board.

The most current IP address can always be found by using the keypad/display to navigate to:
Set-Up/Communications/Network IP Address.

**Important:** DHCP cannot be enabled from the Web interface; it must be enabled using the keypad/display.

#### Other communication connections

For BACnet or LonTalk installation instructions, see Page 70. For multiple-tank installation instructions, see Page 77.

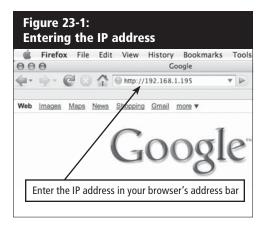

#### **CAUTION**

#### Vapor-logic4 IP address

Before you connect a Vapor-logic4 device to a network, please contact your IT department. Given that the Vapor-logic4 controller ships with a static IP address, it is important to ensure that there is not another device with that same IP address already on the network. Working with your IT department before network connection will help ensure the integrity of the network and the devices on that network

#### **DHCP and IP address**

When DHCP is enabled, the server can dynamically change the IP address of Vapor-logic4, making existing bookmarks unusable.

## Step 1 - Field wiring:

#### Figure 24-1: Terminal P16

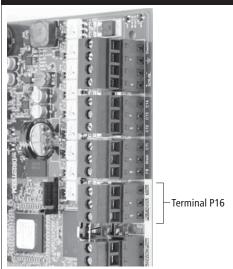

Terminal P16: (all are triacs)

Triac = Programmable output (4 AMP max.)

(Note: Connect ground at P19)

PV/CA = Power vent/combustion air control signal

(24 VAC output)

SDU = Space Distribution Unit (24 vac output)

#### Figure 24-2: Terminal P12

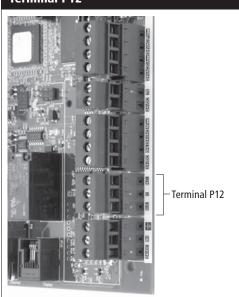

Terminal P12:

Programmable relay (dry contact) (10 AMP max. rated)

N.O. = Normally open

 $\mathsf{C} = \mathsf{Common}$ 

N.C. = Normally closed

#### Programmable triac

See "Programmable triac maximum current" in Caution below.

Connect wiring to the output by inserting wires into the terminal block plug at P16 (labeled Triac) and into the terminal block plug at P19 (labeled ground), per the wiring diagram in Figure 25-1. This connection allows remote activation of a device such as a fan or signal light. Output parameters are defined during Step 2 of the installation process.

#### Programmable relay (dry contact)

See "Programmable relay maximum current" in Caution below.

See Figure 25-1. Connect wiring for remote signaling using a programmable relay (dry contact) by inserting wires into the terminal block plug at P12 (labeled N.O., C, and N.C.), per the wiring diagram in Figure 25-1. Tighten screws; maximum torque is 3 in-lb (0.34 N-m).

This connection allows remote activation of a device such as a fan or signal light. Output parameters are defined during Step 2 of the installation process.

#### **CAUTION**

#### Programmable triac maximum current

Programmable triac (P16) is rated for 100 mA from the factory, and up to 4 Amps when a 24 VAC, 4 Amp (100 VA) transformer is wired in parallel to the factory transformer. Exceeding this maximum rating can cause the triac component or the Vapor-logic4 board to fail.

#### Programmable relay maximum current

Programmable relay (dry contact) (P12) is rated for 24 VAC, 10 Amp maximum. Exceeding this maximum rating can cause the relay component or the Vapor-logic4 board to fail.

## Step 1 - Field wiring:

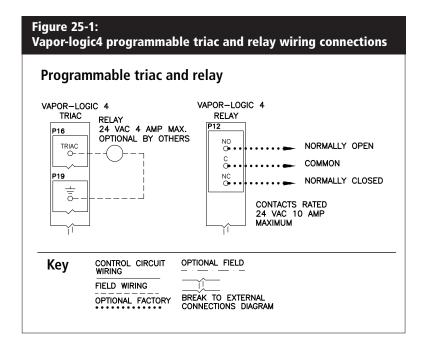

#### Area-type and SDU dispersion fans

Connect wiring for Area-type and Space Distribution Unit (SDU) dispersion fans by inserting the wire into the terminal block plug at P16 (labeled SDU). Tighten screws; maximum torque is 3 in-lb (0.34 N-m).

#### Optional combustion air switch and power vent (GTS systems)

Connect wiring for GTS combustion air switch and/or GTS power vent by inserting wires into the terminal block plugs at P15 and P16. Tighten screws; maximum torque is 3 in-lb (0.34 N-m).

The combustion air switch is on the combustion air damper. The power vent switch indicates airflow at the power venter.

Figure 25-2:
Terminal P16

Terminal P16: (all are triacs)
Triac = Programmable output
(Note: Connect ground at P19)
PV/CA = Power vent/combustion air control signal
(24 vac output)
SDU = Space Distribution Unit (24 vac output)

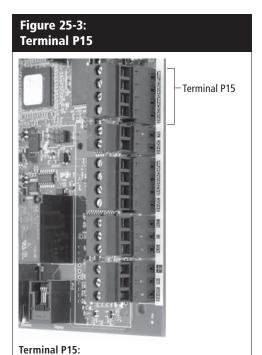

24vac = Power to combustion air switch CAsw = Combust. air sw. (24vac input) 24vac = Power to power vent switch PVsw = Power vent switch (24vac input)

## Step 1 - Field wiring: Sensor placement

#### Other factors affecting humidity control

Humidity control involves more than the controller's ability to control the system. Other factors that play an important role in overall system control are:

- Size of humidification system relative to load
- Overall system dynamics associated with moisture migration time lags
- Accuracy of humidistats and humidity transmitters and their location
- Dry bulb temperature accuracy in space or duct
- Velocities and airflow patterns in ducts and space environments
- · Electrical noise or interference

mc\_060508\_0750

#### Humidistat and sensor locations are critical

Humidistat and sensor location have a significant impact on humidifier performance. In most cases, do not interchange duct and room humidity devices. Room humidity devices are calibrated with zero or little airflow; whereas duct humidity devices require air passing across them.

Recommended sensor locations (see figure below):

- A Ideal. Ensures the best uniform mix of dry and moist air with stable temperature control.
- **B** Acceptable, but room environment may affect controllability, such as when sensor is too close to air grilles, registers, or heat radiation from room lighting.
- C Acceptable. Provides uniform mixture of dry and moist air. If extended time lag exists between moisture generation and sensing, extend sampling time.
- **D** Acceptable (behind wall or partition) for sampling entire room if sensor is near an air exhaust return outlet. Typical placement for sampling a critical area.
- E Not acceptable. These locations may not represent actual overall conditions in the space.
- F Not acceptable. Do not place sensors near windows, door passageways, or areas of stagnant airflow.
- **G** Best sensing location for a high-limit humidistat or humidity transmitter and airflow proving switch.

## Step 1 - Field wiring: Sensor placement

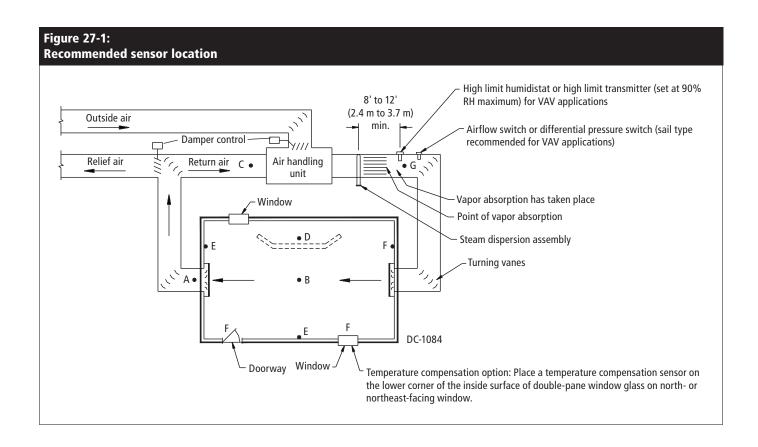

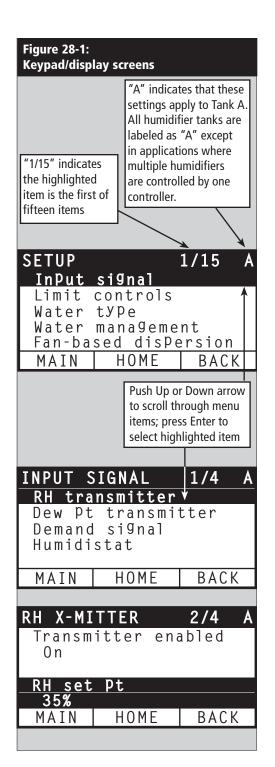

To simplify the field-installation process, humidifiers are sent from the factory configured as ordered. However, some settings are unknown at the factory and need to be defined during the setup process using the Setup menu. The Setup menu is also where you make future system setting changes.

To begin the field setup process, go to the Setup menu on either the keypad/display or the Web interface. Setup menu parameters are listed in Table 30-1. Options and defaults are the same whether viewed from the keypad/display or Web interface. However, labels may be abbreviated on the keypad/display.

#### Using the keypad/display

To access the Setup menu on the keypad/display, press the Main softkey on the Vapor-logic4 keypad (see figure below). Press the Down arrow on the keypad until Setup is highlighted. Press Enter.

After entering the Setup menu, press the Up and Down arrows to scroll through all setup parameters or to change values. Use the Enter key to select parameters.

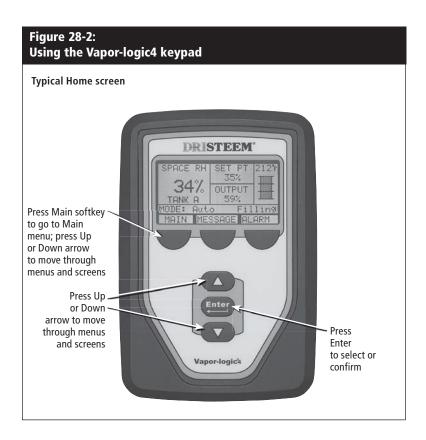

#### **Using the Web interface**

Although not required for humidifier operation, the Web interface allows convenient and remote access to Vapor-logic4.

See Page 21 for Web interface connection and IP address instructions. Follow the instructions below to complete the setup process.

#### Setup screen

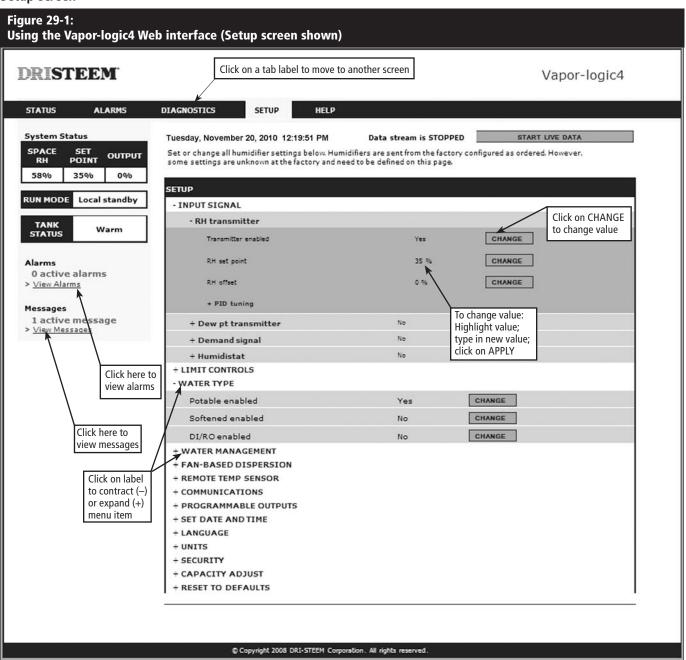

| Table 30-1:                      |                       |                    |                  |        |                                                                                                    |
|----------------------------------|-----------------------|--------------------|------------------|--------|----------------------------------------------------------------------------------------------------|
| Setup menu  Menu item            | Default value         | Minimum<br>value   | Maximum<br>value | Units  | Notes                                                                                                    |
| Note: Your system might not have | all of the items list | ed in this table ( | Pages 30 through | 36).   |                                                                                                    |
| Input signal                     |                       |                    |                  |        |                                                                                                    |
| RH transmitter                   |                       |                    |                  |        |                                                                                                    |
| Transmitter enabled              |                       | No                 | Yes              |        |                                                                                                    |
| RH set point                     | 35                    | 0                  | 100              | %      |                                                                                                    |
| RH offset                        | 0                     | -20                | 20               | %      |                                                                                                    |
| PID tuning                       |                       |                    |                  |        |                                                                                                    |
| RH PID band                      | 10                    | 0                  | 50               | %      | DRI-STEEM recommends using default values for offsets                                                                                                    |
| Proportional gain                | 80                    | 0                  | 1000             |        | and PID settings when first setting up your humidifier.                                                                                                    |
| Integral gain                    | 40                    | 0                  | 1000             |        |                                                                                                    |
| Derivative gain                  | 0                     | 0                  | 1000             |        |                                                                                                    |
| Dew pt transmitter               |                       |                    |                  |        |                                                                                                    |
| Transmitter enabled              |                       | No                 | Yes              |        |                                                                                                    |
|                                  | 50                    | 20                 | 80               | °F     |                                                                                                    |
| Dew point set point              | 10                    | -6                 | 26               | °C     |                                                                                                    |
|                                  | 0                     | -20                | 20               | °F     |                                                                                                    |
| Dew point offset                 | 0                     | -11                | 11               | °C     |                                                                                                    |
| Dew point minimum                | 0                     | -100               | Maximum          | °F /°C |                                                                                                    |
| Dew point maximum                | 100                   | Minimum            | 100              | °F /°C |                                                                                                    |
| PID tuning                       |                       |                    |                  |        | DRI-STEEM recommends using default values for offsets                                                                                                    |
| -                                | 10                    | 1                  | 20               | °F     | and PID settings when first setting up your humidifier.                                                                                                    |
| Dew point PID band               | 5                     | 1                  | 20               | °C     |                                                                                                    |
| Proportional gain                | 80                    | 0                  | 1000             |        |                                                                                                    |
| Integral gain                    | 40                    | 0                  | 1000             |        |                                                                                                    |
| Derivative gain                  | 0                     | 0                  | 1000             |        |                                                                                                    |
| Demand signal                    |                       |                    |                  |        |                                                                                                    |
| VDC signal                       |                       |                    |                  |        |                                                                                                    |
| VDC signal enabled               |                       | No                 | Yes              |        |                                                                                                    |
| 0% output at                     | 1.0                   | 0.0                | Maximum          | VDC    |                                                                                                    |
| 100% output at                   | 9.0                   | Minimum            | 10.0             | VDC    |                                                                                                    |
| mA signal                        |                       |                    |                  |        |                                                                                                    |
| mA signal enabled                |                       | No                 | Yes              |        |                                                                                                    |
| 0% output at                     | 4.0                   | 0.0                | Maximum          | mA     |                                                                                                    |
| 100% output at                   | 20.0                  | Minimum            | 20.0             | mA     |                                                                                                    |
| Control via Modbus               |                       |                    |                  |        |                                                                                                    |
| Modbus controlled                | No                    | No                 | Yes              |        | Choose Modbus, BACnet, or LonTalk in this section only if your demand input signal is via Modbus, BACnet, or LonTalk. If you are interoperating (sharing operating parameters with a building automation system) using Modbus, BACnet, or LonTalk protocols, see also the Communications Setup options. |
| Control via BACnet               |                       |                    |                  |        |                                                                                                    |
| BACnet controlled                | No                    | No                 | Yes              |        |                                                                                                    |
| Control via LonTalk              |                       |                    |                  |        |                                                                                                    |
| LonTalk controlled               | No                    | No                 | Yes              |        | - Communications Setup options.                                                                                                    |

| Table 30-1:<br>Setup menu (continued) |                  |                  |                  |       |                                                                                                    |
|---------------------------------------|------------------|------------------|------------------|-------|----------------------------------------------------------------------------------------------------|
| Menu item                             | Default<br>value | Minimum<br>value | Maximum<br>value | Units | Notes                                                                                                    |
| Humidistat                            |                  |                  |                  |       |                                                                                                    |
| Humidistat enabled                    | No               | No               | Yes              |       |                                                                                                    |
| Limit control                         |                  |                  |                  |       |                                                                                                    |
| HL switch                             |                  |                  |                  |       |                                                                                                    |
| Switch in system                      | Yes              | No               | Yes              |       |                                                                                                    |
| HL transmitter                        |                  |                  |                  |       |                                                                                                    |
| Transmitter enabled                   | No               | No               | Yes              |       |                                                                                                    |
| Duct HL set point                     | 80               | 5                | 95               | % RH  |                                                                                                    |
| Duct HL span                          | 5                | 0                | 20               | % RH  | Span (throttle span) is an offset below the high limit set point where the humidifier reduces output but does not turn off until the device high limit set point is reached.                                                                                                    |
| Duct HL offset                        | 0                | -20              | 20               | % RH  |                                                                                                    |
| Water type<br>(not an XT menu item)   |                  |                  |                  |       |                                                                                                    |
| Potable enabled                       |                  | No               | Yes              |       | <b>A</b> WARNING                                                                                                    |
| Softened enabled                      |                  | No               | Yes              |       | Water type setting                                                                                                    |
| DI/RO enabled                         |                  | No               | Yes              |       | Changing the water type setting from potable/softene to DI/RO, or from DI/RO to potable/softened requires humidifier hardware changes.  Changing the water type setting without the required hardware changes can cause component failure, sever property damage, severe personal injury, or death. |

Continued

| Table 30-1:<br>Setup menu (continued)     |                           |                           |                      |         |                                                                                                    |
|-------------------------------------------|---------------------------|---------------------------|----------------------|---------|----------------------------------------------------------------------------------------------------|
| Menu item                                 | Default value             | Minimum<br>value          | Maximum<br>value     | Units   | Notes                                                                                                    |
| Water management                          |                           |                           |                      |         |                                                                                                    |
| <b>Drain valve</b> (not an XT menu item)  |                           |                           |                      |         |                                                                                                    |
| Туре                                      | Model-specific            | Damper                    | Motorized            |         | Changing drain valve settings requires changing the                                                                             |
| Actuator                                  | Electric                  | Manual                    | Electric             |         | drain valve.                                                                                                    |
| Status                                    | Normally closed<br>(N.C.) | Normally<br>closed (N.C.) | Normally open (N.O.) |         |                                                                                                    |
| Auto drain/flush<br>(not an XT menu item) |                           |                           |                      |         | Auto drain/flush requires a humidifier with an electric drain valve.                                                            |
| Drain/flush enabled                       |                           | No                        | Yes                  |         | When enabled, the humidifier automatically drains and then flushes the tank at user-defined intervals.                          |
|                                           | NA 1.1 .:C                | 0                         | 2,200,000            | lbs     | Select amount of water to be converted to steam before auto drain/flush starts.                                                 |
| Usage                                     | Model-specific            | 0                         | 1,000,000            | kg      |                                                                                                    |
| Schedule enabled                          |                           |                           |                      |         |                                                                                                    |
| Allowed days                              |                           |                           |                      |         |                                                                                                    |
| Sunday                                    | Yes                       | No                        | Yes                  |         |                                                                                                    |
| Monday                                    | Yes                       | No                        | Yes                  |         | 1                                                                                                    |
| Tuesday                                   | Yes                       | No                        | Yes                  |         | Select days of week auto drain/flush is allowed once                                                                            |
| Wednesday                                 | Yes                       | No                        | Yes                  |         | usage requirement is met.                                                                                                    |
| Thursday                                  | Yes                       | No                        | Yes                  |         |                                                                                                    |
| Friday                                    | Yes                       | No                        | Yes                  |         |                                                                                                    |
| Saturday                                  | Yes                       | No                        | Yes                  |         |                                                                                                    |
| Time to drain/flush                       | 0                         | 0                         | 23                   |         | Select time of day (24 hour clock) auto drain/flush starts once usage requirement is met.                                       |
| Drain duration                            | Model-specific            | 0                         | 120                  | Minutes | Select number of minutes for drain valve to remain open during auto drain/flush. Default value is based on tank and valve size. |
| Flush duration                            | Model-specific            | 0                         | 15                   | Minutes | Select number of minutes for fill valve to remain open during flushing.                                                         |

Continued

| Table 30-1:<br>Setup menu (continued) |                |                  |                  |         |                                                                                                    |  |
|---------------------------------------|----------------|------------------|------------------|---------|----------------------------------------------------------------------------------------------------|--|
| Menu item                             | Default value  | Minimum<br>value | Maximum<br>value | Units   | Notes                                                                                                    |  |
| Water management (continued)          |                |                  |                  |         |                                                                                                    |  |
| Skim<br>(not an XT menu item)         |                |                  |                  |         |                                                                                                    |  |
| Skim enabled                          | Yes            | No               | Yes              |         | Enabled as default except on DI water systems.                                                                                                    |  |
| Skim duration                         | Model-specific | 0                | 120              | Seconds |                                                                                                    |  |
| End-of-season drain                   |                |                  |                  |         |                                                                                                    |  |
| EOS enabled                           | Yes            | No               | Yes              |         | Enabled as default except on DI water systems. If enabled, the humidifier tank drains after the humidifier has been idle for a user-defined time.                          |  |
| Idle time for EOS                     | 72             | 1                | 168              | Hours   | Select number of hours humidifier is idle before end-<br>of-season draining starts.                                                                                        |  |
| Aquastat<br>(not an XT menu item)     |                |                  |                  |         | The minimum aquastat setting prevents tank water                                                                                                    |  |
| Aquastat enabled                      |                | No               | Yes              |         | freezing. Higher settings keep tank water warm,                                                                                                    |  |
|                                       | 50             | 40               | 180              | °F      | reducing time required to bring water to boiling after a call for humidity.                                                                                                |  |
| Aquastat set point                    | 10             | 4                | 82               | °C      |                                                                                                    |  |
| Service interval                      |                |                  |                  |         |                                                                                                    |  |
|                                       | Model-specific | 0                | 2,200,000        | lbs     | Select amount of water to be converted to steam or                                                                                                    |  |
| Service interval                      | Model-specific | 0                | 1,000,000        | kg      | hours that humidifier runs before service interval is                                                                                                    |  |
|                                       | Model-specific | 0                | 10,000           | Hours   | reached.                                                                                                    |  |
| Probe threshold                       |                |                  |                  |         |                                                                                                    |  |
| Probe threshold                       | 800            | 300              | 2000             |         |                                                                                                    |  |
| Probe debounce time                   | 2              | 1                | 10               | Seconds | Amount of time the water probe must be in or out of water to change the water/no water state.                                                                              |  |
| Fill fault time                       | 40             | 40               | 250              | Minutes | Amount of fill time before an alarm will occur.                                                                                                    |  |
| XT management (XT only)               |                |                  |                  |         |                                                                                                    |  |
| Tempering enabled                     | Model-specific | No               | Yes              |         | Enables drain tempering for XT. Tempering turns on the fill valve whenever the drain is energized and may not be required if the drain line can accommodate boiling water. |  |
| TP Mode enabled                       | Model-specific | No               | Yes              |         | TP Mode allows the humidifier to more closely track demand by cycling the contactor when current is greater than the demand signal requirement.                            |  |
| Turn on percent                       | 20             | 10               | 20               | %       | Minimum run level when TP mode is disabled.                                                                                                    |  |
| Fan-based dispersion                  |                |                  |                  |         | Changing fan-based dispersion settings can require component changes for system to operate correctly.                                                                      |  |
| SDU                                   |                |                  |                  |         | An SDU is a space distribution unit, which disperses                                                                                                    |  |
| SDU on system                         |                | No               | Yes              |         | steam using a fan housed in a cabinet.                                                                                                    |  |
| Area-type                             |                |                  |                  |         | An Area-type dispersion unit is a caged fan mounted                                                                                                    |  |
| Area-type on system                   |                | No               | Yes              |         | on top of the humidifier tank.                                                                                                    |  |
| Time delay                            |                |                  |                  |         | Select number of minutes fan-based dispersion unit                                                                                                    |  |
| Output time delay                     | 5              | 1                | 30               | Minutes | operates after water in tank stops boiling. A delay keeps the fan running until all steam is dispersed.                                                                    |  |

| Table 30-1:<br>Setup menu (continued)       |                  |                  |                     |       |                                                                                                    |  |  |
|---------------------------------------------|------------------|------------------|---------------------|-------|----------------------------------------------------------------------------------------------------|--|--|
| Menu item                                   | Default<br>value | Minimum<br>value | Maximum<br>value    | Units | Notes                                                                                                 |  |  |
| Remote temp sensor<br>(not an XT menu item) |                  |                  |                     |       | Changing temperature sensor settings can require component changes for system to operate correctly.   |  |  |
| Temp compensation                           |                  |                  |                     |       |                                                                                                    |  |  |
| Temp comp enabled                           |                  | No               | Yes                 |       |                                                                                                    |  |  |
| Temp monitor                                |                  |                  |                     |       |                                                                                                    |  |  |
| Temp monitor enabled                        |                  | No               | Yes                 |       |                                                                                                    |  |  |
| Temp sensor offset                          |                  |                  |                     |       |                                                                                                    |  |  |
| - "                                         | 0                | -20              | 20                  | °F    | Used to calibrate temperature monitoring sensor and temperature compensation sensor                   |  |  |
| Temp sensor offset                          | 0                | -11              | 11                  | °C    | temperature compensation sensor                                                                       |  |  |
| Communications                              |                  |                  |                     |       | Changing communications settings can require component changes for system to operate correctly.       |  |  |
| BACnet                                      |                  |                  |                     |       |                                                                                                    |  |  |
| Unlock code                                 | 0                | 0                | 999999              |       |                                                                                                    |  |  |
| BACnet enabled                              |                  | No               | Yes                 |       |                                                                                                    |  |  |
| BACnet comm channel                         | 19200MS/TP       | BACnet IP        | 76800 MS/TP         |       |                                                                                                    |  |  |
| Device instance                             | 255              | 0                | 4194303             |       |                                                                                                    |  |  |
| MS/TP station                               | 1                | 0                | 127                 |       | MS/TP only                                                                                            |  |  |
| Max masters                                 | 127              | 0                | 127                 |       | MS/TP only                                                                                            |  |  |
| UDP port (47808)                            | 47808            | 1024             | 65535               |       | BACnet/IP only                                                                                        |  |  |
| Modbus                                      |                  |                  |                     |       |                                                                                                    |  |  |
| Modbus enabled                              |                  | No               | Yes                 |       |                                                                                                    |  |  |
| Modbus baud rate                            | 9600             | 4800             | 38400               |       |                                                                                                    |  |  |
| Modbus address                              | 99               | 0                | 255                 |       |                                                                                                    |  |  |
| LonTalk                                     |                  |                  |                     |       |                                                                                                    |  |  |
| LonTalk enabled                             |                  | No               | Yes                 |       |                                                                                                    |  |  |
| Network IP address                          |                  |                  |                     |       |                                                                                                    |  |  |
| Network IP address                          | 192.168.1.195    | 0.0.0.0          | 255.255.<br>255.255 |       |                                                                                                    |  |  |
| Network IP mask                             | 255.255.255.0    | 0.0.0.0          | 255.255<br>255.255  |       |                                                                                                    |  |  |
| Enable DHCP                                 | No               | No               | Yes                 |       | Use keypad/display to access this menu item. This item is not available when using the Web interface. |  |  |

| Table 30-1:<br>Setup menu (continued)         |                  |                  |                  |               |                                                                                                    |
|-----------------------------------------------|------------------|------------------|------------------|---------------|----------------------------------------------------------------------------------------------------|
| Menu item                                     | Default<br>value | Minimum<br>value | Maximum<br>value | Units         | Notes                                                                                                    |
| Programmable outputs                          |                  |                  |                  |               |                                                                                                    |
| Dry contact                                   |                  |                  |                  |               | CAUTION Programmable dry contact maximum current Programmable dry contact (P12) is rated for 24 VAC, 10 Amp maximum. Exceeding this maximum rating can cause the dry contact (relay) component or the Vapor-logic4 board to fail.                                                                            |
| All alarms                                    | Yes              | No               | Yes              |               | A dry contact activates whenever there is an alarm.                                                                                                    |
| Selected alarms/messages                      | No               | No               | Yes              |               | A dry contact activates whenever there are alarms or messages selected from the setup list.                                                                                                    |
| Heat on-off enabled                           | No               | No               | Yes              |               | A dry contact activates when the humidifier is heating.                                                                                                    |
| Steam yes-no enabled<br>(not an XT menu item) | No               | No               | Yes              |               | A dry contact activates when the tank temperature reaches boiling.                                                                                                    |
| 24 VAC triac                                  |                  |                  |                  |               | Programmable triac maximum current Programmable triac (P16) is rated for 100 mA from the factory, and up to 4 Amps when a 24 VAC, 4 Amp (100 VA) transformer is wired in parallel to the factory transformer. Exceeding this maximum rating can cause the triac component or the Vapor-logic4 board to fail. |
| All alarms                                    | No               | No               | Yes              |               | A triac activates whenever there is an alarm.                                                                                                    |
| Selected alarms/messages                      | No               | No               | Yes              |               | A triac activates whenever there are alarms or messages selected from the setup list.                                                                                                    |
| Heat on-off enabled                           | No               | No               | Yes              |               | A triac activates when the humidifier is heating.                                                                                                    |
| Steam yes-no enabled<br>(not an XT menu item) | No               | No               | Yes              |               | A triac activates when the tank temperature reaches boiling.                                                                                                    |
| Set date and time                             |                  |                  |                  |               |                                                                                                    |
| Date                                          |                  | 1/1/2007         | 1/1/2099         | mm/dd/yy      |                                                                                                    |
| Time                                          |                  | 0:00             | 23:59            | Hours:Minutes | 24 hour clock                                                                                                    |
| Language                                      |                  |                  |                  |               |                                                                                                    |
| Display in English                            |                  | No               | Yes              |               |                                                                                                    |
| Display in French                             |                  | No               | Yes              |               | Select one language for both keypad/display and Web                                                                                                    |
| Display in German                             |                  | No               | Yes              |               | interface communications.                                                                                                    |
| Display in Spanish                            |                  | No               | Yes              |               |                                                                                                    |

| Table 30-1:<br>Setup menu (continued) |                       |                  |                  |         |                                                                                                    |
|---------------------------------------|-----------------------|------------------|------------------|---------|----------------------------------------------------------------------------------------------------|
| Menu item                             | Default<br>value      | Minimum<br>value | Maximum<br>value | Units   | Notes                                                                                                    |
| Units                                 |                       |                  |                  |         |                                                                                                    |
| Display inch-pound                    |                       | No               | Yes              |         |                                                                                                    |
| Display SI                            |                       | No               | Yes              |         |                                                                                                    |
| Security                              |                       |                  |                  |         |                                                                                                    |
| Require password                      | No                    | No               | Yes              |         |                                                                                                    |
| Set password                          | None                  | 0                | 9999             |         | Enter a four-digit password using numbers only.                                                                     |
| Time-out                              | 5                     | 1                | 120              | Minutes | The number of inactivity minutes Vapor-logic4 remains in read-write mode before returning to read-only mode         |
| Capacity adjust                       |                       |                  |                  |         |                                                                                                    |
| Capacity calibration (GTS systems)    | 100.0                 | 0.0              | 245.0            | %       | Changing the capacity calibration setting changes reported, not actual, humidifier output.                          |
| Capacity calibration (XT systems)     | 100.0                 | 10.0             | 100.0            | %       | Changing the capacity setting changes the actual humidifier output.                                                 |
| Idle time                             |                       |                  |                  |         |                                                                                                    |
| Idle time                             | 5                     | 1                | 120              | Minutes | Select number of minutes keypad/display remains idle before returning to the Home screen.                           |
| Reset to defaults                     |                       |                  |                  |         |                                                                                                    |
| Reset to defaults                     |                       |                  |                  |         | CAUTION This action cannot be reversed Select this if you want to reset all humidifier settings to factory defaults |
| Valve span                            |                       |                  |                  |         |                                                                                                    |
| Span                                  | Min 2.00<br>Max 10.00 | 0.00             | 10.00            | VDC     |                                                                                                    |

### Step 3 - Startup

To start up your humidifier, go to the Start-up Checklist in your humidifier's Installation, Operation, and Maintenance manual.

### Staging multiple XT humidifiers

Up to four XT electrode steam humidifiers can be staged to operate in sequence. In a sequenced application, one control input signal is divided by user-selectable settings among the humidifiers connected in sequence. See the Vapor-logic4 board connection points in Figure 37-1.

#### **Control input examples**

| Table 37-1:<br>Control input example for four XT humidifiers in sequence   |                                            |                                                                            |  |  |  |  |  |
|----------------------------------------------------------------------------|--------------------------------------------|----------------------------------------------------------------------------|--|--|--|--|--|
| XT<br>humidifier                                                           | Pocult                                     |                                                                            |  |  |  |  |  |
| H-1 (primary)                                                              | Any valid<br>Vapor-logic4<br>control input | 0 to 100% steam output corresponding to 4–20 mA or 0–10 VDC control signal |  |  |  |  |  |
| H-2 (staged)                                                               | 4-6 VDC*                                   | 0 to 100% steam output scaled across 4–6 VDC range                         |  |  |  |  |  |
| H-3 (staged) 6–8 VDC* 0 to 100% steam output scaled across 6–8 VDC range   |                                            |                                                                            |  |  |  |  |  |
| H-4 (staged) 8–10 VDC* 0 to 100% steam output scaled across 8–10 VDC range |                                            |                                                                            |  |  |  |  |  |
| * User-selectab                                                            | ole, 0–10 VDC in                           | 0.1V increments.                                                           |  |  |  |  |  |

| Table 37-2:<br>Control input example for two XT humidifiers in sequence    |                                            |                                                                               |  |  |  |  |  |
|----------------------------------------------------------------------------|--------------------------------------------|-------------------------------------------------------------------------------|--|--|--|--|--|
| XT Control Result                                                          |                                            |                                                                               |  |  |  |  |  |
| H-1 (primary)                                                              | Any valid<br>Vapor-logic4<br>control input | 0 to 100% steam output corresponding to 4–20 mA or 0 to 10 VDC control signal |  |  |  |  |  |
| H-2 (staged) 5–10 VDC* 0 to 100% steam output scaled across 5–10 VDC range |                                            |                                                                               |  |  |  |  |  |
| * User-selectable, 0–10 VDC in 0.1V increments.                            |                                            |                                                                               |  |  |  |  |  |

### Setting control input ranges

- 1. Using the keypad/display or Web interface, go to the Tank setup menu, then select Input signal, then Demand signal.
- 2. Select Yes to enable user input.
- 3. Scroll down to select the range for each staged input.
- 4. Press the Enter key to confirm selections.

#### Multi-tank mode

XT humidifiers do not operate in multi-tank mode. See "Multiple-tank operation" on Page 77.

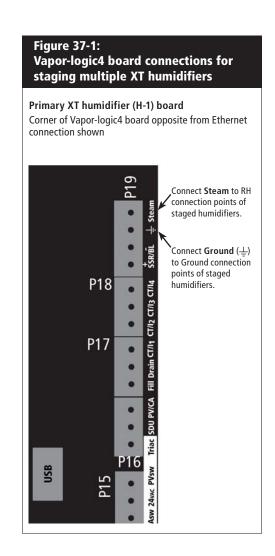

Contact DRI-STEEM if you need assistance staging XT humidifiers. See "Calling DRI-STEEM Technical Support" on Page 84.

### Using menus and screens

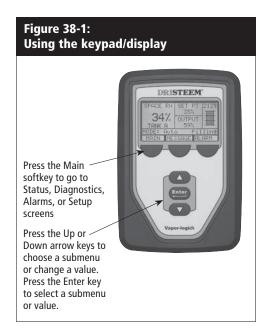

Vapor-logic4 keypad/display has the following menus and screens:

- · Home screen
- Main menu, and four submenus:
  - Status
  - Diagnostics
  - Alarms
  - Setup

Press the Main softkey to go to the Main menu selection screen. Press the Up and Down arrow keys to choose a submenu and press Enter to select.

#### **Vapor-logic4 Web interface** has the following screens:

- Status
- Diagnostics
- Alarms
- Setup
- Help

Click on tab labels to go to other screens. The highlighted tab indicates the current screen.

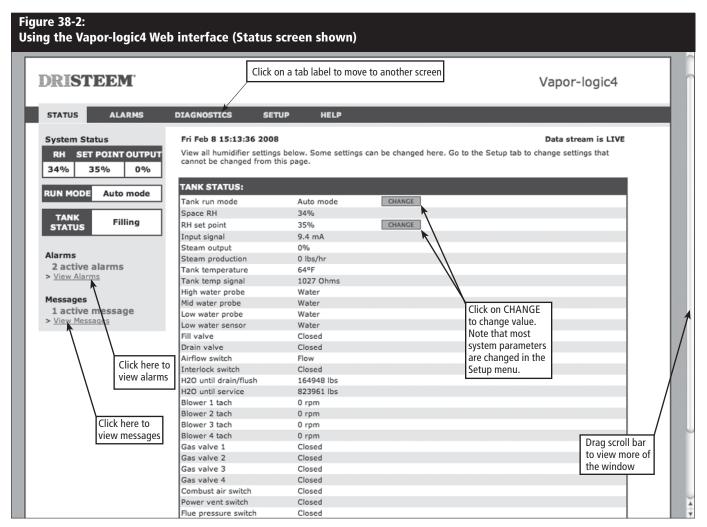

Page 38 • DRI-STEEM Vapor-logic4 Installation and Operation Manual

### Home screen (keypad/display)

Vapor-logic4 returns to the Home screen on the keypad/display after a user-defined period of idleness. The Home screen displays the items most frequently viewed: Actual space RH or dew point, RH or dew point set point, tank/system output or steam demand, humidifier mode, and tank activities such as filling skimming, heating, boiling, and draining.

There is a tank level indicator on the right side of the screen. See the table below for a description of tank level indicators.

Above the tank level indicator is a tank temperature display showing actual tank temperature.

#### Changing mode and set point

Mode and Set point can be changed from the Home screen. Press the Up or Down arrow key until the Set point or Mode is highlighted, press Enter, press Up or Down arrow key to change value, press Enter to confirm. All other parameters shown on the Home screen are for viewing only and cannot be changed. Go to the Setup menu to change these items.

#### Tank activities defined

- Filling: Fill valve remains open until water reaches operating level.
- **Skimming:** Fill valve is open to allow water to flow through the overflow port, skimming off precipitated minerals (tap and softened water systems only).
- **Draining:** Tank is draining.
- Flushing: Fill and drain valve are open to flush tank (tap and softened water systems only).
- **Heating:** Water in tank is heating.
- **Boiling:** Water in tank is boiling and there is a demand for humidity.
- **Hot:** Water is at boiling temperature and there is no demand for humidity.
- Warm: Water temperature is equal to or greater than 100 °F (38 °C) and not boiling.
- Cold: Water temperature is less than 100 °F (38 °C).
- EOS drain: Humidifier is in end-of-season drain.
- **Empty:** There is no water in the humidifier and there is no demand for humidity.
- Idle: No demand or an active alarm preventing operation (XT only).
- **TmpDrain:** Humidifier is doing a drain to reduce conductivity or eliminate foam. Process can take several minutes for large-capacity humidifiers. (XT only).
- Full: Water level has reached top of cylinder (XT only).

| Figure 39-1:<br>Keypad/display Home screen |     |       |      |       |  |  |  |
|--------------------------------------------|-----|-------|------|-------|--|--|--|
| SPACE                                      | RH  | SET   | РΤ   | 212°F |  |  |  |
| 34%                                        | 34% |       |      |       |  |  |  |
| MODE: A                                    | ut  | 0     | Fil  | ling  |  |  |  |
| MAIN                                       | ΜE  | SSAGE | E AL | ARM   |  |  |  |

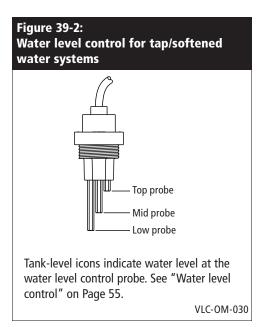

| Table 39-1:<br>Fill icon                                                                               |                                                                           |                                 |  |  |  |  |  |  |
|----------------------------------------------------------------------------------------------------|---------------------------------------------------------------------------|---------------------------------|--|--|--|--|--|--|
|                                                                                                    | Indicates in                                                              | :                               |  |  |  |  |  |  |
|                                                                                                    | Tap/softened<br>water systems<br>(see Figure 39-2)                        | DI/RO<br>water systems          |  |  |  |  |  |  |
|                                                                                                    | Water level is above top probe.                                           | Water is above low water level. |  |  |  |  |  |  |
|                                                                                                    | Water level is between mid and top probes.                                | N/A                             |  |  |  |  |  |  |
|                                                                                                    | Water level is between low and mid probes.                                |                                 |  |  |  |  |  |  |
| Water level is below low probe (heat is disabled).  Water is below low water level (heat is disabled). |                                                                           |                                 |  |  |  |  |  |  |
|                                                                                                    | Note: XT humidifier display does not include fill icon (see Figure 57-1). |                                 |  |  |  |  |  |  |

#### Status screen

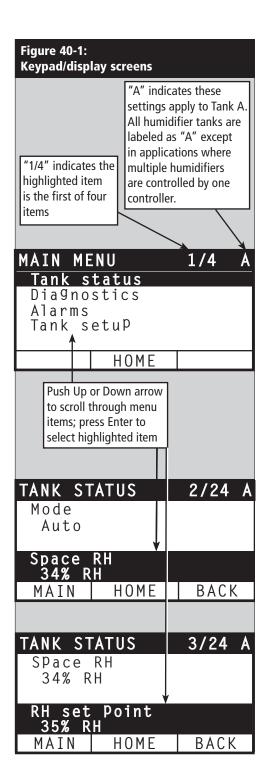

Using either the keypad/display or the Web interface, the Status screen is where all humidifier parameters can be viewed.

See the tables on the following pages for Status screen item descriptions for both the keypad/display and Web interface.

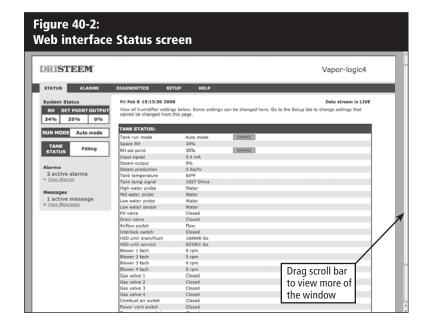

### Status screen

### Table 41-1: Status screen

Note: Your system might not have all of the items listed in this table (Pages 41 and 42).

| Note. Tour system    | m might not have |                  |                  | rages 41 and 42 | <i>)</i> .                                                                                                    |
|----------------------|------------------|------------------|------------------|-----------------|----------------------------------------------------------------------------------------------------|
| Menu item            | Default value    | Minimum<br>value | Maximum<br>value | Units           | Notes                                                                                                    |
| Tank run mode        | Standby          |                  |                  |                 | Operating mode of humidifier. Choose from Auto, Standby, or Drain.  In Auto mode, the humidifier operates normally. All humidifier components are monitored and controlled. If there is a call for humidification, the system reacts.  In Standby mode, the humidifier is offline. All humidity control inputs appear but are not acted upon; however, if the tank temperature falls below the freeze protect set point, the drain valve opens.  In Drain mode, the automatic drain valve (if so equipped) opens and the tank drains. All humidifier operation is suspended, and the drain valve remains open until the unit is taken out of Drain tank mode.  See the Diagnostics section for information about Test outputs and Test run modes. |
| Space RH             |                  | 0                | 100              | %               |                                                                                                    |
| RH set point         | 35               | 0                | 100              | %               |                                                                                                    |
| Input signal         |                  | 0                | 10               | VDC             |                                                                                                    |
| input signal         |                  | 0                | 20               | mA              |                                                                                                    |
| Dew point            |                  | 0                | 100              | °F              |                                                                                                    |
| Dew point            |                  | -17              | 37               | °C              |                                                                                                    |
| Dew point            | 50               | 20               | 80               | °F              |                                                                                                    |
| set point            | 10               | -6               | 26               | °C              |                                                                                                    |
| Steam demand         |                  | 0                | 100              | %               | Displays steam demand as a percent of capacity                                                                                                    |
| Steam output         |                  | 0                | 100,000          | lbs/hr          |                                                                                                    |
| Steam output         |                  | 0                | 100,000          | kg/h            |                                                                                                    |
| Duct RH              |                  | 0                | 100              | %               |                                                                                                    |
| Duct HL switch       |                  | Open             | Closed           |                 |                                                                                                    |
| Duct HL<br>set point | 80               | 0                | 100              | %               |                                                                                                    |
| Duct HL signal       |                  | 0                | 20               | mA              |                                                                                                    |
| Tank                 |                  | 15               | 265              | °F              |                                                                                                    |
| temperature          |                  | -9               | 129              | °C              |                                                                                                    |
| Tank temp<br>signal  |                  | 0                | 2200             | Ohms            |                                                                                                    |
| Aux                  |                  | -20              | 160              | °F              |                                                                                                    |
| temperature          |                  | -29              | 71               | °C              |                                                                                                    |
| Aux temp signal      |                  | 4                | 20               | mA              |                                                                                                    |

## Status screen

| Menu item               | Default value | Minimum<br>value | Maximum<br>value   | Units  | Notes                                                                                                    |
|-------------------------|---------------|------------------|--------------------|--------|----------------------------------------------------------------------------------------------------|
| High probe signal*      |               | 0                | 4000               | counts | Systems using tap or softened water control water levels                                                                                                    |
| High water probe*       |               | No water         | Water              |        | electronically using a three-rod probe. The controller initiates the following events when the probes are in contact with water:                                                                                                    |
| Mid probe signal*       |               | 0                | 4000               | counts | High probe: Fill valve closes                                                                                                    |
| Mid water probe*        |               | No water         | Water              |        | Mid probe: Fill valve opens Low probe: Low water cut-off                                                                                                    |
| Low probe signal*       |               | 0                | 4000               | counts | The display indicates the probe is in contact with water by indicating "Water" or "No water."                                                                                                    |
| Low water probe*        |               | No water         | Water              |        | The high, mid, and low probe signal counts, displayed on the Status screen, indicate:  <800 = Probe is properly reading water  800-1200 = Faulty water probe (causes a "Faulty water probe" alarm) 1200-1600 = Probe requires maintenance (causes a "Clean probes" message)  >1600 = Probe is dry |
| DI low water<br>switch* |               | No water         | Water              |        |                                                                                                    |
| Airflow switch          |               | Flow             | No flow            |        |                                                                                                    |
| Interlock switch        |               | Open             | Closed             |        |                                                                                                    |
| Water until             |               | 0                | 2,200,000          | lbs    | Displays amount of water to be converted to steam before automatic                                                                                                    |
| drain/flush*            |               | 0                | 1,000,000          | kg     | drain sequence (ADS) can begin                                                                                                    |
| \\/_+                   |               | 0                | 2,200,000          | lbs    | Displays amount of water to be converted to steam before next                                                                                                    |
| Water until service     |               | 0                | 1,000,000          | kg     | recommended maintenance service                                                                                                    |
| Hours until service     |               | 0                | 10,000             | hours  | XT systems only                                                                                                    |
| Lifetime hours          |               | 0                | 100,000            | hours  | XT systems only                                                                                                    |
| Blower 1 tach           |               | 0                | 7000               | rpm    | Displays rotation speed of Blower 1 (GTS systems only)                                                                                                    |
| Blower 2 tach           |               | 0                | 7000               | rpm    | Displays rotation speed of Blower 2 (GTS systems only)                                                                                                    |
| Blower 3 tach           |               | 0                | 7000               | rpm    | Displays rotation speed of Blower 3 (GTS systems only)                                                                                                    |
| Blower 4 tach           |               | 0                | 7000               | rpm    | Displays rotation speed of Blower 4 (GTS systems only)                                                                                                    |
| Gas valve 1             |               | Open             | Closed             |        | GTS systems only                                                                                                    |
| Gas valve 2             |               | Open             | Closed             |        | GTS systems only                                                                                                    |
| Gas valve 3             |               | Open             | Closed             |        | GTS systems only                                                                                                    |
| Gas valve 4             |               | Open             | Closed             |        | GTS systems only                                                                                                    |
| Combust air switch      |               | Flow             | No Flow            |        | GTS systems only                                                                                                    |
| Power vent switch       |               | Open             | Closed             |        | GTS systems only                                                                                                    |
| Flue pressure switch    |               | Open             | Closed             |        | GTS systems only                                                                                                    |
| Low water sensor        |               | No water         | Water              |        | GTS systems only                                                                                                    |
| Current                 |               | 0                | Model<br>dependent | Amps   | XT systems only                                                                                                    |
| High water probe        |               | No water         | Water              |        | XT systems only                                                                                                    |
| Current 2               |               | 0                | Model<br>dependent |        | Right cylinder of 2-cylinder model, XT systems only                                                                                                    |
| High water probe 2      |               | No water         | Water              | Amps   | Right cylinder of 2-cylinder model, XT systems only                                                                                                    |

The Diagnostics screen provides access to system messages, system data, humidifier information, and test functions.

See the following pages for more information about the Diagnostics screen.

#### System messages and the Messages Log

When a system event occurs (e.g., when regularly scheduled unit servicing becomes due), a system message is added to the Messages Log ("Service unit"). The Messages Log displays the message name, date and time of occurrence, plus whether the message is active, has been cleared by an operator, or auto-cleared by Vapor-logic4. Active messages display first in the Messages Log, followed by cleared messages, listed in order of occurrence. The Messages Log displays up to ten messages. As new messages enter the log, the oldest, cleared messages leave the log first.

Messages auto-cleared by Vapor-logic4 describe events that have resolved on their own. For example, a "No airflow" message appears when there is no airflow in the duct. If airflow returns, the "No airflow" message auto-clears, but stays in the Messages Log (per the rules described above) to let the operator know there was an airflow interruption.

The keypad/display highlights the Message softkey label when there is a system message. When this occurs, press the Message softkey to view the Messages Log.

The Web interface displays a link to system messages in the upper left corner of the screen. Click on the link to view system messages (see the next page).

See Pages 64 through 69 for more information about downloading data, USB backup and restore, and test modes.

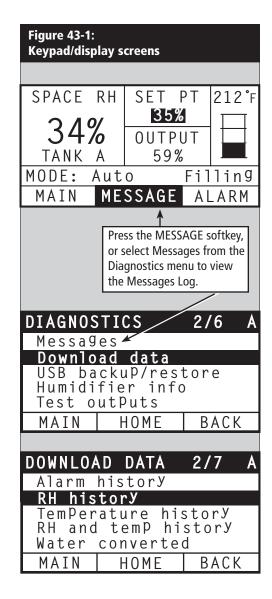

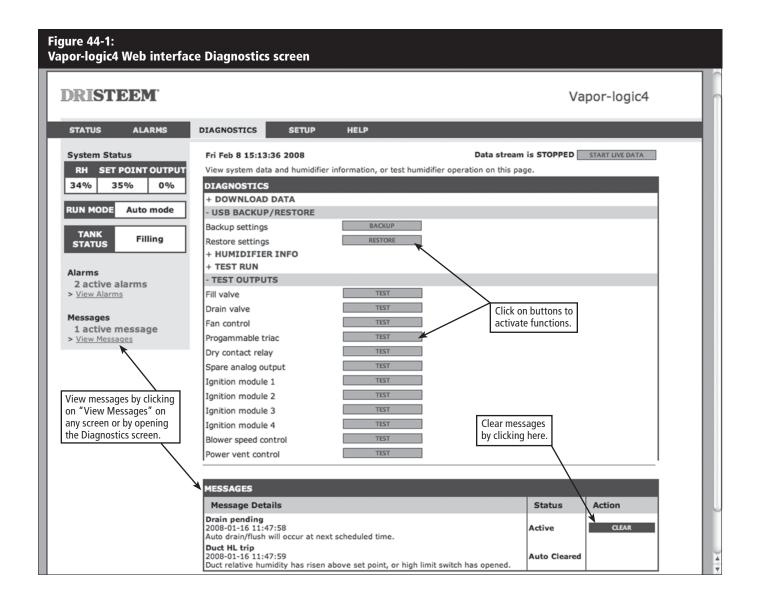

| Table 45-1:<br>Diagnostics menu |                    |                      |                                                                             |
|---------------------------------|--------------------|----------------------|-----------------------------------------------------------------------------|
| Menu item                       | Minimum<br>value   | Maximum<br>value     | Notes                                                                       |
| Note: Your system might not hav | e all of the items | listed in this table | P (Pages 45 through 47).                                                    |
| Download data                   |                    |                      |                                                                             |
| Download to USB                 |                    |                      | Download all data sets to the USB flash drive.                              |
| Download via Ethernet           |                    |                      | Only available from web page                                                |
| Data point interval             | 30 seconds         | 900 seconds          | Interval that data will be stored                                           |
| USB backup/restore              |                    |                      |                                                                             |
| Back up settings                | No                 | Yes                  | Humidifier settings can be backed up to or restored from a USB flash drive. |
| Restore settings                | No                 | Yes                  | numumer settings can be backed up to or restored from a 03b hash unive.     |
| Humidifier info                 |                    |                      |                                                                             |
| Factory string                  |                    |                      | Displays as-shipped configuration string                                    |
| Current string                  |                    |                      | Displays current configuration string                                       |
| Serial number                   |                    |                      | Displays humidifier serial number                                           |
| Firmware version                |                    |                      | Displays current firmware version of Vapor-logic4 control board             |
| Firmware date                   |                    |                      | Displays current firmware date of Vapor-logic4 control board                |
| Model                           |                    |                      | XT systems only                                                             |
| Voltage                         |                    |                      | XT systems only                                                             |
| Phase                           |                    |                      | XT systems only                                                             |
| Test outputs                    |                    |                      |                                                                             |
| Fill valve                      |                    |                      |                                                                             |
| Drain valve                     |                    |                      |                                                                             |
| Fan control                     |                    |                      | Cycles output to verify operation.                                          |
| Programmable triac              |                    |                      |                                                                             |
| Dry contact relay               |                    |                      |                                                                             |

| Table 45-1:<br>Diagnostics menu (cont | Table 45-1:<br>Diagnostics menu (continued) |                  |                  |         |                                                      |  |  |  |
|---------------------------------------|---------------------------------------------|------------------|------------------|---------|------------------------------------------------------|--|--|--|
| Menu item                             | Default value                               | Minimum<br>value | Maximum<br>value | Units   | Description                                          |  |  |  |
| Test outputs (continued)              |                                             |                  |                  |         |                                                      |  |  |  |
| Contactor 1, 2, 3, or 4               |                                             |                  |                  |         |                                                      |  |  |  |
| SSR control                           |                                             |                  |                  |         |                                                      |  |  |  |
| Ignition module 1, 2, 3, or 4         |                                             |                  |                  |         | Curles output to varify an exetion                   |  |  |  |
| Blower speed control                  |                                             |                  |                  |         | Cycles output to verify operation.                   |  |  |  |
| Power vent control                    |                                             |                  |                  |         |                                                      |  |  |  |
| Steam valve                           |                                             |                  |                  |         |                                                      |  |  |  |
| Test run*                             |                                             |                  |                  |         |                                                      |  |  |  |
| Test run percent                      | 0                                           | 0                | 100              | %       | Set demand percent value between 0 and 100 to test.  |  |  |  |
| Test run time                         | 0                                           | 0                | 30               | minutes | Set test run time duration between 0 and 30 minutes. |  |  |  |
| Start                                 |                                             |                  |                  |         |                                                      |  |  |  |
| Stop                                  |                                             |                  |                  |         |                                                      |  |  |  |

<sup>\*</sup> Humidifier test run will not occur if safety circuits (for example, duct high limit switch, airflow proving switch, or safety interlock switch ) are not operating correctly.

| Table 45-1:<br>Diagnostics me                       | enu (continued)                                                                                                    |                           |  |
|-----------------------------------------------------|----------------------------------------------------------------------------------------------------|---------------------------|--|
| Message                                             | Description                                                                                                    | Does message auto-clear   |  |
| Messages                                            |                                                                                                    |                           |  |
| Replace contactors                                  | Contactors have reached normal life span. Replace contactors.                                                                                                    | No                        |  |
| Service unit                                        | Regularly scheduled unit servicing is due.                                                                                                    | No                        |  |
| Drain pending                                       | Auto drain/flush will occur at next scheduled time.                                                                                                    | Yes                       |  |
| No airflow                                          | No duct airflow                                                                                                    | Yes                       |  |
| I-lock open                                         | Interlock safety switch is open.                                                                                                    | Yes                       |  |
| Freeze drain                                        | Tank has drained to prevent freezing.                                                                                                    | Yes                       |  |
| EOS active                                          | The humidifier is draining or has drained and remains inactive until receiving another call for humidity.                                                                                                    | Yes                       |  |
| Temp comp on                                        | Humidifier output has been reduced because temperature compensation sensor reads a temperature on the inside-pane of an outside-wall window that could cause condensation.                                                                           | Yes                       |  |
| Clean probes                                        | Water level control probes need cleaning. Check tank for cleaning.                                                                                                    | No                        |  |
| Duct HL trip                                        | Duct relative humidity has risen above the high limit set point, or high limit switch has opened.                                                                                                    | Yes                       |  |
| Duct HL span                                        | Duct high limit humidistat has entered the throttle span range and is approaching duct high limit set point.                                                                                                    | Yes                       |  |
| Insufficient water                                  | The low water probe is not in contact with water when there is a demand for humidity.                                                                                                    | Yes                       |  |
| Boiling temp calibrated                             | Indicates actual humidifier boiling temperature at time of reading. This reading is taken after power-up by the tank sensor at the time of first steam creation.                                                                                     | Yes                       |  |
| Check cylinder /<br>high water<br>(XT systems only) | Clean water, or end of cylinder life.  After 10 hours of normalized 100% run time, target current has not been reached, water is at the high water probe, and current has not increased from the previous reading.  Humidifier continues to operate. | Yes, if target current is |  |
|                                                     | Clean supply water (cleaner than cylinder water). Filling has stopped due to reaching the high water probe, and the current has decreased three times in a row.  Humidifier continues to operate.                                                    | reached                   |  |

- The Messages Log displays message name, date and time of occurrence, plus "Active," "Cleared" or "Auto-cleared."
  Active messages display first in the Messages Log, followed by cleared messages (auto-cleared and/or manually-cleared) listed in order of occurrence.
  The Messages Log displays a maximum of 10 messages. Cleared messages leave the log first.
- If a message event occurs and is not manually or auto cleared during unit operation, the message will stay there until there is demand and the unit is running.

#### Alarms screen

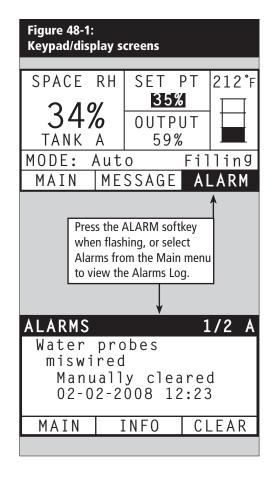

The Alarms menu displays system alarms. Using the keypad/display, go to the Alarms menu by pressing the Alarms softkey (which will be flashing if there is an Alarm), or by pressing the Home softkey and then the Alarms softkey. Using the Web interface, click on the View Alarms link in the upper left corner of any screen.

System alarms are listed in the Alarms Log. The Alarms Log displays the alarm name, date and time of occurrence, plus whether the alarm is active, has been cleared by an operator, or auto-cleared by Vapor-logic4. The Alarms Log lists active alarms at the top of the list, followed by cleared alarms. The Alarms Log holds 30 alarms. As alarms are cleared, they move down the list below active alarms. When the Alarms list reaches 30 alarms, new alarms add to the top of the list and the oldest, cleared alarms leave the list. Alarm information is retained in nonvolatile memory if the Vapor-logic4 board loses power.

See Table 49-1 for alarms and their descriptions

Alarm causes and recommended actions are listed in the troubleshooting section in this manual.

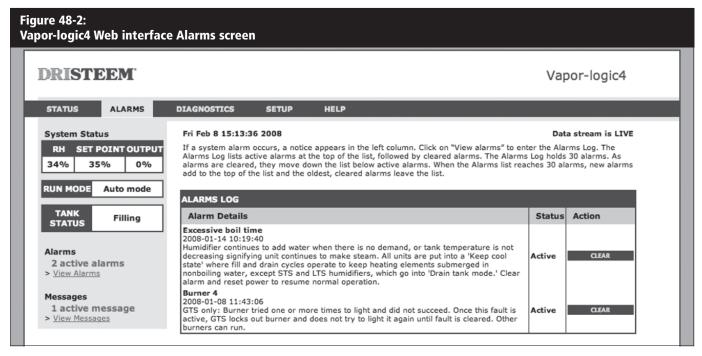

## Alarms screen

| Table 49-1:<br>Alarms menu           |                                                                                                    |                           |  |  |  |
|--------------------------------------|----------------------------------------------------------------------------------------------------|---------------------------|--|--|--|
| Alarm label                          | Description                                                                                                    | Does alarm<br>auto-clear? |  |  |  |
| Tank temp sensor failed              | Tank temp sensor has failed.                                                                                                    |                           |  |  |  |
| RH signal out of range               | RH signal is out of range.                                                                                                    | Yes                       |  |  |  |
| Dew point sig. out of range          | Dew point signal is out of range.                                                                                                    | Yes                       |  |  |  |
| Demand signal                        | Demand signal is out of range.                                                                                                    |                           |  |  |  |
| Duct RH signal out of range          | Duct RH signal is out of range. Sensor my be faulty.                                                                                                    |                           |  |  |  |
| Aux temp sens out of range           | Auxiliary temp sensor signal is out of range.                                                                                                    | Yes                       |  |  |  |
| Water probe miswired                 | Water probe head is miswired or faulty.                                                                                                    | Yes                       |  |  |  |
| Faulty water probe                   | Water probe readings are suspect, likely caused by scale on probe.                                                                                                    | No                        |  |  |  |
| Excess fill time                     | Fill valve has been on too long during initial tank fill. Bottom probe is not in contact with water.                                                                                                    | Yes                       |  |  |  |
| Excess refill time                   | Re-filling is taking too long. Top probe is not in contact with water.                                                                                                    | Yes                       |  |  |  |
| Tank not draining                    | Drain valve has been open for the prescribed amount of time based on the humidifier model, and water is still touching the low water probe.                                                                                                    | Yes                       |  |  |  |
| Tank overtemp                        | Fault occurs at boiling temperature plus 25 °F (13 °C). All units are put into a keep-cool state where fill and drain cycles operate to keep tank cool.  First resolve any safety issues, then resolve whatever is causing the problem. Restart the controller, and clear the alarm.                                                                                                    |                           |  |  |  |
| Excessive boil time                  | Humidifier continues to add water when there is no demand, signifying humidifier is continuing to make steam. Humidifier is put into a keep-cool state where fill and drain cycles operate to keep tank water from boiling. First resolve any safety issues, then resolve whatever is causing the problem. Restart the controller, and clear the alarm.  Note: This alarm applies only to non-DI/RO-water humidifiers and DI/RO-water humidifiers with EOS drain. |                           |  |  |  |
| No SDU airflow                       | Airflow proving switch in the SDU (space distribution unit, a fan-based dispersion assembly) indicates no airflow. No steam is produced while alarm is active.                                                                                                    | Yes                       |  |  |  |
| No power vent airflow                | Pressure switch indicates there is no airflow at the power venter.                                                                                                    | Yes                       |  |  |  |
| No combustion airflow                | Switch indicates the combustion air damper is closed.                                                                                                    | Yes                       |  |  |  |
| Blocked flue<br>(GTS systems only)   | Flue pressure switch indicates positive pressure in flue. Burner will not ignite when this fault is active.                                                                                                    | Yes                       |  |  |  |
| Burner 1, 2, 3, or 4 fault           | Burner tried one or more times to light and did not succeed. Once this fault is active, Vapor-logic4 locks out the burner and does not try to light it again until fault is cleared. Other burners can run.                                                                                                    |                           |  |  |  |
| Ignition mod. 1, 2, 3, or 4 fault    | od. 1, 2, 3, or 4 fault Ignition module has not opened the gas valve. Once this fault is active, Vapor-logic4 locks out the ignition module and does not try to start it again until fault is cleared. Other ignition modules can run.                                                                                                    |                           |  |  |  |
| Blower 1, 2, 3, or 4 fault           | Blower is turning at less than the specified minimum RPM. Unit not allowed to run.                                                                                                    | Yes                       |  |  |  |
| Gas valve 1, 2, 3, or 4 fault        | Gas valve is on when it should be off. Unit not allowed to run.                                                                                                    | Yes                       |  |  |  |
| Low water                            | Low water probe is in contact with water and low water sensor is not in contact with water.                                                                                                    | Yes                       |  |  |  |
| XV header flooded (STS systems only) | Float switch in Ultra-sorb Model XV header has detected a flooded header condition                                                                                                    | Yes                       |  |  |  |

### Setup menu

| Table 49-1:<br>Alarms menu (continu             | ned)                                                                                                    |     |  |  |  |
|-------------------------------------------------|----------------------------------------------------------------------------------------------------|-----|--|--|--|
| Alarm label                                     | rm label Description                                                                                                    |     |  |  |  |
| Supply water failure<br>(XT systems only)       | No water. Supply water failure, or drain malfunctioning/leaking. Fill has been on for 30 minutes without reaching high water probe or target current. Cycles the fill and drain valves 20 times and retries filling for 10 additional minutes before an alarm is generated. If not corrected, humidifier shuts down.                                                                                                    | No  |  |  |  |
| Supply water failure 2 (XT systems only)        | No water in right cylinder. See above.                                                                                                    | No  |  |  |  |
| Excessive foaming<br>(XT systems only)          | Continuous foaming causing a problem.  Target current has been reached but is now below the -10% of nominal current, and high water probe has been wet for an extended period of time.  - or -  Fill was halted because top probe became wet, and current is reduced to 50% of when fill was halted.  Humidifier will do a normal drain event. Alarm is generated if this condition occurs 10 times, indicating that foaming is a persistent problem. If not corrected, humidifier shuts down.  Cylinder may need to be completely drained twice to prevent foaming. See "Start-up procedure" in XT Electrode Steam Humidifier Installation, Operation, and Maintenance Manual shipped with the humidifier. | No  |  |  |  |
| Excessive foaming 2 (XT systems only)           | Continuous foaming causing a problem in right cylinder. See Excessive foaming below.                                                                                                    | No  |  |  |  |
| Overcurrent<br>(XT systems only)                | Tot alams t anough of length of alam is incrementally increased.                                                                                                    |     |  |  |  |
| Overcurrent 2<br>(XT systems only)              | Overcurrent; 120% over nominal in right cylinder. See above.                                                                                                    | No  |  |  |  |
| Current sensor out of range (XT systems only)   | XT current sensor is out of range                                                                                                    | Yes |  |  |  |
| Current sensor 2 out of range (XT systems only) | XT current sensor 2 is out of range                                                                                                    | Yes |  |  |  |

#### Notes:

- See the "Troubleshooting" section, beginning on Page 84, for alarm possible causes and recommended actions.
- The Alarms Log displays alarm name, date and time of occurrence, plus "Active," "Cleared" or "Auto-cleared."
- Active alarms display first in the Alarms Log, followed by cleared alarms (auto-cleared and/or manually-cleared) listed in order of occurrence.
- The Alarms Log displays maximum 30 alarms. Cleared alarms leave the log first.
- If an alarm event occurs and is not manually cleared or auto-cleared during unit operation, the alarm will remain until there is demand and the unit is running.

#### Setup menu

The Setup menu is where system parameters can be changed. This menu is used primarily during initial installation, but can also be used for making changes or adjustments as needed during operation. Note that while all parameters can be changed, many changes also require a corresponding hardware change. Vapor-logic4 firmware will warn you of this during the setup process.

See the Pages 28 through 36 for more information about the Setup menu.

When your system has a humidity or dew point transmitter, you can adjust and control the set point through the keypad/display or Web interface using a proportional, integral, and derivative (PID) control loop.

#### Improves humidifier response time

With a PID loop, you can tune your system for maximum performance using the proportional (Kp), integral (Ki), and derivative (Kd) gain terms. These gain factors work in the following way: The overall demand in a PID system is made up of three distinct parts—the proportional, the integral, and the derivative. Each of these parts is calculated and then multiplied by its corresponding gain factor. These gain factors are the setup variables you have access to from the Setup menu. By making a gain factor larger, you increase its overall influence on system demand. Once each PID component is multiplied by its gain factor, all three terms are added together to determine the overall demand percentage.

#### The proportional term

The proportional term is the difference between the RH set point and the actual humidity multiplied by the proportional gain. For example, with a Kp of 80 and the actual humidity 5% below the RH set point, the proportional contribution to the demand is:  $5 \times 80 \times 0.085 = 33\%$  (the 0.085 is an internal scalar used to increase the usable span of Kp).

There is a problem with using only proportional gain to control the RH. In almost all applications there is some constant load on the humidifier just as there is a constant load on heating equipment. If the proportional term is all that is used, the actual humidity must be less than the set point for the humidifier to be on.

What happens is the humidifier finds a happy medium where the actual humidity is something less than the set point, which allows the humidifier to continue to run. This difference between the set point and the actual running humidity level is called the droop. This droop can be corrected using the next term, the integral.

Kp = Proportional gain factor

Ki = Integral gain factor

Kd = Derivative gain factor

#### The integral term

The integral term is an accumulation of RH error over time multiplied by the integral gain. Every 1/10 second when the demand is updated, the instantaneous RH error (RH set point – actual RH) is added to a temporary variable that accumulates the error. This accumulated error is multiplied by the integral gain to create the integral term. The integral gain affects how fast the humidifier corrects a droop condition. The higher the integral gain (Ki), the faster the reaction. (An integral gain of zero disables this variable and allows the unit to run on the proportional term only.)

With an integral gain term greater than zero and an actual humidity below set point, the demand increases slightly with each update. If the actual humidity is above set point, the demand decreases slightly. The amount it increases or decreases depends on the magnitude of the RH error and the integral gain value. The closer you are to the set point, the smaller the addition or subtraction.

When looking at this control scheme, an interesting pattern occurs. The total demand signal for the humidifier is the sum of the proportional part, the integral part, and the derivative part. As the actual humidity approaches the set point, the integral portion makes up the majority of the demand, and the proportional part makes up very little. Once the set point is reached and the unit stabilizes, the entire demand is made up of the integral part because the proportional part is zero.

If the actual humidity goes over the set point, the integral term starts to decrease. In addition, the proportional term becomes negative and actually starts to subtract from the total system demand. These two terms work in conjunction with each other to bring the humidifier back to set point.

#### The derivative term

The derivative term is the measured change in error over time multiplied by the derivative gain (differentiating error with respect to time).

If the actual measured RH is below set point and is rising, the derivative term subtracts from the demand in anticipation of the approaching set point.

If the actual measured RH is below set point and is falling, the derivative term adds to the demand in anticipation of the need to get the demand up faster and start climbing toward set point.

If the actual measured RH is above set point and falling, the derivative term adds to the overall demand in anticipation of the approaching set point. It generally is used to increase damping and, in some cases, improves the stability of the system.

However, in the majority of control situations, the derivative term is not needed and is simply set to zero. The proportional term and integral term provide tight, accurate control without the addition of the derivative term.

#### PID band

The last user-controlled term in the PID equation is the PID band. The PID band defines the range of measured RH values (°F/°C for dew point control) where the PID loop is in operation. The PID loop is in operation when the measured RH is in the range of (RH set point – PID band) to (RH set point + PID band). If the measured RH is below the PID band, the PID calculations are suspended and the demand is set to 100%. Conversely, if the measured RH is above the PID band, the demand is set to 0%.

For example, if starting with an RH set point of 35% and a PID band of 10%, the PID loop operates when the actual humidity is in the range of 25% to 45%. If the actual humidity is lower than 25%, the humidifier is full on. If the actual humidity is above 45%, the humidifier demand is 0%. The PID band aids in speeding the response time of the system. It allows the RH to get somewhat close to the set point and then lets the PID loop precisely control the RH when it is within the PID band. The default value for the PID band is 10%.

Large spaces where the humidification system influences the RH very slowly typically benefit from a smaller PID band. Small spaces where the humidification system can quickly influence the RH typically benefit from a larger PID band. Rarely should it be set to less than 10%.

#### PID setup tips

A large PID band (10% to 20%) yields tighter and more stable control with longer response times. A small PID band produces quicker response times, but control may become unstable if the RH regularly goes outside the band.

As a rule, start with a PID band of 10%. When the humidifier is operating at steady state, make sure the RH does not go outside the PID band. The intent of the PID band is to quickly get the RH into a controllable range. To increase or decrease the effect of the proportional term on system performance, adjust the proportional gain (Kp).

However, for the majority of systems, the factory default setting of 80 is sufficient. Generally speaking, a large integral gain (Ki) quickens the system response but may cause it to oscillate and become unstable. A small integral gain yields tighter, more stable control at the expense of a long response time.

These principles can be applied in the following examples: If a system eventually reaches the desired RH level but takes a long time to do so without overshooting the set point, faster response can be achieved by increasing the integral gain. If the measured RH oscillates above and below the set point numerous times before finally reaching set point, decrease the integral gain.

Typically, if a large adjustment is made to the integral gain, better response is achieved by decreasing the magnitude of the change. Then, modify the proportional gain slightly in the same direction the integral gain was changed. RH history data, available for download from the Diagnostics menu, can aid when doing PID loop tuning.

#### Water level control

#### Probe system

Humidifiers with tap/softened fill water use conductivity probes to measure and control the water level for optimum operating efficiency. Water conductivity must be at least 30  $\mu$ S/cm for the probe system to operate. The three-probe system is monitored by the Vapor-logic4 board, which performs all the necessary logic and timing functions to provide total water level control and safety shutdown.

Vapor-logic4 automatically maintains the water level between the top and middle probes (see Figure 55-1). When the water level falls below the middle probe, the fill valve opens until the water level rises to the top probe. Water must remain in contact with the probe surface for three seconds for Vapor-logic4 to determine that the water is at the probe's level.

Conversely, water must stay out of contact with the probe surface for three seconds for Vapor-logic4 to determine that the water is below the probe's level. This three-second delay ensures that turbulence does not cause an incorrect level reading.

Each time the fill valve energizes, the Vapor-logic4 system tests the probe system. If the signal from the probe assembly begins to deteriorate, the "Clean probes" message appears in the Messages Log. Once the probe system reaches its maximum usable life, the humidifier shuts down and the "Faulty water probe" alarm appears.

An adjustable skim time allows for an extended skim period (0 to 120 seconds) to reduce mineral accumulation. When skimming, the fill valve remains energized after the water level reaches the top probe for the amount of time specified by the skim duration. The skim duration is adjustable in one-second intervals through the Setup menu.

If the water level falls below the low-water cutoff probe, heating outputs are disabled; this provides low-water protection for the heating outputs.

See "Chloride corrosion" Caution at right.

XT humidifiers do not use conductivity probes for water level control. See "Electrode steam humidifiers" on Page 57.

#### **CAUTION**

#### **Chloride corrosion**

Damage caused by chloride corrosion is not covered by your DRI-STEEM warranty. Chloride corrosion can result from a variety of causes, including, but not limited to

- Improper water deionization processes
- Improper water softening processes
- Humidifier's supply water

## Figure 55-1: Water level control for tap/softened water humidifier Fill valve closes when water level rises to this probe. Fill valve opens when water level is below this probe. Low-water cutoff. Power to heaters is cut if water level drops below this probe. Humidifiers using tap or softened water control water levels electronically using a three-rod probe. The controller responds with the above actions when the water level reaches each rod. mc 030910 1335 VLC-OM-030

#### Water level control

XT humidifiers do not use the float valve system for water level control. See "Electrode steam humidifiers" on Page 57.

#### **CAUTION**

#### Chloride corrosion

Damage caused by chloride corrosion is not covered by your DRI-STEEM warranty. Chloride corrosion can result from a variety of causes, including, but not limited to

- Improper water deionization processes
- Improper water softening processes
- Humidifier's supply water

Figure 56-1:
Water level control for DI/RO
water systems

Supply water connection

Float ball
Float rod

Humidifiers using DI/RO water control water levels using a float valve and low-water cutoff switch.

mc\_052710\_1644

OM-7396

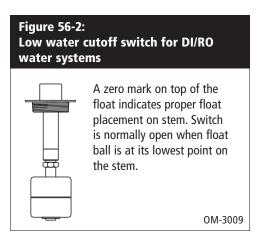

#### Float valve system

DI/RO water systems (except for steam injection) use a float valve system to control water levels for optimum operating efficiency. DI/RO systems are used where water/steam purity is important, where demineralized water is needed to improve performance or lessen maintenance requirements, or where a water source has minimal or no conductivity, thus requiring a float rather than a probe to sense water levels.

The float valve system consists of a fill float and a low water cutoff float.

The fill float regulates how much water is added to the tank via a float ball, float arm, and mechanical valve. The valve is adjusted to fill the evaporating chamber within ½" (6 mm) of the overflow port allowing heated, and therefore expanded, water at startup to fill the external P-trap.

The low water cutoff float has an electrical switch that closes when a ready water condition is reached. This float switch provides low water protection for the heating outputs. If the water falls below the float, the heating outputs are disabled.

See "Chloride corrosion" Caution at left.

#### Water level control

#### **Electrode steam humidifiers**

In electrode steam humidifiers (see Figure 57-1), steam output is directly related to the resistance of the water in the steam cylinder and, therefore, the conductivity of the water between the electrodes.

Recommended supply water conductivity for XT humidifiers is 125 to 1250  $\mu$ S/cm.

Higher water levels cover more electrode surface and result in more steam; lower water levels cover less electrode surface and result in less steam. Since water conductivity and water level both correlate to steam output, DRI-STEEM electrode humidifiers employ an algorithm that monitors conductivity and manages drain and fill events to optimize humidifier performance and provide proper steam output.

As the water in the cylinder boils into steam, the concentration of conductive ions increases until it reaches a threshold that triggers a drain and fill event. This rids the cylinder of highly conductive water and replaces it with less conductive fill water. The more conductive the fill water and the higher the demand, the more quickly the threshold is reached, and the more frequently the cylinder automatically drains and fills to stay within the parameters for proper steam output.

To prevent overfilling of the cylinder, filling stops if the water level reaches the high water sensor.

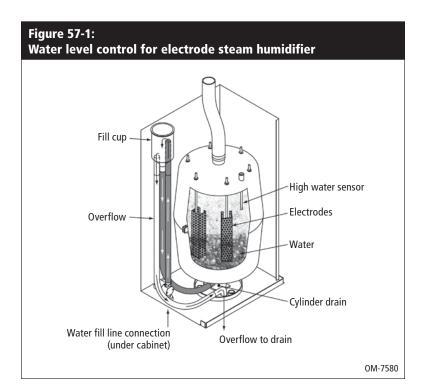

#### Supply water

Electrode steam humidifiers use tap or softened supply water. Demineralized, deionized, and reverse-osmosis water are not conductive enough for electrode steam humidifiers.

When a duct high limit option is ordered, DRI-STEEM provides either a duct high limit switch or a duct high limit humidity transmitter (4 to 20 mA output, 0 to 100% RH range) for duct mounting.

#### **Duct high limit switch option**

The duct high limit switch prevents duct saturation by turning off the humidifier when reaching the device set point. When this occurs, a "Duct HL trip" message appears in the Messages Log and autoclears when duct RH drops below the duct high limit set point.

#### Modulating high limit transmitter option

The modulating high limit transmitter operates in conjunction with the room/duct controlling transmitter or demand signal through the Vapor-logic4 control system to prevent excess humidification in the duct. Vapor-logic4 starts lowering the humidifier output when the duct relative humidity is within a user-defined percentage (default is 5%) of the duct high limit set point. This value is called the duct high limit span and is defined during Setup.

When duct relative humidity enters this range, a "Duct HL span" message appears in the Messages Log and the Message label lights on the keypad/display. If necessary, the reduction of the humidifier output continues until maximum high limit set point is reached, shutting off the humidifier completely. If this occurs, a "Duct HL trip" message appears in the Messages Log.

When the high relative humidity starts to decrease in the duct, Vapor-logic4 slowly starts to increase steam production. When the duct relative humidity decreases to greater than the defined percentage below the duct high limit set point, the control transmitter or signal by others demand signal is restored as the primary controller, returning the control system to normal operation, and the messages in the Messages Log automatically clear.

#### Temperature compensation control option

**Note:** This option is not applicable for XT humidifiers.

When selected as an option, DRI-STEEM provides a temperature compensation transmitter. The temperature compensation transmitter continually monitors interior window glass temperature and transmits this temperature to Vapor-logic4.

Vapor-logic4 assumes a 70 °F (21 °C) room temperature and uses the glass temperature and the RH in the space being controlled to calculate the dew point (°F or °C) for the space.

If the window temperature falls below the dew point, Vapor-logic4 automatically decreases the RH set point so moisture does not form on windows. The Home screen displays the modified RH set point, and an asterisk (\*) appears next to the modified RH set point, denoting that temperature compensation has taken control of the RH set point. The "Temp comp on" message appears in the Messages Log and the Message softkey label becomes highlighted. When the interior window glass temperature rises above the dew point, Vapor-logic4 restores system control to the normal RH set point for the space, and the "Temp comp on" message automatically clears.

The temperature compensation control option is available only when the system is equipped with an RH transmitter. It is not available when a remote humidistat, dew point transmitter, or building automation system is used to control the humidifier.

The transmitter provided with Vapor-logic4 is calibrated for –20 °F to 160 °F (–29 °C to 71 °C) with output from 4 to 20 mA. For example, a temperature reading of 70 °F (21 °C) should produce a measurement of 12 mA. You can calibrate the sensor by adjusting the offset in the auxiliary temp sensor section of the Setup menu.

#### Auxiliary temperature sensor option

**Note:** This option is not applicable for XT humidifiers.

When selected as an option, DRI-STEEM provides a temperature sensor for monitoring temperature in a duct or space. Temperature from this sensor can be viewed from the Status menu ("Aux temperature"). Temperature history data is logged to the data log and can be downloaded from the download data section of the Diagnostics menu.

#### Tank preheat feature

The tank preheat feature heats the water in the tank to near boiling to allow a rapid response to a demand signal. If the tank is cold when a small demand signal is present, the Vapor-logic4 controller overrides the demand signal and heats until the tank temperature increases to the boiling point. At this point, control is returned to the original demand signal.

Preheating allows the system to respond quickly to small demand requests. When preheating, the word "Heating" appears on the Home screen.

#### Aquastat set point feature

**Note:** This feature is not applicable for XT humidifiers.

The aquastat set point is the minimum tank temperature the Vapor-logic4 controller maintains when there is no call for humidity or when safety circuits are not satisfied (e.g., high limit or airflow proving switch). The aquastat set point is adjusted through the water management section of the Setup menu. This feature shortens the tank preheat time, providing a rapid response to a call for humidity.

For example, if the aquastat is set at 180 °F (82 °C) when a call for humidity occurs, the tank only needs to warm up 32 °F (18 °C) to reach the boiling point. However, if the aquastat is at its minimum default setting of 40 °F (4 °C) and the tank is in an average-temperature occupied room, when a call for humidity occurs, the tank needs to warm up from room temperature to the boiling point before producing steam. When an aquastat call is heating the tank, the word "Heating" appears on the Home screen. Aquastat heating will occur with high-limit and airflow alarm conditions.

#### Freeze protection

Freeze protection is similar to aquastat operation with some exceptions. The freeze protect set point is fixed at 40 °F (4 °C). Its purpose is to prevent the tank from freezing in cold environments. Unlike aquastat, if a condition exists that prevents the heaters, burners, and valves from firing (such as an alarm, an external interlock switch is open, or the humidifier is in Standby mode), instead of remaining idle, the controller switches to manual drain run mode and the tank drains to prevent freezing. Change mode to Auto to resume operation.

When the tank is heating to prevent freezing, the word "Heating" appears on the Home screen. When the tank is draining or has drained to prevent freezing, the "Freeze drain" message appears in the Messages Log and the Message softkey label becomes highlighted.

#### Fan-based dispersion operation

If your humidifier is equipped with a Space Distribution Unit (SDU) or an Area-type fan, it is enabled after the Vapor-logic4 controller receives a call for humidity and the tank water is approaching boiling temperature.

When the humidifier no longer receives a call for humidity, it stops heating and the SDU or Area-type fan continues to run for the time delay period (as defined in the fan-based dispersion section Setup menu).

#### Sensor offsets

All external transmitters shipped with Vapor-logic4 can be field calibrated from the Setup menu. For example, if the system is equipped with an RH transmitter, there is an RH offset setting.

The factory default for all transmitter offset settings is zero. The sensors that have this adjustment capability are the humidity, duct high limit, temperature compensation, and dew point transmitters.

# Automatic drain sequence, tap/softened water

(See note at right for XT humidifiers.)

When configured to run a tap/softened water humidifier with an automatic drain valve, Vapor-logic4 uses an automatic drain sequence (ADS) to reduce mineral accumulation in the tank and drain line, which decreases tank maintenance.

The automatic drain sequence starts by opening the drain valve to empty the tank. When the drain duration ends, the fill and drain valves remain open to flush the tank. When the flush duration ends, the automatic drain sequence is complete and the humidifier resumes normal operation. The default drain and flush durations are model-specific and can be adjusted in the water management section of the Setup menu.

Automatic draining and flushing parameters are defined in the water management section of the Setup menu:

- First, automatic draining and flushing must be enabled.
- Second, the amount of water converted to steam before an automatic drain sequence begins must be defined (Usage). Defaults for this value are model-specific and are calculated based on operating 200 hours at 100% capacity. Go to the Setup menu to view or change this setting for your humidifier.
- Third, days of the week when the automatic drain sequence can occur must be defined. This means that once the Usage requirement is met, the automatic drain sequence can occur on the first allowed day (allowed days default is all days).
- Last, time of day when the automatic drain sequence occurs must be defined (default value is midnight).

For example, if you use factory default settings for the automatic drain sequence, the first automatic drain sequence will occur at midnight on any day of the week once the model-specific usage requirement has been met. If you want to change these settings, go to the water management section of the Setup menu.

Note that the automatic drain sequence is designed for a tap/softened water humidifier with electric drain and fill valves. Humidifiers using DI/RO water do not require automatic draining and flushing, but this feature can be enabled if the humidifier has electric drain and fill valves.

#### Drain algorithm for XT humidifiers

XT humidifiers employ a drain algorithm that is written specifically for how electrode steam humidifiers function. See "Electrode steam humidifiers" on Page 57.

#### Draining when using softened water

When using softened water, draining occurs for a one-minute duration after a period of time based on 1000 hours of 100% operation to remove residue from the drain valve mechanism. Endof-season draining occurs as described below.

#### Skim timer

With a tap/softened water configuration, the Vapor-logic4 controller has a skim timer. This timer is activated at the end of each fill cycle. The timer keeps the fill valve open (for a user-determined amount of time after the tank has filled) to skim minerals off the water surface. The skim time is adjusted through the Setup menu.

#### **End-of-season drain**

If there is no call for humidity for a user-defined time period, the humidifier performs an end-of-season (EOS) drain where the drain valve remains open for ten hours to allow the tank to drain and then closes. If the humidifier receives a call for humidity after the ten-hour end-of-season drain-down period has begun, the controller stops the end-of-season draining, the tank refills, and the humidifier resumes normal operation. The user-defined inactivity time period (idle time) is defined in the end-of-season drain section of the Setup menu. This option is available only on units equipped with electric drain and fill valves.

#### Service interval

The Vapor-logic4 controller tracks the amount of water converted to steam by the humidifier and the number of hours the humidifier runs. When the amount of steam or hours of run time exceeds the user-defined service interval (pounds, kilograms, or hours, adjusted in the Setup menu), "Service unit" appears in the Messages Log.

The humidifier continues to operate after the message appears. The message notifies the user that the service interval was reached and the humidifier should be cleaned. The message remains in the Messages Log until it is cleared or until the Messages Log adds 10 new messages (the maximum number of messages the log holds).

#### Setting date and time

The Vapor-logic4 controller contains a real-time clock that is used for several features including the drain and flush sequence and alarm logging. If you need to reset the date or time, go to the Setup menu. The date and time will need to be reset whenever the Vapor-logic4 controller has been powered off for more than 72 hours, such as when starting up at the beginning of the humidification season.

**Note:** Verify the date and time settings after every firmware upgrade.

#### Battery backup, nonvolatile memory

If there is a power outage, date and time settings will be saved for 72 hours. Alarms, unit configuration, and usage timers will remain in nonvolatile memory indefinitely.

#### Security/password

To control who can change Vapor-logic4 settings, enable the security function and define a password in the Setup menu. Enter four digits, numbers only, and define the time-out period (minutes of inactivity before Vapor-logic4 reverts to read-only mode). The Web interface and the keypad/display can have separate passwords.

**Important:** Write down the password and keep in a secure location.

**Note:** Data is saved to nonvolatile memory every 60 minutes. If unit power is lost, up to 60 minutes of data could be lost.

#### **Downloading historical data**

Vapor-logic4 acquires data at one-minute intervals and retains it for seven rolling days. These data, available for download and sorting, contain the details shown in Table 64-1.

Go to the **Download data** section of the Diagnostic screen for download options.

| Table 64-1:<br>Sample of data log downloaded and sorted |                      |                    |                     |            |              |                  |                      |                      |                                  |                                  |
|---------------------------------------------------------|----------------------|--------------------|---------------------|------------|--------------|------------------|----------------------|----------------------|----------------------------------|----------------------------------|
| Time                                                    | SpaceRH or<br>Demand | Aux Temp<br>(degF) | Tank Temp<br>(degF) | BTU's used | Lbs<br>steam | Output<br>(pcnt) | Alarm/Msg            | Alarm/Msg Status     | Current Config:<br>xx##xx#x###xx | Factory Config:<br>xx##xx#x###xx |
| 1/26/10 9:36 AM                                         | 23                   | 0                  | 212                 | 567019018  | 421066       | 23               |                      |                      |                                  |                                  |
| 1/26/10 9:37 AM                                         | 23                   | 0                  | 212                 | 567021350  | 421068       | 23               |                      |                      |                                  |                                  |
| 1/26/10 9:38 AM                                         | 23                   | 0                  | 211                 | 567023681  | 421070       | 23               |                      |                      |                                  |                                  |
| 1/26/10 9:39 AM                                         |                      |                    |                     |            |              |                  | LOW_WATER_<br>CUTOUT | Auto cleared message |                                  |                                  |
| 1/26/10 9:40 AM                                         | 23                   | 0                  | 210                 | 567028344  | 421073       | 23               |                      |                      | _                                | _                                |
| 1/26/10 9:41 AM                                         | 23                   | 0                  | 211                 | 567030677  | 421075       | 23               |                      |                      |                                  |                                  |
| 1/26/10 9:42 AM                                         | 23                   | 0                  | 212                 | 567033008  | 421077       | 23               |                      |                      |                                  |                                  |
| 1/26/10 9:43 AM                                         | 23                   | 0                  | 212                 | 567035339  | 421079       | 23               |                      |                      |                                  |                                  |
| 1/26/10 9:44 AM                                         |                      |                    |                     |            |              |                  | Unit Start           | Auto cleared message |                                  |                                  |

To sort data (as shown above) with alarms and messages listed in the order they occurred:

- 1. Import the data into a spreadsheet program, such as Microsoft Excel.
- 2. Set the Time column to be displayed in the date-time format.
- 3. Sort all rows by "Time" in ascending order.

#### Backing up and restoring data

Vapor-logic4 data can be backed up to and restored from a USB flash drive. The backup file contains all information relative to the humidifier, including firmware, user settings, model number, serial number, and the configuration string.

Backup files use the serial number in the backup file name so that the file is easily matched to a particular humidifier.

#### To create a backup file:

- 1. Insert a FAT32-formatted USB flash drive into the USB port on the Vapor-logic4 board.
- 2. Go to Diagnostics/USB backup-restore/Back up settings
- 3. Select Yes. The display will prompt you when backup is complete.

#### To restore from a backup file:

- 1. Insert a FAT32-formatted USB flash drive with that humidifier's backup file into the USB port on the Vapor-logic4 board.
- 2. Go to Diagnostics/USB backup-restore/Restore settings.
- 3. Select Yes. Note that the serial number of the humidifier and backup file must match to complete the restore process.

#### **Downloading firmware updates**

The Vapor-logic4 controller can be field upgraded to the latest firmware version via the USB port on the Vapor-logic4 board. Firmware updates are available for free on the DRI-STEEM website.

To update your Vapor-logic4 controller to the latest firmware version, perform the following procedure:

- 1. Navigate to the Vapor-logic4 page at www.dristeem.com, or type the following into your browser's address bar: www.dristeem.com/products\_ControllersAcess\_VL4.jsp
- 2. Click the **Firmware updates** link on the Vapor-logic4 page.
- 3. Plug a reliable USB flash drive into a USB port on your computer, and prepare the flash drive as follows:
  - a) Move or delete all files from the drive.
  - b) Make sure it has at least 16 MB of free space.
  - c) Make sure it is not partitioned into multiple drives.
- 4. Perform the procedure in Table 66-1.

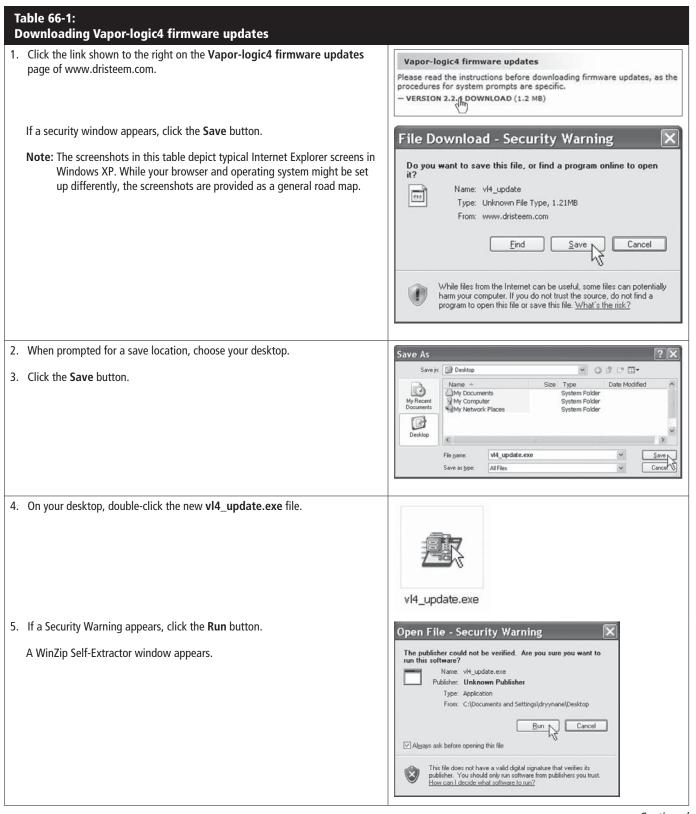

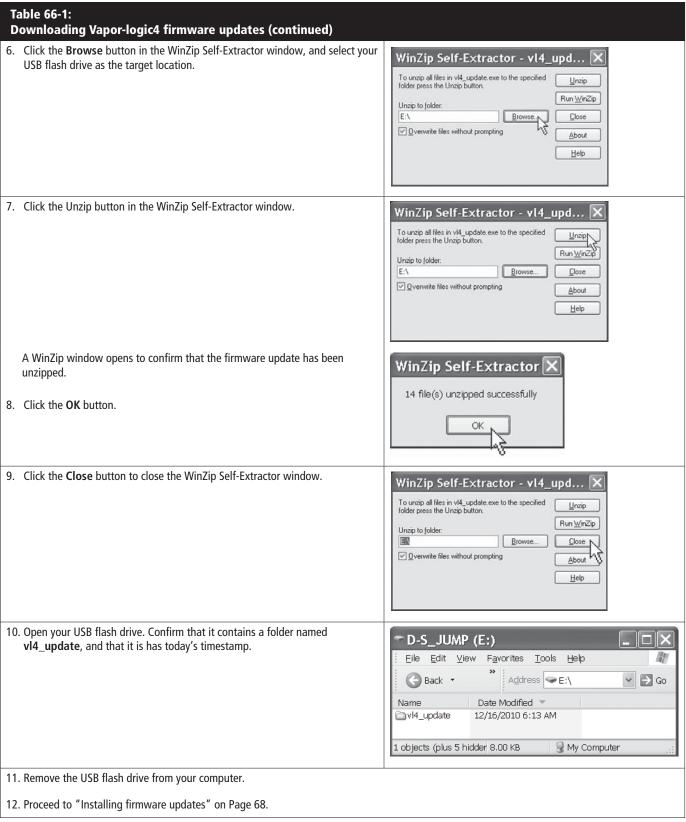

mc\_121610\_0530

#### WARNING

#### Electric shock hazard

All circuits must be energized for this firmware update procedure. Contact with energized circuits can cause severe personal injury or death as a result of electric shock.

To prevent shock when grounding to the electrical subpanel, touch the subpanel along its edge, away from wires and components.

mc 072209 1320

#### Cycling power with USB flash drive inserted

Every time power is cycled while the USB flash drive is inserted, the update process repeats and must be allowed to complete before the USB flash drive is removed or power is cycled again. Doing either one prematurely could corrupt the update and render the board inoperable. If in doubt, wait five minutes after power is turned on before cycling power or removing the USB flash drive.

#### Installing firmware updates

Note: For mission-critical applications, DRI-STEEM recommends that you have a spare Vapor-logic4 board on hand before updating.

- Place the humidifier system in Standby mode.
- **IMPORTANT:** To prevent static damage to the USB flash drive and controller, ground yourself by briefly touching the humidifier's electrical subpanel before touching any part of the controller board or doing Step 3. See the Warning at left.
- 3. Insert the USB flash drive loaded with the unzipped firmware update folder into the Vapor-logic4 board USB port.

#### CAUTION

#### Do not remove USB flash drive or cycle power early

During Steps 4 through 6, do not remove the USB flash drive or cycle the power until the signal occurs as explained in Step 6. Doing either one prematurely could corrupt the update and render the board inoperable.

- 4. Disconnect power to the Vapor-logic4 board, wait five seconds, and reconnect power.
- 5. Wait for a relay on the Vapor-logic4 board to begin clicking continuously. It could take anywhere from several seconds to over two minutes.

**IMPORTANT**: If the keypad/display begins to blink continuously while waiting, disconnect power to the Vapor-logic4 board, wait five seconds, and reconnect power. Then go to Step 6.

- 6. When the relay on the Vapor-logic4 board begins to click continuously, remove the USB flash drive from the Vapor-logic4 board USB port.
  - When the USB flash drive is removed, the Vapor-logic4 controller and display reboot with the updated firmware.
- Verify the update by checking the Vapor-logic4 firmware version as follows:
  - a) Select Diagnostics in the keypad/display Main menu
  - b) Select Humidifier info.
  - c) Scroll down to Firmware version.

The firmware version displayed should match the version number of the vl4vx.x.x file in the vl4\_update folder on the USB flash drive.

- 8. Update the clock/calendar to today's date.
- Verify humidifier operation, and return it to service.

### Test outputs and test run

Not all USB drives perform equally. If a USB flash drive fails to update the Vapor-logic4 firmware, perform the following procedure with a different USB flash drive:

- 1. Prepare a new flash drive as described in Step 3 of "Downloading firmware updates" on Page 65.
- 2. Repeat Steps 4 through 11 in Table 66-1.
- 3. Repeat Steps 1 through 7 on Page 68.

mc\_120210\_1235

#### **Test outputs**

When completing an installation or repair, cycle all outputs, such as fill valve, drain valve, etc., to verify operation. Go to the test outputs section of the Diagnostics menu and scroll through each connected output to verify operation. During testing, the humidifier mode changes to Standby and the tank status changes to Test.

#### Test run

Vapor-logic4 has a test run capability to confirm system functionality. This capability allows a technician to simulate a demand for steam production when there isn't one (such as when performing routine maintenance). To confirm functionality, go to the test run section of the Diagnostics menu. Set system demand percent and set test run time duration. During testing, the humidifier mode changes to Standby and the tank status changes to Test.

mc\_102108\_1350

Vapor-logic4 comes standard with Modbus, or with BACnet or LonTalk if ordered. Vapor-logic4 can connect to building automation systems using these protocols. Variables are defined in the tables on the following pages.

**Note:** For retrofit BACnet or LonTalk installations, contact your local DRI-STEEM representative or DRI-STEEM to purchase a BACnet or LonTalk upgrade.

#### **Connections**

- 1. If connecting to a Modbus or BACnet MS/TP system, connect Modbus or BACnet system wiring to terminal P7 on the Vapor-logic4 board (positive to positive, negative to negative). If connecting to a BACnet/IP system, connect BACnet system wiring to the Ethernet connection.
- 2. If connecting to a LonTalk system, connect the LON ProtoCessor module per Step 3 in Figure 70-1.
- 3. Disconnect power to the Vapor-logic4 board, wait 5 seconds, and reconnect power.
- 4. Set up communication with Vapor-logic4 using your Modbus, BACnet, or LonTalk network manager, referencing Table 71-1.

#### Installing LonTalk as a retrofit

- 1. Turn off power to the unit.
- 2. Touch the unit's bare metal frame before handling the LON ProtoCessor module, and hold onto frame while handling the module.
- 3. While handling the module, hold it by the edge. Avoid touching the components or circuit board.
- 4. Plug LON ProtoCessor module into mounting pins (as shown in Figure 70-1) with LonTalk connector at the edge of the board. Make sure all pins are seated in the connector.
- 5. Connect LonTalk system wires to LON ProtoCessor module as shown is Step 3 at right.
- 6. Turn on power to the unit.
- 7. Use either the keypad/display or Web interface go to the Communications section of the Setup menu to enable LonTalk communication.
- 8. Set up communication with Vapor-logic4 using your LonTalk network manager, referencing Table 71-1.

#### Installing BACnet as a retrofit

- 1. Using the keypad/display or Web interface, go to the Setup menu, and select Tank Setup, then Communication, then BACnet, and press Enter.
- 2. Enter the code provided when you purchased the BACnet upgrade. The activation code is matched to the unit's serial number.
- 3. Select the BACnet communication channel in the BACnet Setup menu.
- 4. Cycle the power to activate BACnet.

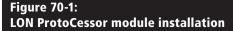

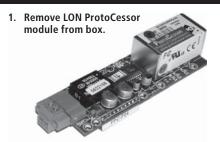

2. Insert LON ProtoCessor module into pins on Vapor-logic4 board.

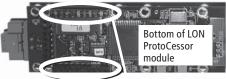

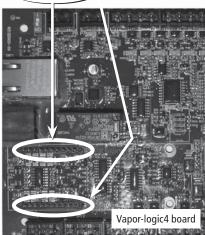

3. Connect wiring from LonTalk system to LON ProtoCessor module on

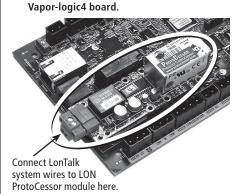

**NOTE:** Orient the LON ProtoCessor module as shown, with wire connectors end at the side of the Vapor-logic 4 board.

| Variable name and<br>BACnet object name | Read Only<br>(RO) or | Modbus<br>register | BACnet<br>Object     | LonTalk variable names** | Description                                                                                                    | Ur           | nits      | Rar               | nge               |
|-----------------------------------------|----------------------|--------------------|----------------------|--------------------------|----------------------------------------------------------------------------------------------------|--------------|-----------|-------------------|-------------------|
| 27.6                                    | Read Write<br>(RW)   | number*            | Type and<br>Instance |                          |                                                                                                    | I-P<br>units | SI units  | I-P units         | SI units          |
| Read-only analog variables              | ;                    |                    |                      |                          |                                                                                                    |              |           |                   |                   |
| Space_RH                                | RO                   | IR-1<br>30001      | AI-01                | nvoSpaceRH               | Relative humidity content of the air in the space being humidified.                                                   | %            | %         | 0 to 100          | 0 to 100          |
| Space_dew_point                         | RO                   | IR-2<br>30002      | AI-02                | nvoSpaceDewPoint         | Dew point of the air in the space being humidified.                                                                   | °F           | °C        | 20 to 80          | -6 to 26          |
| Duct_RH                                 | RO                   | IR-3<br>30003      | AI-03                | nvoDuctRH                | Relative humidity content of the air in the duct.                                                                     | %            | %         | 0 to 100          | 0 to 100          |
| Steam_demand_mass                       | RO                   | IR-4<br>30004      | AI-04                | nvoSteamDmndMass         | Steam demand in pounds or kilograms per hour.                                                                         | lbs/hr       | kg/h      | 0 to<br>100,000   | 0 to<br>100,000   |
| Steam_demand_percent                    | RO                   | IR-5<br>30005      | AI-05                | nvoSteamDemand%          | Steam demand as a percentage of the humidifier's total capacity.                                                      | %            | %         | 0 to 100          | 0 to 100          |
| Aux_temp                                | RO                   | IR-6<br>30006      | AI-06                | nvoAuxTemp               | Temperature of the auxiliary temperature sensor.                                                                      | °F           | °C        | -20 to 160        | -29 to 170        |
| Tank_temp                               | RO                   | IR-7<br>30007      | AI-07                | nvoTankTemp              | Temperature of the water in the humidifier's evaporating chamber.                                                     | °F           | °C        | -240 to<br>265    | -151 to<br>129    |
| Steam_output_mass                       | RO                   | IR-8<br>30008      | AV-1                 | nvoSteamOutMass          | Estimated amount of steam the humidifier is producing in pounds or kilograms per hour.                                | lbs/hr       | kg/h      | 0 to<br>100,000   | 0 to<br>100,000   |
| Steam_output_percent                    | RO                   | IR-9<br>30009      | AV-2                 | nvoSteamOutput%          | Estimated amount of steam the humidifier is producing as a percentage of the humidifier's total capacity.             | %            | &         | 0 to 100          | 0 to 100          |
| Water_until_ADS                         | RO                   | IR-10<br>30010     | AV-3                 | nvoWaterUntilADS         | Pounds or kilograms of water remaining to be converted to steam before the next automatic drain sequence (ADS) cycle. | 100<br>lbs   | 100<br>kg | 0 to<br>2,200,000 | 0 to<br>1,000,000 |
| Water_until_service                     | RO                   | IR-11<br>30011     | AV-4                 | nvoWaterTilSrvc          | Pounds or kilograms of water remaining to be converted to steam before the next service cycle.                        | 100<br>lbs   | 100<br>kg | 0 to<br>2,200,000 | 0 to<br>1,000,000 |
| Current_1<br>(XT systems only)          | RO                   | IR-26<br>30026     | AI-10                | nvoXT_current1           | XT operating current                                                                                                  | Amps         | Amps      | 0 to 100          | 0 to 100          |
| Current_2<br>(XT systems only)          | RO                   | IR-27<br>30027     | AI-11                | nvoXT_current2           | XT operating current, right cylinder                                                                                  | Amps         | Amps      | 0 to 100          | 0 to 100          |

| Variable name and         | Read Only                     | Modbus              | BACnet                         | LonTalk variable | Description                                                                                                    | Ur           | nits     | Rai             | nge             |
|---------------------------|-------------------------------|---------------------|--------------------------------|------------------|----------------------------------------------------------------------------------------------------|--------------|----------|-----------------|-----------------|
| BACnet object name        | (RO) or<br>Read Write<br>(RW) | register<br>number* | Object<br>Type and<br>Instance | names**          |                                                                                                    | I-P<br>units | SI units | I-P units       | SI units        |
| Setup variables           |                               |                     |                                |                  |                                                                                                    |              |          |                 |                 |
|                           | Write                         | HR-1<br>40001       | MSV-01                         | nviRunMode       | Mode of the unit or<br>system. The defined<br>options are:<br>1 Auto<br>2 Local standby<br>3 System standby<br>4 Manual drain                            |              |          | 1 to 4          | 1 to 4          |
| Run_mode                  | Read                          | HR-1<br>40001       | MSV-01                         | nvoRunMode       | Mode of the unit or system. The defined options are: 1 Auto 2 Local standby 3 System standby 4 Manual drain 5 Test outputs 6 Test run                    |              |          | 1 to 6          | 1 to 6          |
| Space_RH_set_point        | Write                         | HR-2<br>40002       | AV-05                          | nviSpaceRHsetPt  | Humidity set point  for the space being                                                                                                    | %            | %        | 0 to 100        | 0 to 100        |
| space_kn_set_point        | Read                          | HR-2<br>40002       | AV-05                          | nvoSpaceRHsetPt  | humidified.                                                                                                    | %            | %        | 0 to 100        | 0 to 100        |
| Space day point cat point | Write                         | HR-3<br>40003       | AV-06                          | nviSpaceDewPtSP  | Dew point set point for the space being                                                                                                    | °F           | °C       | 20 to 80        | -6 to 26        |
| Space_dew_point_set_point | Read                          | HR-3<br>40003       | AV-06                          | nvoSpaceDewPtSP  | humidified.                                                                                                    | °F           | °C       | 20 to 80        | -6 to 26        |
| Duct_high_limit_set_point | Write                         | HR-4<br>40004       | AV-07                          | nviDuctHLsetPt   | Duct high limit set point.                                                                                                    | %            | %        | 0 to 100        | 0 to 100        |
| Duct_mgn_mmt_set_point    | Read                          | HR-4<br>40004       | AV-07                          | nvoDuctHLsetPt   | Duct high lithit set point.                                                                                                    | %            | %        | 0 to 100        | 0 to 100        |
| Fieldbus_demand_mass      | Write Only                    | HR-5<br>40005       | AV-08                          | nviFbusDemndMass | Steam output (as demanded via the fieldbus) as a percentage of the humidifier's total capacity.                                                          | lbs/hr       | kg/h     | 0 to<br>100,000 | 0 to<br>100,000 |
| Fieldbus_demand_%         | Write Only                    | HR-6<br>40006       | AV-09                          | nviFldBusDemand% | Steam output (as demanded via fieldbus) in pounds or kilograms per hour. If the request exceeds the unit's capacity, the unit will run at 100% capacity. | %            | %        | 0 to 100        | 0 to 100        |
| PID_band                  | RW                            | HR-7<br>40007       | AV-10                          | nciPIDband       | PID band.                                                                                                    | %            | %        | 0 to 50         | 0 to 50         |
| PID-Kp                    | RW                            | HR-8<br>40008       | AV-11                          | nciPIDkp         | PID-Kp (proportional gain) factor.                                                                                                    |              |          | 0 to 1000       | 0 to 100        |
| PID-Ki                    | RW                            | HR-9<br>40009       | AV-12                          | nciPIDki         | PID-Ki (integral gain) factor.                                                                                                    |              |          | 0 to 1000       | 0 to 100        |
| PID-Kd                    | RW                            | HR-10<br>40010      | AV-13                          | nciPIDkd         | PID-Kp (derivative gain) factor.                                                                                                    |              |          | 0 to 1000       | 0 to 100        |

| Interoperability variable Variable name and | Read Only                     | Modbus              | BACnet                         | LonTalk variable                  | Description                           | Ur           | nits          | Ra           | nge       |
|---------------------------------------------|-------------------------------|---------------------|--------------------------------|-----------------------------------|---------------------------------------|--------------|---------------|--------------|-----------|
| BACnet object name                          | (RO) or<br>Read Write<br>(RW) | register<br>number* | Object<br>Type and<br>Instance | names**                           |                                       | I-P<br>units | SI units      | I-P<br>units | SI units  |
| Read-only digital I/O                       |                               |                     |                                |                                   | 1                                     |              |               |              |           |
| Airflow_proving_switch                      | RO                            | DI-1<br>10001       | BI-01                          | nvoAirflowSwitch                  | 0=Open; 1=Closed                      |              |               |              |           |
| Duct_HL_switch                              | RO                            | DI-2<br>10002       | BI-02                          | nvoDuctHLswitch                   | 0=Open; 1=Closed                      |              |               |              |           |
| Safety_interlock                            | RO                            | DI-3<br>10003       | BI-03                          | nvoSafetyl-lock                   | 0=Open; 1=Closed                      |              |               |              |           |
| Combustion_air_damper_(GTS)                 | RO                            | DI-4<br>10004       | BI-04                          | nvoCombustAirDmp                  | 0=Damper Closed;<br>1=Damper Open     |              |               |              |           |
| Flue_pressure_switch_(GTS)                  | RO                            | DI-5<br>10005       | BI-05                          | nvoFluePressurSw                  | 0=Open; 1=Closed                      |              |               |              |           |
| Power_vent_switch_(GTS)                     | RO                            | DI-6<br>10006       | BI-06                          | nvoPowerVentSwch                  | 0=Vent Off; 1=Vent On                 |              |               |              |           |
| XV_header_status_(STS)                      | RO                            | DI-6<br>10006       | BI-06                          | nvoPowerVentSwch                  | 0=Ready; 1=Not ready                  |              |               |              |           |
| Low_water_sensor_ (GTS)                     | RO                            | DI-7<br>10007       | BI-07                          | nvoLowWaterSensr                  | 0=No Water; 1=Water                   |              |               |              |           |
| Fill_valve                                  | RO                            | DI-8<br>10008       | BO-01                          | nvoFillValve                      | 0=Closed; 1=Open                      |              |               |              |           |
| Drain_valve                                 | RO                            | DI-9<br>10009       | BO-02                          | nvoDrainValve                     | 0=Not Draining;<br>1=Draining         |              |               |              |           |
| Active_fault_exists                         | RO                            | DI-10<br>10010      | BI-08                          | nvoMT_<br>AlarmSomewhere          | 0=No; 1=Yes                           |              |               |              |           |
| Active_message_exists                       | RO                            | DI-11<br>10011      | BI-09                          | nvoMT_<br>MsgSomewhere            | 0=No; 1=Yes                           |              |               |              |           |
| High_water_sensor                           | RO                            | DI-12<br>10012      | BI-10                          | nvoXT_highwater1                  | 0=No Water; 1=Water                   | XT syster    | ms only       |              |           |
| High_water_sensor_2                         | RO                            | DI-13<br>10013      | BI-11                          | nvoXT_Highwater2                  | 0=No Water; 1=Water                   | Right cyli   | inder, 2-cyli | nder XT sy   | stems onl |
| Faults and alarms                           |                               |                     |                                |                                   |                                       |              |               |              |           |
| Active_messages_exist                       | RO                            | DV-1<br>1           | BV-01                          | nvoMessages                       | Obsolete with firmware                |              |               |              |           |
| Active_auto_cleared_alarms_exist            | RO                            | DV-2<br>2           | BV-02                          | nvoAlarms1                        | version 2.3.5                         |              |               |              |           |
| Active_manually_cleared_alarms_<br>exist    | RO                            | DV-3<br>3           | BV-03                          | nvoAlarms2                        | Flags all manually cleared alarms     |              |               |              |           |
| Clear_all_faults                            | RW                            | DV-4<br>4           | BV-04                          | nviClearAllFaults                 | When set will clear all active faults |              |               |              |           |
| Alarm_tank_temp_sensor_failed               | RW                            | DV-5<br>5           | BV-05                          | nvoAlrmTnkTmpSen                  | See Alarms menu.                      |              |               |              |           |
| Alarm_tank_overtemp                         | RW                            | DV-6<br>6           | BV-06                          | nvoAlrmOvertemp                   | See Alarms menu.                      |              |               |              |           |
| Alarm_RH_signal_out_of_range                | DIVI                          | DV-7                | D\/ 07                         | nvoAlrmRHsignal                   | See Alarms menu.                      |              |               |              |           |
| Alarm_dew_pt_sig_out_of_range               | RW                            | 7                   | BV-07                          | nvoAlrmDewPtSgnl See Alarms menu. |                                       | ]            |               |              |           |

| Variable name and               | Read Only<br>(RO) or | Modbus<br>register | BACnet<br>Object     | LonTalk variable names** | Description     | Ur           | nits     | Ra           | nge     |
|---------------------------------|----------------------|--------------------|----------------------|--------------------------|-----------------|--------------|----------|--------------|---------|
| BACnet object name              | Read Write<br>(RW)   | number*            | Type and<br>Instance | names                    |                 | I-P<br>units | SI units | I-P<br>units | SI unit |
| Faults and alarms (cont.)       |                      |                    |                      |                          |                 |              |          |              |         |
| Alarm_demand_sig_out_of_range   | RW                   | DV-7<br>7          | BV-07                | nvoAlrmDemndSgnl         |                 |              |          |              |         |
| Alarm_duct_RH_sig_out_of_range  | RW                   | DV-8<br>8          | BV-08                | nvoAlrmDuctRHsig         |                 |              |          |              |         |
| Alarm_aux_temp_sens_out_of_rnge | RW                   | DV-9<br>9          | BV-09                | nvoAlrmAuxTemp           |                 |              |          |              |         |
| Alarm_water_probe_miswired      | RW                   | DV-10<br>10        | BV-10                | nvoAlrmProbeWire         |                 |              |          |              |         |
| Alarm_water_probe_failed        | RW                   | DV-11<br>11        | BV-11                | nvoAlrmProbeFail         |                 |              |          |              |         |
| Alarm_excess_fill_time          | RW                   | DV-12<br>12        | BV-12                | nvoAlrmFillTime          |                 |              |          |              |         |
| Alarm_excess_refill_time        | RW                   | DV-13<br>13        | BV-13                | nvoAlrmRefilTime         |                 |              |          |              |         |
| Alarm_tank_not_draining         | RW                   | DV-14<br>14        | BV-14                | nvoAlrmNoDrain           |                 |              |          |              |         |
| Alarm_excess_water_no_demand    | RW                   | DV-15<br>15        | BV-15                | nvoAlrmXessWater         |                 |              |          |              |         |
| Alarm_no_SDU_airflow            | RW                   | DV-16<br>16        | BV-16                | nvoAlrmNoSDUair          |                 |              |          |              |         |
| Alarm_no_power_vent_airflow     | RW                   | DV-17<br>17        | BV-17                | nvoAlrmPrVentAir         | See Table 49-1, |              |          |              |         |
| Alarm_no_combustion_airflow     | RW                   | DV-18<br>18        | BV-18                | nvoAlrmNoCombAir         | Alarms menu     |              |          |              |         |
| Alarm_blocked_flue              | RW                   | DV-19<br>19        | BV-19                | nvoAlrmBlockdFlu         |                 |              |          |              |         |
| Alarm_burner_1_failed           | RW                   | DV-20<br>20        | BV-20                | nvoAlrmBurner1           |                 |              |          |              |         |
| Alarm_burner_2_failed           | RW                   | DV-21<br>21        | BV-21                | nvoAlrmBurner2           |                 |              |          |              |         |
| Alarm_burner_3_failed           | RW                   | DV-22<br>22        | BV-22                | nvoAlrmBurner3           |                 |              |          |              |         |
| Alarm_burner_4_failed           | RW                   | DV-23<br>23        | BV-23                | nvoAlrmBurner4           |                 |              |          |              |         |
| Alarm_ignition_module_1_failed  | RW                   | DV-24<br>24        | BV-24                | nvoAlrmIgnitMod1         |                 |              |          |              |         |
| Alarm_ignition_module_2_failed  | RW                   | DV-25<br>25        | BV-25                | nvoAlrmIgnitMod2         |                 |              |          |              |         |
| Alarm_ignition_module_3_failed  | RW                   | DV-26<br>26        | BV-26                | nvoAlrmIgnitMod3         |                 |              |          |              |         |
| Alarm_ignition_module_4_failed  | RW                   | DV-27<br>27        | BV-27                | nvoAlrmIgnitMod4         |                 |              |          |              |         |
| Alarm_blower_1_failed           | RW                   | DV-28<br>28        | BV-28                | nvoAlrmBlower1           |                 |              |          |              |         |

| Variable name and                  | Read Only                     | Modbus              | BACnet                         | LonTalk variable   | Description     | Ur           | nits     | Ra           | nge      |
|------------------------------------|-------------------------------|---------------------|--------------------------------|--------------------|-----------------|--------------|----------|--------------|----------|
| BACnet object name                 | (RO) or<br>Read Write<br>(RW) | register<br>number* | Object<br>Type and<br>Instance | names**            |                 | I-P<br>units | SI units | I-P<br>units | SI units |
| Faults and alarms (cont.)          |                               |                     |                                |                    |                 |              |          |              |          |
| Alarm_blower_2_failed              | RW                            | DV-29<br>29         | BV-29                          | nvoAlrmBlower2     |                 |              |          |              |          |
| Alarm_blower_3_failed              | RW                            | DV-30<br>30         | BV-30                          | nvoAlrmBlower3     |                 |              |          |              |          |
| Alarm_blower_4_failed              | RW                            | DV-31<br>31         | BV-31                          | nvoAlrmBlower4     |                 |              |          |              |          |
| Alarm_gas_valve_1_failed           | RW                            | DV-32<br>32         | BV-32                          | nvoAlrmGasValve1   |                 |              |          |              |          |
| Alarm_gas_valve_2_failed           | RW                            | DV-33<br>33         | BV-33                          | nvoAlrmGasValve2   |                 |              |          |              |          |
| Alarm_gas_valve_3_failed           | RW                            | DV-34<br>34         | BV-34                          | nvoAlrmGasValve3   |                 |              |          |              |          |
| Alarm_gas_valve_4_failed           | RW                            | DV-35<br>35         | BV-35                          | nvoAlrmGasValve4   |                 |              |          |              |          |
| Alarm_low_water                    | RW                            | DV-36<br>36         | BV-36                          | nvoAlrmLowWater    | See Table 49-1, |              |          |              |          |
| Alarm_foaming_fault_2              | RW                            | DV-37<br>37         | BV-37                          | nvoAlrmFoaming2    | Alarms menu     |              |          |              |          |
| Alarm_Current_Sense1_ Out_Of_Range | RW                            | DV-51<br>51         | BV-51                          | nvoAlrmCurSense1   |                 |              |          |              |          |
| Alarm_Current_Sense2_ Out_Of_Range | RW                            | DV-52<br>52         | BV-52                          | nvoAlrmCurSense2   |                 |              |          |              |          |
| Alarm_Overcurrent                  | RW                            | DV-53<br>53         | BV-53                          | nvoAlrmOverCur1    |                 |              |          |              |          |
| Alarm_Supply_Water                 | RW                            | DV-54<br>54         | BV-54                          | nvoAlrmSupplyH201  |                 |              |          |              |          |
| Alarm_Foaming_Fault                | RW                            | DV-55<br>55         | BV-55                          | nvoAlrmFoaming1    |                 |              |          |              |          |
| Alarm_Overcurrent_2                | RW                            | DV-57<br>57         | BV-57                          | nvoAlrmSupplyH202  |                 |              |          |              |          |
| Alarm_Supply_Water_2               | RW                            | DV-58<br>58         | BV-58                          | nnvoAlrmSupplyH202 |                 |              |          |              |          |

<sup>\*\*</sup> See Note 2 on Page 76.

| Variable name and<br>BACnet object name | Read Only<br>(RO) or | Modbus<br>register | BACnet<br>Object     | LonTalk variable names** | Description                         | Ur           | iits     | Ra           | nge      |
|-----------------------------------------|----------------------|--------------------|----------------------|--------------------------|-------------------------------------|--------------|----------|--------------|----------|
| •                                       | Read Write<br>(RW)   | number*            | Type and<br>Instance |                          |                                     | I-P<br>units | SI units | I-P<br>units | SI units |
| Messages                                |                      |                    |                      |                          |                                     |              |          |              |          |
| Message_Check_Cylinder                  | RW                   | DV-56<br>56        | BV-56                | nvoMsgChkCyl1            |                                     |              |          |              |          |
| Message_Check_Cylinder_2                | RW                   | DV-59<br>59        | BV-59                | nvoMsgChkCyl2            |                                     |              |          |              |          |
| Message_replace_contactors              | RW                   | DV-38<br>38        | BV-38                | nvoMsgReplCntctr         |                                     |              |          |              |          |
| Message_service_unit                    | RW                   | DV-39<br>39        | BV-39                | nvoMsgSrviceUnit         |                                     |              |          |              |          |
| Message_drain_pending                   | RW                   | DV-40<br>40        | BV-40                | nvoMsgDrainPend          |                                     |              |          |              |          |
| Message_no_duct_airflow                 | RW                   | DV-41<br>41        | BV-41                | nvoMsgNoDuctAir          |                                     |              |          |              |          |
| Message_interlock_open                  | RW                   | DV-42<br>42        | BV-42                | nvoMsgllockOpen          |                                     |              |          |              |          |
| Message_freeze_prevent_draining         | RW                   | DV-43<br>43        | BV-43                | nvoMsgFreezDrain         | See Table 45-1,<br>Diagnostics menu |              |          |              |          |
| Message_end-of-season_active            | RW                   | DV-44<br>44        | BV-44                | nvoMsgEOSactive          |                                     |              |          |              |          |
| Message_temp_comp_on                    | RW                   | DV-45<br>45        | BV-45                | nvoMsgTempCompOn         |                                     |              |          |              |          |
| Message_clean_probes                    | RW                   | DV-46<br>46        | BV-46                | nvoMsgCleanProbe         |                                     |              |          |              |          |
| Message_duct_HL_trip                    | RW                   | DV-47<br>47        | BV-47                | nvoMsgDuctHLtrip         |                                     |              |          |              |          |
| Message_duct_HL_span                    | RW                   | DV-48<br>48        | BV-48                | nvoMsgDuctHLspan         |                                     |              |          |              |          |
| Message_insufficient_water              | RW                   | DV-49<br>49        | BV-49                | nvoMsgH2Ocutout          |                                     |              |          |              |          |
| Message_boiling_temp_calibrated         | RW                   | DV-50<br>50        | BV-50                | nvoMsgBoilTempCl         |                                     |              |          |              |          |

#### Notes

Modbus Input Registers (IR1-IR11) 16 bit read only
 Modbus Holding Registers (HR1-HR10) 16 bit read/write
 Modbus Discrete Input Registers (DI1-DI9) single bit read only
 Modbus Coil Registers (DV1-DV50) single bit read/write

<sup>2.</sup> nvi LonTalk SNVTs are write-only; nvo are read-only

# Multiple-tank operation: Introduction and priority groups

#### Multi-tank mode defined

In multi-tank mode, one Vapor-logic4 controller can control multiple humidifier tanks, and tanks in a multi-tank system can vary by energy source and capacity.

A multi-tank system has one master controller controlling up to 16 slave tanks. The master controller receives the demand signal and controls slave tank steam production based on

- · priority group,
- · wear leveling,
- · fault status.

The master controller also gives permission to slave humidifier tanks to perform functions, such as draining and flushing.

The master controller must be

- field-wired to all required control input signals,
- connected to all slave tanks via the DRI-STEEM fieldbus,
- powered during system operation.

#### Multi-tank control interface

Most systems have one Vapor-logic4 keypad per multi-tank group. This keypad ships with the tank that has the master control board. The keypad (or the Web interface; see note below) can be connected to any humidifier in the multi-tank group. Maximum cable length from the keypad to any control board in the multi-tank group is 500' (152 m).

**Note:** Multi-tank groups can also be operated using the Web interface. See "Multi-tank operation with Web interface" on Page 81.

#### Start-up order and trim tanks

All humidifier tanks in a multi-tank group are factory-assigned to a priority group. There are four priority groups: 0, 1, 2, and 3.

#### **Priority groups identify tank function** as follows:

0 = Trim tanks 2 = Priority 2 tanks (peak) 1 = Priority 1 tanks (load) 3 = Redundant tank

#### • Priority groups identify start-up order:

Tanks in priority group 0 are brought online first, followed by tanks in priority group 1, then 2. Priority group 3 designates an optional redundant tank, which comes online only if a tank in the system is unavailable and the remaining tanks cannot meet capacity.

#### • Trim tank responds first:

A trim tank is assigned to priority group 0 and is brought online first — always before tanks in priority groups 1, 2, or 3. The trim tank modulates continuously, responding to system demand changes.

Multi-tank groups requiring a rapid response to changes in system demand typically have an electric element humidifier with SSR control as the trim tank.

#### Staging multiple XT humidifiers

XT humidifiers do not operate in multi-tank mode; however, up to four XT humidifiers can be staged to operate in sequence.

See "Staging multiple XT humidifiers" on Page 37.

# Multiple-tank operation: Priority groups

#### **Configuration tips**

- Use priority groups 1 and 2 to group tanks for maximum energy efficiency. For example, put gas-fired tanks in group 1 and electric tanks in group 2.
- Multiple small-capacity tanks usually operate more efficiently than one large-capacity tank meeting the same load requirement.
- Use priority groups 1 and 2 to group tanks by capacity, bringing tanks online in the order that best matches humidification load to individual tank capacities.
- If your multi-tank system has a redundant tank, configure that tank as the master controller. This will reduce system down time while the master controller tank receives servicing. Since the redundant tank operates the least in a multi-tank system, it is the tank most likely to remain online.
- Match the capacity of the redundant tank to the largest tank in the system to ensure the system's ability to meet maximum humidification load when a tank goes offline.

See Note 1 in Table 79-1.

#### Tank grouping to maximize efficiency

Priority 1 and priority 2 tanks can be grouped to improve efficiency. Tanks not identified as trim or redundant tanks are factory-assigned to priority groups 1 and 2. Priority 1 tanks come online before priority 2 tanks. Because tanks in a multi-tank system can vary by capacity, this allows tank grouping to maximize efficiency, bringing tanks online in the order that best matches humidification load to individual tank capacity.

#### Example 1:

A large-capacity tank that meets humidification demand most days is assigned to priority group 1.

Smaller-capacity tanks, needed only when additional capacity is needed, are assigned to priority group 2.

#### Example 2:

A gas-fired tank that meets humidification demand most days is assigned to priority group 1.

Electric tanks, needed only when additional capacity is needed, are assigned to priority group 2

Note: Wear leveling occurs only within a priority group.

#### Redundant tank for mission-critical applications

A redundant tank can be assigned for mission-critical applications. The system capacity of a multi-tank group is the combined capacity of tanks in groups 0, 1, and 2. Placing a tank in priority group 3 ensures that it only runs as a redundant tank. The redundant tank can be assigned to priority group 3 and will operate only if one or more of the tanks in groups 0, 1, and 2 are not available, **and** the remaining tanks in the multi-tank group cannot meet demand for steam production.

**Note:** For best performance, multiple electric humidifiers in a given priority group must all have the same heater controls. That is, they should all be 100% SSR control, or all be sequenced SSR control, or all be contactor control.

#### Tank wear leveling

The master controller monitors tank wear and assigns steam production to tanks to equalize wear as much as possible within each priority group.

#### Fault tolerance

The master controller monitors tank status of all tanks in a multi-tank group periodically. If a tank goes offline or is not communicating ("No comm") for a defined time period, the controller identifies that tank as unavailable and the system responds using other available tanks. If the master controller stops operating, the remaining slave tanks continue to run for a short time at the level they were last run, and then quit.

# Multiple-tank operation: Priority groups

| Table 7<br>Multita |            | groups application example                                                                                                    |                                                                                                    |
|--------------------|------------|----------------------------------------------------------------------------------------------------|----------------------------------------------------------------------------------------------------|
| Priority<br>group  | Assignment | Description                                                                                                    | Application considerations                                                                                                    |
| 0                  | Trim       | <ul> <li>Provides humidification load "throttling," this unit sees the small changes as demand changes.</li> <li>Generally, this should be one tank, and it should be relatively small.</li> <li>Generally, this tank should be an SSR-controlled electric resistive unit.</li> </ul>                                                                                                    | An SSR-controlled electric resistive unit will provide the best control.                                                                                    |
| 1                  | Load       | <ul> <li>Carries the bulk of the load; should be the most cost-effective fuel source.</li> <li>Only sees large-step changes if a trim tank is used.</li> </ul>                                                                                                    | GTS and STS are the most cost effective, but any unit can be used.                                                                                          |
| 2                  | Peak       | <ul> <li>Makes up the demand not met by trim + load.</li> <li>Does not run often, because it is needed in only the most demanding situations.</li> <li>Because it does not run frequently (making fuel cost less of an issue), this is a good assignment for a lower-up-front-cost humidifier.</li> <li>Run time is a function of load percentage split into the peak category.</li> </ul>                                                                                                    | Electric resistive are the most cost effective (any unit can be used).                                                                                      |
| 3                  | Redundant  | <ul> <li>Provides the capability to offset a tank that is offline for any reason.</li> <li>This tank will only run when a trim, load, or peak unit is shut down for service or alarm conditions and the remaining trim, load, and peak tanks cannot meet demand.</li> <li>The redundant should be as large as the largest tank in the system.</li> <li>See Note 1 below.</li> <li>If a redundant tank is used, making it the master controller improves system uptime, since you will not need to bring down the master controller to service it.</li> </ul> | <ul> <li>Electric humidifiers are the most cost-effective up front.</li> <li>Size should be the determining factor.</li> <li>Any unit will work.</li> </ul> |

#### Notes:

- 1. If protection is required against multiple tanks being offline at the same time, the redundant tank should be at least as large as the sum of the X largest tanks where X is the number of tanks for which protection is desired.
- 2. From a fuel cost standpoint, electric should have the lowest priority. It should run last and the least.
- 3. From an energy standpoint, GTS generally has the lowest operating cost.
- 4. When calculating energy, consider heat loss from distribution and piping of steam.
- 5. Humidifiers within a priority group are load leveled.
- 6. Humidifiers within a group should have the same energy source.

# Multiple-tank operation: Wiring and setup

#### Important:

All multi-tank communication must go through the master controller to reach slave tanks. Therefore, keypad/display communication requires that power is supplied to:

- The master controller (on Tank A)
- Any other tank that is hosting the keypad/display

#### Wiring a multi-tank group of humidifiers

To wire a multi-tank group of humidifiers:

- 1. Determine which control board is the master controller. The master controller ships with the keypad/display. The master controller is labeled as Tank A on the keypad/display and on the tank's product label.
- 2. Connect all required control inputs to the master controller board by following the instructions in "Control input" on Page 12.
- 3. Wire all control boards of the multi-tank group together using twisted pair wire.

**Important:** DRI-STEEM recommends using Cat-5 cable. Do not use non-twisted two-conductor wire.

Connect controller boards together at terminal block P8. Connect positive to positive terminals, and negative to negative terminals. On the last board in the series of connected boards, change the switch labeled "SW1" (located on the Vapor-logic4 board next to P8) to the On position. On all other boards SW1 should be in the Off position.

- 4. If you plan to use the Web interface, follow the wiring instructions in "Web interface communication" on Page 21.
  - **Note:** Each tank must be connected via Ethernet to a network system for the Web interface to access all tanks in the multi-tank group.
- 5. Connect the keypad/display cable to any control board in the multi-tank system. The master tank must be powered for the display to communicate.

#### Multi-tank system setup

#### **Factory configuration**

Humidifier tanks ordered as a multi-tank group are configured at the factory. The factory configuration process includes:

- Assigning letter names to tanks (Tank A, Tank B, .... Tank P).
   Note: The master tank is always configured as Tank A.
- Assigning priority group numbers (0, 1, 2, 3)
- Configuring the controllers

#### Changing factory configuration

Change tank designation using the Web interface only. Go to the Web screen Setup menu to access Multi-tank setup/Tank designator.

#### **Important:**

Any change made to or from the tank controller designated as "A" will cause an approximate five-second delay while the board reboots. During this time the Web interface display will not change.

### Multiple-tank operation: Modbus, BACnet, LonTalk

To change a priority group, go to the Setup menu to access Multi-tank setup/Tank priority group.

To add a tank to a multi-tank system:

- 1. Verify that the new tank has the correct tank designator. Change, if necessary, before wiring in Step 2.
- 2. Connect wiring of new tank.
- 3. The master controller automatically adds the new tank's capacity into the total system capacity.

To permanently remove a tank from a multi-tank system:

- 1. Disconnect control board wiring (location P8) of the tank being removed.
- 2. Reset system capacity from the Multi-tank setup menu. The controller will automatically calculate the new system capacity.

#### **Important:**

- Each tank in a multi-tank system must have a unique tank designator (A, B, C ... P). Duplicate tank designations will cause multi-tank mode to operate incorrectly.
- Each Vapor-logic4 board ships with a network IP address of 192.168.1.195. When installing on an Ethernet network, assign each board a unique IP address to avoid conflict with other devices on the network.

## Other system parameters and interoperability

General system parameters are set the same as for stand-alone tank/controller. See the Setup section of this manual for instructions.

#### Multi-tank operation with Web interface

If you plan to use the Web interface for multitank operation, the web interface must first be configured, see *Web interface communication* on Page 21.

| Item                               | Description                                                             | Modbus<br>register | BACnet | BACnet description                                       | LonTalk                      |
|------------------------------------|-------------------------------------------------------------------------|--------------------|--------|----------------------------------------------------------|------------------------------|
| MT_ACTIVE_FAULT_EXISTS_SOMEWHERE   | TRUE when there is an active fault on 1 or more units in the MT group   | DI:10<br>10010     | BI-08  | MT_active_fault_in_<br>system                            | nvoMT_<br>AlarmSomewhere     |
| MT_ACTIVE_MESSAGE_EXISTS_SOMEWHERE | TRUE when there is an active message on 1 or more units in the MT group | DI:11<br>10011     | BI-09  | MT_active_message_<br>in_system                          | nvoMT_MsgSomewhere           |
| MT_SYS_OUTPUT_MASS_HR              | Actual steam production of the system (mass/hr)                         | IR:23<br>30023     | AI-08  | MT_steam_demand_<br>mass                                 | nvoMT_SteamOutMass           |
| MT_SYS_OUTPUT_LBS_HR               | Actual steam production of the system (lbs/hr)                          | IR:24<br>30024     |        |                                                          |                              |
| MT_SYS_OUTPUT_PCNT                 | Actual steam production of the system (% of system capacity)            | IR:25<br>30025     | AI-09  | MT_steam_demand_<br>percent                              | nvoMT_SteamOutput%           |
| MT_RUNMODE                         | MT runmode 1=run, 0=standby                                             | HR:14<br>40014     | MSV-02 | MT_Runmode values:<br>1)System Standby 2)<br>System Auto | nviMTRunMode<br>nvoMTRunMode |
| MT_STEAM_REQ_MASS_HR               | The fieldbus request for steam (lbs/hr)                                 | HR:15<br>40015     | AV-14  | MT_steam_output_<br>req_mass                             | nviMT_FbusDemndMass          |
| MT_STEAM_REQ_LBS_HR                | Fixed units. The fieldbus request for steam (lbs/hr)                    | HR:16<br>40016     |        |                                                          |                              |
| MT_STEAM_REQ_SYS_PCNT              | The fieldbus request for steam (% of system)                            | HR:17<br>40017     | AV-15  | MT_steam_output_<br>req_pcnt                             | nviMT_FldBusDemand%          |

### Multiple-tank operation: Using the keypad/display

The keypad/display can communicate with every humidifier tank's controller in a multi-tank group. When a multi-tank group is operating normally, the keypad/display shows the Master screen. See the screens below for information about display screens in a multi-tank system.

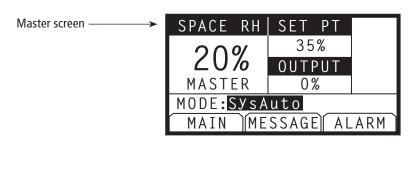

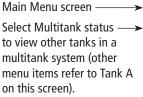

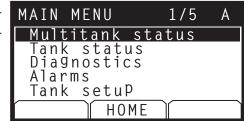

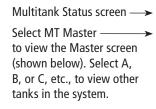

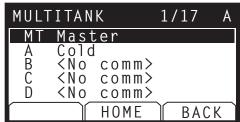

Tank A screen

Note here that Tank A
has 0% output because
it is not yet at boiling
temperature.

| SPACE RH  | SET PT   | 116°F |
|-----------|----------|-------|
| 20%       | 35%      |       |
| L 20%     | OUTPUT   |       |
| TANK A    | 0%       |       |
| MODE:Auto |          |       |
| MAIN ME   | SSAGE AL | ARM   |

### Multiple-tank operation: Using the Web interface

Additional Web interface screens, described below, appear when operating in multi-tank mode.

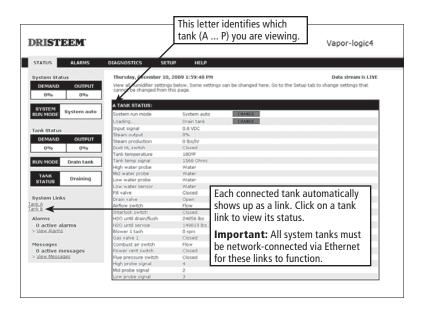

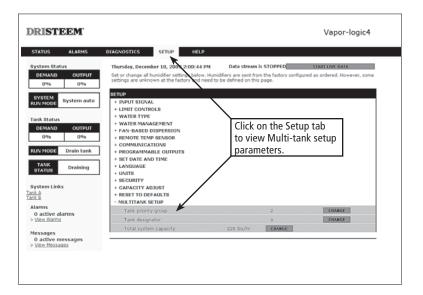

### DRI-STEEM Technical Support:

800-328-4447

#### Solving issues

#### 1. Review issues, possible causes and recommended actions.

The troubleshooting guide on the following pages presents issues, possible causes and recommended actions for typical issues.

#### 2. Review tank or dispersion manuals.

If you have a tank-related or dispersion-related issue, you may also need to refer to those specific product manuals.

#### 3. If you're still having issues, call DRI-STEEM.

If the troubleshooting guide does not help you solve your issue, call DRI-STEEM with the following information available:

- Product name and serial number
   You'll find this information on the humidifier or control cabinet.
- Issue definition Example: water leaking, low humidity, high humidity, etc.
- Alarms or Messages Log items (if applicable) Example: Tank temp, probe wiring, etc.
- Time issue began
   Example: Always, after remodel, after a change in weather, etc.
- System changes
   Example: Pressure, new boiler, new service, new controller, relocation, change in maintenance, etc.

#### Calling DRI-STEEM Technical Support

| Н | ave the | followin | g into | rmation | ready | before | call | ing: |
|---|---------|----------|--------|---------|-------|--------|------|------|
|---|---------|----------|--------|---------|-------|--------|------|------|

| Vapor-logic4 firmware version |
|-------------------------------|
| Humidifier model number       |
|                               |
| Humidifier serial number      |
| Issue definition              |
| Alarms Log items              |
| Messages Log items            |
| Time issue began              |
| Recent system changes         |

| Т | ubleshooting guide                                                 | - "                                                            |                                                                                                    |  |
|---|--------------------------------------------------------------------|----------------------------------------------------------------|----------------------------------------------------------------------------------------------------|--|
| - | Issue                                                              | Possible causes                                                | Actions                                                                                                    |  |
|   |                                                                    | No control voltage                                             | Check for proper supply voltage.                                                                                                    |  |
|   | Green power indicator light is off.                                | Heater fuses open                                              | Check heater fuses for voltage present at transformer.                                                                                                    |  |
|   |                                                                    | Transformer secondary circuit breaker tripped                  | Check for wiring shorts; reset breaker.                                                                                                    |  |
|   |                                                                    | Dry contact or triac connection not programmed from Setup menu | Go to the programmable outputs section of<br>Setup menu to program dry contact and/or 2<br>VAC triac.                                                                                                    |  |
|   | No remote indication of alarm light<br>No remote activation of fan | Field wiring not installed                                     | Provide field wiring to a remote fault indicat<br>from the dry contact connection point on<br>terminal block P12 or from the triac connecti<br>point on terminal block P16.                                                                                                    |  |
|   |                                                                    | Field-supplied remote fault indicator lamp is burned out       | Check if at remote indicator light is burned or replace if needed.                                                                                                    |  |
|   |                                                                    | Remote fault Vapor-logic4 dry contact is not switching         | Check dry contact continuity (Vapor-logic4 terminal P12) for contact closure.                                                                                                    |  |
|   | No readable information on keypad/display                          | No power or incorrect voltage to Vapor-logic4<br>board         | Check main power supply.     Reset control transformer circuit breaker if tripped.     Reset thermal cutout if tripped.     Low limit thermostat is not satisfied (outdoor enclosure only).                                                                                           |  |
|   |                                                                    | Modular communication cable is disconnected                    | Connect modular cable.                                                                                                    |  |
|   |                                                                    | Nonexistent supply voltage to unit                             | Check main fuse. Check main line safety switches. Check heater fuses.                                                                                                    |  |
|   | Keypad/display does not energize.                                  | Nonexistent 24 VAC supply                                      | <ul> <li>Check for proper supply.</li> <li>Verify proper transformer voltage characteristics.</li> <li>Verify proper wiring of transformer.</li> <li>Check for control circuit voltage, 24 VAC. If voltage is not present, check transformer cir breaker. Reset if needed.</li> </ul> |  |
|   |                                                                    | Humidifier over-temperature thermostat open                    | Reset manual switch located above heater<br>below terminal cover.                                                                                                    |  |
|   |                                                                    | Keypad/display is overheated                                   | Cool the keypad.                                                                                                    |  |
|   |                                                                    | Communication cable not connected                              | Connect cable.                                                                                                    |  |
|   | Display is completely black.                                       | Defective cable                                                | Replace cable.                                                                                                    |  |
|   |                                                                    | Defective keypad                                               | Replace.                                                                                                    |  |
| 1 |                                                                    | Defective control board                                        | Contact DRI-STEEM.                                                                                                    |  |

| Table 85-1:<br>Troubleshooting guide (continued) |                                         |                                                                                                    |                                                                                                    |  |  |
|--------------------------------------------------|-----------------------------------------|----------------------------------------------------------------------------------------------------|----------------------------------------------------------------------------------------------------|--|--|
|                                                  | Issue                                   | Possible causes                                                                                                    | Actions                                                                                                    |  |  |
|                                                  | Alarm:<br>RH signal out of range        | When transmitter or humidistat alarms appear, possible causes are:  Open, shorted, or incorrect wiring Incorrect signal | Check voltages at board terminals.     At terminal P11     RH signal: 2-10 VDC.     Dew point signal: 2-10 VDC.                             |  |  |
| issues                                           | Alarm:<br>Dew point signal out of range | Ground loop     Signal exceeds range limits. Correct input signals are: 4-20 mA, or 0-10 VDC                            | Demand signal: 0-10 VDC.  At terminal P13 Duct high limit signal: 0-24 VDC, 2-10 VDC.  At terminal P14 Auxiliary temp sensor or temperature |  |  |
| or humidistat                                    | Alarm:<br>Demand signal out of range    |                                                                                                    | compensation sensor: 2-10 VDC.  • Check output on transmitter: If there is no output, replace transmitter Verify output is 4-20 mA.         |  |  |
|                                                  | Alarm:<br>Duct RH signal out of range   |                                                                                                    | Calibrate transmitter or humidistat if necessary.  Isolation control board by others may not be compatible. Consult DRI-STEEM.              |  |  |
| Transmitter                                      | Alarm:<br>Aux temp sens out of range    |                                                                                                    |                                                                                                    |  |  |
| =                                                |                                         | SDU blower or airflow proving switch is incorrectly wired                                                               | Check SDU for proper wiring.                                                                                                    |  |  |
|                                                  | Alarm:                                  | SDU blower cover is off                                                                                                 | Install cover.                                                                                                    |  |  |
|                                                  | No SDU airflow                          | SDU blower motor is inoperable (SDU fan does<br>not start)                                                              | Replace SDU blower.                                                                                                    |  |  |
|                                                  |                                         | Breaker tripped                                                                                                    | Reset breaker.                                                                                                    |  |  |

|                                  | ble 85-1:<br>oubleshooting guide (                             | continued)                                                           |                                                                                                    |
|----------------------------------|----------------------------------------------------------------|----------------------------------------------------------------------|----------------------------------------------------------------------------------------------------|
|                                  | Issue                                                          | Possible causes                                                      | Actions                                                                                                    |
| Water level control probe issues | Alarm:<br>Water probe miswired<br>Alarm:<br>Faulty water probe | • Incorrect installation                                             | <ul> <li>Verify proper wiring of probe system. Do not use shielded (screened) wiring.</li> <li>Verify probe wiring is not routed with high voltage wiring.</li> <li>Verify wiring between control cabinet and humidifier does not exceed the recommended 50' (15 m) limit.</li> <li>Verify fill and drain plumbing was installed per the instructions in the humidifier's manual.</li> <li>Verify piping from the humidifier to the dispersion assembly is installed correctly, that there are no elbows or restrictions in the piping, and that the length of the piping is not too long. See instructions in the humidifier's manual.</li> <li>Verify there is a P-trap installed on the tank and/or that the P-trap is not plugged.</li> <li>Verify that there is a machine ground between control cabinet and humidifier tank.</li> </ul> |
| level co                         |                                                                | Dirty or oxidized probes                                             | <ul> <li>Clean probe, removing oxidation and/or minerals or replace if needed.</li> <li>Drain tank water to below the probe; reset system and restart.</li> </ul>                                                                                                    |
| ter                              |                                                                | Deterioration of probe rod assembly                                  | Replace probe rod assembly.                                                                                                    |
| Wa                               |                                                                | Low conductivity water supply                                        | <ul> <li>If conductivity is less than 30 μS/cm add ¼-½ tab sodium<br/>bicarbonate (i.e., Alka Seltzer) to increase conductivity. Consult<br/>DRI-STEEM for further advice.</li> </ul>                                                                                                    |
|                                  |                                                                | Humidifier interlock switches and/or over-<br>temperature thermostat | <ul> <li>Verify that switch or thermostat is wired.</li> <li>Verify interlock switch is set correctly and humidifier cover is on.</li> <li>Reset over-temperature thermostat if tripped.</li> </ul>                                                                                                    |
|                                  |                                                                | Missing probe rod                                                    | Replace missing probe rod if possible; otherwise, replace probe assembly.                                                                                                    |

|               | Issue                                                                    | Possible causes                                                                                                    | Actions                                                                                                    |
|---------------|--------------------------------------------------------------------------|----------------------------------------------------------------------------------------------------|----------------------------------------------------------------------------------------------------|
|               | Alarm:                                                                   | Tank is not full.                                                                                                    | , redoils                                                                                                    |
|               | Excessive fill time                                                      | Fill and drain valve wiring reversed                                                                                                    | Correct wiring.                                                                                                    |
|               | Alarm:                                                                   | Low water supply pressure                                                                                                    | Verify water pressure is 25 psi (552 kPa) minimum.                                                                                                    |
|               | Excessive refill time                                                    | In-line strainer plugged                                                                                                    | Clean as needed.                                                                                                    |
|               |                                                                          | Humidifier cover interlock switch improperly wired                                                                                                    | Correct wiring.                                                                                                    |
|               |                                                                          | Fill valve not open                                                                                                    | If 24 VAC is present across fill valve coil, replace valve.                                                                                                    |
|               |                                                                          | Fill valve not wired properly to control board                                                                                                    | Verify proper fill valve wiring at terminal P17 (fill, drain).     Test operation by going to the Test section under the Diagnostic menu.                                                                                                    |
|               |                                                                          | Inlet water needle valve closed or plugged                                                                                                    | Check if needle valve is open and free of sediment.                                                                                                    |
|               |                                                                          | Fill valve with incorrect operating voltage                                                                                                    | Verify valve coil is 24 VAC.                                                                                                    |
|               |                                                                          | Plugged fill valve                                                                                                    | Remove fill valve and check for foreign material plugging the valve.                                                                                                    |
|               |                                                                          | Fill valve installed backward                                                                                                    | Check arrow direction on valve; or "In" should be visible on fill valve body.                                                                                                    |
|               |                                                                          | Excessive water hammer can bend a needle<br>valve and make it difficult to open                                                                                                    | Replace valve, if needed.     Install a water supply line shock arrester.                                                                                                    |
|               |                                                                          | Orifice after fill valve may be plugged                                                                                                    | Service valve strainer and orifice assembly.                                                                                                    |
| 2             |                                                                          | Drain valve leaking water                                                                                                    | Verify drain is in the Auto position and is closed.                                                                                                    |
| illing issues |                                                                          | Missing probe rod                                                                                                    | Replace missing probe rod if possible; otherwise, replace probe rod assembly.                                                                                                    |
| אַ            |                                                                          | Tank is full.                                                                                                    |                                                                                                    |
|               |                                                                          | Probe malfunctioning                                                                                                    | Clean or replace probe.                                                                                                    |
|               |                                                                          | Low water conductivity:  Tap/softened water GTS humidifiers and electric humidifiers with heating elements require fill water conductivity to be 30 μS/cm minimum.  XT humidifier recommended fill water conductivity is 125 to 1250 μS/cm. | Add add 1/4-1/2 tab sodium bicarbonate (i.e., Alka Seltzer) to<br>increase water conductivity. Consult DRI-STEEM for further<br>advice.                                                                                                    |
|               |                                                                          | No tank ground                                                                                                    | Install tank ground.                                                                                                    |
|               |                                                                          | Fill valve stuck open                                                                                                    | Check valve for foreign matter.                                                                                                    |
|               |                                                                          | Fill valve installed backward                                                                                                    | Check arrow direction on valve; or "In" should be visible on fill valve body.                                                                                                    |
|               |                                                                          | Excessive condensate is draining into the tank                                                                                                    | Consult DRI-STEEM to increase the amount of water that can be converted to steam before receiving a fault.                                                                                                    |
|               |                                                                          | For XT humidifiers, see Check cylinder / high water of                                                                                                    | on Page 47 of Table 45-1.                                                                                                    |
|               | Fill valve cycles on and off<br>frequently (several times per<br>minute) | Malfunctioning level control system                                                                                                    | <ul> <li>If needed, clean probes.</li> <li>Check water conductivity. Minimum conductivity for proper operation of level control system is 30 μS/cm.</li> <li>Verify that probe wiring is correct.</li> </ul>                                                                                               |
|               |                                                                          | Drain valve not fully closed                                                                                                    | <ul> <li>If an obstruction does not allow drain valve to fully close, clean valve.</li> <li>If there is a broken or weak return spring on drain valve, replace the valve.</li> <li>Check if 24 VAC is present at valve. If so, check wiring of Vapor-logic4 control board terminal P17 (drain).</li> </ul> |

|                | Issue                          | Possible causes                                        | Actions                                                                                                    |
|----------------|--------------------------------|--------------------------------------------------------|----------------------------------------------------------------------------------------------------|
|                | Unit does not fill with water. | Malfunctioning fill valve                              | <ul> <li>Unplug probe head. Fill valve should open. If fill valve does not open, verify proper 24 VAC to fill valve. If voltage is present and valve does not open, replace valve or valve coil.</li> <li>Verify that coil is 24 VAC.</li> <li>Verify that valve stem moves freely.</li> </ul>                                                                                                    |
|                |                                | No water supply to fill valve                          | <ul> <li>Check if water supply line strainer is plugged.</li> <li>Verify that manual water line shut-off valve is open and that pressure exists.</li> <li>Check that in-line needle valve is open.</li> </ul>                                                                                                    |
|                |                                | Unit is not in Auto Mode                               | Change mode to Auto.                                                                                                    |
|                |                                | Vapor-logic4 control is in end-of-season drain<br>mode | Check for humidification demand signal at control board.                                                                                                    |
|                |                                | Inlet water needle valve is closed                     | Check needle valve.                                                                                                    |
|                |                                | Unit is in freeze protection draining                  | Change mode to Auto.                                                                                                    |
|                |                                | Fill valve stuck in closed position                    | Recycle power to recycle fill valve closing and opening.                                                                                                    |
| Filling issues |                                | Malfunctioning level control system                    | See below.                                                                                                    |
|                | Fill valve does not close      | Open drain valve                                       | <ul> <li>If automatic drain valve is locked in the manual open position, reset to automatic.</li> <li>Replace valve if there is a broken return spring on the drain valve</li> <li>Clean or replace drain valve if an obstruction in the valve does not allow complete closure.</li> <li>Close manual drain valve if it is open.</li> <li>If Vapor-logic4 shorted output to fill valve coil, replace board or drain coil.</li> </ul>                                                                                                    |
|                |                                | Malfunctioning level control system                    | <ul> <li>Check that probe plug is plugged in fully.</li> <li>If needed, clean probe rods.</li> <li>If water conductivity is too low (see below), add ¼-½ tab sodiur bicarbonate (i.e., Alka Seltzer) to tank or cylinder water. If this solves the issue, you have low-conductivity water; consult DRI-STEEM for further advice.</li> <li>Tap/softened water GTS humidifiers and electric humidifiers with heating elements require fill water conductivity to be 30 μS/cm minimum.</li> <li>XT humidifier recommended fill water conductivity is 125 to 1250 μS/cm.</li> <li>Replace board if Vapor-logic4 control board is defective.</li> <li>Verify that system is in auto mode.</li> <li>Verify that probe is wired correctly.</li> </ul> |
|                |                                | Fill valve is stuck                                    | <ul> <li>Check if fill valve is installed backwards. If yes, repipe.</li> <li>If there is a faulty internal spring or diaphragm in the fill valve, replace valve.</li> <li>Check if there is an obstruction that does not allow valve to sea properly. Clean or replace valve as needed.</li> <li>Check for control voltage across fill valve coil. (Check wiring and controls.)</li> <li>Install water inlet shock arrestor.</li> </ul>                                                                                                    |

|                 | Issue                                          | Possible causes                                                                   | Actions                                                                                                    |
|-----------------|------------------------------------------------|-----------------------------------------------------------------------------------|----------------------------------------------------------------------------------------------------|
|                 |                                                | Tank drain outlet                                                                 | If the humidifier tank drain outlet is plugged, clean.                                                                                                    |
|                 |                                                | Water detection probes                                                            | Clean probe or replace probe rod assembly.                                                                                                    |
|                 | Alarm:<br>Tank not draining                    | Drain valve wiring                                                                | <ul> <li>Check drain valve wiring.</li> <li>Check to be sure drain valve is wired to Terminal P17 (drain) on control board.</li> <li>Reset Vapor-logic4.</li> </ul> |
|                 |                                                | • Fill valve                                                                      | <ul> <li>Check for voltage present at the valve. If present, clean or replace valve.</li> <li>Replace fill valve if water is leaking through.</li> </ul>            |
| S               |                                                | System programmed for manual drain                                                | Run a test cycle to see if the system activates drain output.                                                                                                    |
| Draining issues |                                                | Drain line backing up with water     Drain line plugged                           | <ul> <li>Insufficient drain line pitch.</li> <li>Insufficient drain line size. See tank manual for drain piping size and pitch requirements.</li> </ul>             |
|                 |                                                | Humidifier may not have automatic drain<br>system, or automatic drain is disabled | <ul> <li>Inspect unit to verify that an automatic drain valve was furnished.</li> <li>Go to Setup menu to verify that auto drain/flush is enabled.</li> </ul>       |
| ۵               |                                                | Drain fault, plugged drain valve, or plugged drain pipe                           | Clean drain valve piping.                                                                                                    |
|                 | Unit does not perform automatic drain seguence | Malfunctioning automatic drain sequence                                           | Go to Setup menu and check auto drain/flush settings.                                                                                                    |
|                 | automatic drain sequence                       | No power to the automatic drain valve                                             | Check if 24 VAC is present at terminal block P17 (drain) and at drain valve.                                                                                        |
| ,               |                                                | Defective automatic drain valve                                                   | If voltage is present at the valve and it still does not open, replace valve.                                                                                       |
|                 |                                                | Input signal always has a demand                                                  | Reduce demand signal.                                                                                                    |
|                 | Unit does not perform end-of-                  | Vapor-logic4 setup                                                                | Verify in Setup menu Vapor-logic4 is set for end-of-season drain.                                                                                                   |
|                 | season drain                                   | Drain valve                                                                       | Valve not wired, or incorrectly wired, to control board.     Check 24 VAC across valve coil during test cycle.                                                      |

|          | Issue                                                     | Possible causes                                                               | Actions                                                                                                    |
|----------|-----------------------------------------------------------|-------------------------------------------------------------------------------|----------------------------------------------------------------------------------------------------|
|          | Alarm:<br>Tank temperature sensor failed                  | Open, shorted, or incorrect wiring of sensor                                  | <ul> <li>Check wiring terminals for correct wiring and voltages.</li> <li>1000 Ohms = 68 °F (20 °C); 1702 Ohms = 212 °F (100 °C).</li> </ul>                                                                                                    |
|          |                                                           | Humidifier interlock switches and/or over-<br>temperature thermostat          | <ul> <li>Verify that switch or thermostat is wired.</li> <li>Verify interlock switch is set correctly and humidifier cover is on.</li> <li>Reset over-temperature thermostat if tripped.</li> </ul>                                                                                                    |
|          | Alarm:<br>Tank overtemp                                   | Unit has overheated; temperature is at 25 °F (14 °C) over boiling temperature | Check for proper water level in tank.                                                                                                    |
| ı        |                                                           | Faulty sensor                                                                 | Replace sensor.                                                                                                    |
| g issues | Reduced or no output (even though water level is correct) | Electric humidifiers:  • Heater malfunctioning                                | <ul> <li>Verify that proper voltage is being applied to heaters.</li> <li>Verify heater amperage matches wiring diagram.</li> <li>If heater contactor is not functioning, replace.</li> </ul>                                                                                                    |
| Heating  |                                                           | Electric humidifiers:                                                         | <ul> <li>Check if heater fuses are blown and replace if required.</li> <li>Check if auxiliary limit controls are not allowing system to operate, e.g., duct humidistats, airflow proving switch, etc. Reset, replace or calibrate as needed. (Airflow switch, terminal P13 (24VAC and AFsw) measures 24 VAC if open. On-off high limit, terminals P13 (24VDC and DHL), measures 24 VDC if open.</li> <li>Check if the heater over-temperature thermostat has tripped. Reset if necessary.</li> </ul> |
|          |                                                           | GTS, STS or LTS systems only:  • Dirty heat exchanger                         | • Clean.                                                                                                    |
|          |                                                           | GTS systems only:  Dirty burners  Low gas pressure                            | Clean or adjust as appropriate. See tank manual for instructions.                                                                                                    |

|                | Issue                                                      | Possible causes                                                                 | Actions                                                                                                    |
|----------------|------------------------------------------------------------|---------------------------------------------------------------------------------|----------------------------------------------------------------------------------------------------|
|                | Heater burnout                                             | Water level is too low                                                          | Replace probes.                                                                                                    |
|                |                                                            | Improper wiring                                                                 | Verify proper voltage applied to heater.     Verify proper electrical connections.                                                                                                    |
|                |                                                            | Mineral buildup on heaters                                                      | <ul> <li>The humidifier may be undersized. Increase humidifier capacity or replace with larger humidifier. Consult DRI-STEEM.</li> <li>Inspect tank for severe mineral buildup on or around heater. Increase skim duration, frequency of drain cycle, and/or frequency of cleaning. Use softened makeup water.</li> </ul> |
|                |                                                            | Contactors failed to open                                                       | Replace.                                                                                                    |
|                |                                                            | SSR failed closed                                                               | Replace SSR controller.                                                                                                    |
|                |                                                            | Heater corrosion                                                                | Inspect heater for surface corrosion or pitting. Before replacing burned-out heater verify chloride content in supply water is very low.                                                                                                    |
|                | Tank does not heat up.                                     | Over-temperature thermostat switch located<br>under heater wiring cover tripped | Reset thermostat switch.                                                                                                    |
|                |                                                            | Humidifier cover interlock switch (Vaporstream models only)                     | Humidifier cover not wired; adjust interlock switch.                                                                                                    |
| Heating issues |                                                            | Combustion air switch or power vent switch<br>(GTS systems only)                | Check venting system and combustion dampers.     Verify wiring and connections on switches are properly connected.                                                                                                    |
|                |                                                            | Incorrect or nonexistent control voltage                                        | Check for proper supply voltage on electrical diagram. Verify proper transformer voltage characteristics. Verify proper wiring of transformer. Check for control circuit voltage on electrical diagram. If voltage is not present, troubleshoot boards and wiring system for potential short circuit.                     |
|                |                                                            | Incorrect or nonexistent supply voltage to the unit                             | Check main line fuse. Check main line safety switch. Check heater fuses and wiring diagram.                                                                                                    |
|                |                                                            | Duct RH above high limit set point                                              | Check for duct airflow.     Verify operation of duct high limit switch or transmitter.                                                                                                    |
| _              |                                                            | No demand signal                                                                | Check signal by others. Check for miswired connection. Verify in the Setup menu that humidifier is configured for demand signal.                                                                                                    |
|                |                                                            | Humidifier is in Standby mode                                                   | Change mode to Auto.                                                                                                    |
|                | Humidifier tank has proper water level and is always warm. | Aquastat                                                                        | This is normal; the aquastat is maintaining a certain tank water temperature within range of 40 °F to 180 °F (4 °C to 82 °C). Readjust aquastat temperature to a lower set point.                                                                                                    |
|                |                                                            | SSR power controller                                                            | SSR control devices shorted closed; check/replace.     Phase-to-phase wiring crossed.                                                                                                    |
|                |                                                            | Contactor                                                                       | Contactor shorted closed; replace.                                                                                                    |

| Humidity set point issues | Issue                            | Possible causes                                                                              | Actions                                                                                                    |
|---------------------------|----------------------------------|----------------------------------------------------------------------------------------------|----------------------------------------------------------------------------------------------------|
|                           | Humidity is below desired level. | Unit is operating but fails to meet required humidity level                                  | <ul> <li>Unit undersized; replace with a larger unit or add additional humidifier.</li> <li>Skim duration is too long.</li> <li>If drain valve does not close fully, determine the cause and clean repair, or replace as needed.</li> <li>If drain pipe water seal is allowing steam to go down the drain, fill P-trap with water or repair as needed.</li> <li>If there is an improper water seal height, increase to the recommended height (see humidifier tank manual for water seal height).</li> <li>If there is excessive internal steam pressure, determine the cause of the high pressure (e.g., high duct static pressure, undersized orifices in dispersion tubes, water, or crushed vapor hose) and correct as required.</li> <li>Replace leaking gasket or vapor hose.</li> <li>Recalibrate if controls are out of calibration.</li> <li>If fill valve is stuck open, repair or replace.</li> <li>If zone valve will not open, repair or replace.</li> </ul> |
|                           |                                  | No call for humidity from humidistat or from<br>control and high limit humidity transmitters | <ul> <li>Interconnecting steam piping to the dispersion assembly is too long and/or uninsulated (do not insulate steam <u>hose</u>).</li> <li>Low or no signal strength from humidistat. Check for proper wiring.</li> <li>Check humidity transmitters (4 to 20 mA output).</li> <li>Adjust set point if RH or dew point set point is too low.</li> </ul>                                                                                                    |
|                           |                                  | Excessive outside air volume                                                                 | Verify proper operation of fans, dampers, VAV systems, etc.                                                                                                    |
|                           |                                  | Heating elements not operating                                                               | <ul> <li>Verify that humidistat is calling for humidity.</li> <li>Check for control voltage if limit controls (airflow proving switch zone valves, etc.) are not allowing unit to operate.</li> <li>Check fuses and replace if they are blown.</li> <li>Check if the heater over-temperature has been tripped. Reset if necessary.</li> </ul>                                                                                                    |
|                           |                                  | Humidity control input type not the same as<br>Vapor-logic4 firmware                         | Check Vapor-logic4 control board connections P11 and P13.<br>Consult DRI-STEEM.                                                                                                    |
|                           |                                  |                                                                                              |                                                                                                    |

| Iss   | sue                                                            | Possible causes                                                       | Actions                                                                                                    |
|-------|----------------------------------------------------------------|-----------------------------------------------------------------------|----------------------------------------------------------------------------------------------------|
| Hu    | Humidity above set point.                                      | High entering relative humidity                                       | Dehumidify.                                                                                                    |
|       |                                                                | Unit oversized                                                        | Consult DRI-STEEM.                                                                                                    |
|       |                                                                | Reduced airflow                                                       | Check fans, dampers, VAV systems, etc.                                                                                                    |
|       |                                                                | Improperly located humidistat or humidity transmitters                | Relocate, using guidelines in Appendix section of this manual.                                                                                                    |
| ssues |                                                                | Malfunctioning controls                                               | <ul> <li>Check for incorrect supply voltage.</li> <li>Check for incorrect control signal.</li> <li>Check for improper wiring hookup.</li> <li>If humidity controller or transmitter are out of calibration or malfunctioning, repair or recalibrate.</li> <li>Check if SSR/contactor shorted. Repair or replace as needed.</li> </ul>                                                                                                    |
| =     |                                                                | Contactor/SSR is stuck closed                                         | Remove power from humidifier immediately. Contact DRI-STEEN                                                                                                    |
| ab    | unting (humidity swings<br>oove and below desired set<br>oint) | Malfunctioning control system                                         | <ul> <li>If there is a faulty or inaccurate humidity controller or transmit repair or replace.</li> <li>Check for proper Vapor-logic4 control settings: RH set point, hi limit set point, cycle rate, PID tuning, etc.</li> <li>Relocate poorly located control components. See "Sensor placement" on Page 26.</li> <li>On SSR units: Control wire and power wires must be physically separated from each other. If they are not, an induced control voltage can occur, causing erratic operation.</li> <li>Verify that keypad/display modular cable is isolated from powe wiring.</li> </ul> |
|       |                                                                | Air volume varies rapidly                                             | Stabilize.                                                                                                    |
|       |                                                                | Air temperature is varying rapidly                                    | • Stabilize to ±1 °F (±1 °C).                                                                                                    |
|       |                                                                | Proportional band is too small and/or integral gain (Ki) is too large | If RH swings outside PID band, increase PID band using the Set menu. Decrease integral gain (Ki) using the Set Up menu.                                                                                                    |
|       |                                                                | On-off control is not adequate                                        | If controlling the humidifier with an on-off signal, consider changing to controlling with a modulating signal.                                                                                                    |

| Issue                                    | Possible causes                                                            | Actions                                                                                                    |
|------------------------------------------|----------------------------------------------------------------------------|----------------------------------------------------------------------------------------------------|
| Alarm: Blocked flue                      | Blocked flue sensor is open                                                | Check venting system for obstructions. Check air line to flue switch for obstructions. Windy conditions cause downdrafts in venting system. Install high wind vent cap or isolate as recommended by local codes.                 |
| Alarm: Gas valve [number] fault          | Failed ignition module     Miswired gas valve                              | Check ignition module. Replace if necessary.     Check gas valve wiring.                                                                                                    |
| Alarm: Burner [number] fault             | No gas supply to unit                                                      | Verify that gas service valve is on and receiving minimum pressure to manifold per rating plate.                                                                                                    |
|                                          | Gas valve is off or there is no power to the valve                         | <ul> <li>Check for 24 VAC from the ignition module to the gas valve.</li> <li>Check that gas valve plug is seated properly.</li> </ul>                                                                                           |
|                                          | Broken ignitor                                                             | Verify that ignitor glows. Replace if necessary.                                                                                                    |
|                                          | Gas valve outlet pressure is too low                                       | Verify outlet pressure is set per rating plate.                                                                                                    |
|                                          | Blower inlet is dirty or obstructed                                        | Clean inlet and check for obstructions.                                                                                                    |
|                                          | Flame sensor not sensing flame                                             | Check flame sensor wiring. Check polarity at incoming power. Switch if necessary. Stray fiber from burner touching flame sensor. Use a screwdriv to gently push down fibers near flame sensor. Flame sensor is cracked. Replace. |
|                                          | Polarity reversed at power block                                           | Check polarity.                                                                                                    |
| Alarm:<br>Ignition module [number] fault | Ignition sequence engaged without power to gas valve                       | Verify ignition sequence.     Replace ignition module.                                                                                                    |
|                                          | Gas valve/ignite/sensing electrode is out of sequence                      | Verify wire connections to these components.                                                                                                    |
| <b>Alarm:</b><br>Blower [number] fault   | The blower is incorrectly wired, or the blower failed to meet demand speed | Check for proper blower wiring.     Replace blower.                                                                                                    |
| Alarm:<br>No power vent airflow          | The power venter air flow switch is open                                   | Check for proper power vent wiring.     Repair or replace power venter.                                                                                                    |
| Alarm:<br>No combustion airflow          | The combustion air damper is open                                          | <ul><li>Check for proper combustion air damper wiring.</li><li>Repair or replace damper motor.</li></ul>                                                                                                    |
| Humidifier will not heat                 | Steam stop valve closed                                                    | Verify valve is open.                                                                                                    |
|                                          | Steam trap plugged                                                         | Clean trap body.                                                                                                    |
|                                          | Steam strainer plugged                                                     | Clean strainer.                                                                                                    |
| Low output                               | Low supply steam pressure                                                  | Check steam supply pressure. Provide steam pressure as speci<br>on unit.                                                                                                    |
|                                          | Steam valve inoperable                                                     | Valve not opening fully. Check signal to valve.                                                                                                    |
|                                          | Steam trap blocked                                                         | Trap not passing condensate.                                                                                                    |
|                                          | Scale coated heat exchanger                                                | Clean heat exchanger.                                                                                                    |

## Replacement parts

| Table 96-1:<br>Vapor-logic4 replacement parts                                                                         |               |             |
|----------------------------------------------------------------------------------------------------|---------------|-------------|
| Description                                                                                                    | Quantity      | Part number |
| Main board                                                                                                    | 1             | 408495-001  |
| Keypad/display (includes printed circuit board, LCD display screen, membrane switch, front and back of plastic cover) | 1             | 408495-010  |
| K                                                                                                    | 27" (686 mm)  | 408490-014  |
| Keypad/display communication cable (contact DRI-STEEM for lengths other than 27" (686 mm) and 60" (1524 mm)           | 60" (1524 mm) | 408490-009  |
| Molex connector plug, 2-position                                                                                      | 1             | 406246-002  |
| Molex connector plug, 3-position                                                                                      | 1             | 406246-003  |
| Molex connector plug, 4-position                                                                                      | 1             | 406246-004  |
| LonTalk card                                                                                                    | 1             | 408642      |
| BACnet                                                                                                    | 1             | 191515      |

### Replacement parts

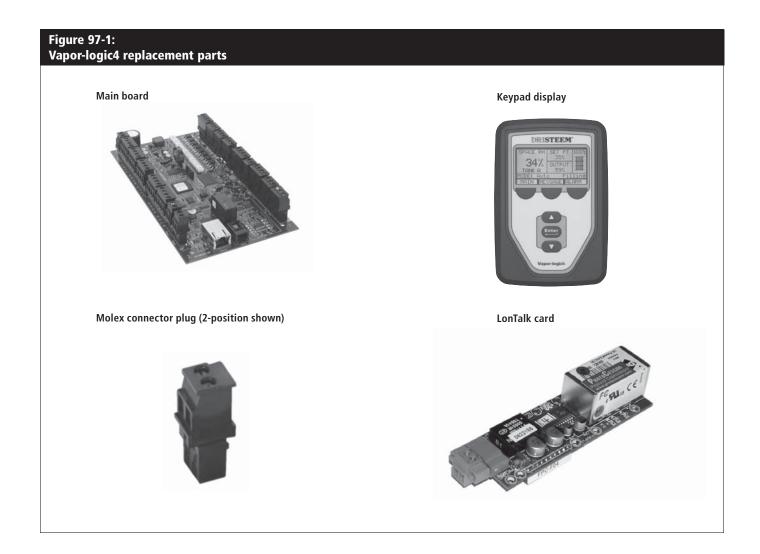

#### Expect quality from the industry leader

For more than 45 years, DRI-STEEM has been leading the industry with creative and reliable humidification solutions. Our focus on quality is evident in the construction of the Vapor-logic4 controller. DRI-STEEM also leads the industry with a Two-year Limited Warranty and optional extended warranty.

#### For more information

www.dristeem.com sales@dristeem.com

For the most recent product information visit our website: www.dristeem.com

#### **DRI-STEEM Corporation**

An ISO 9001:2000 certified company

U.S. Headquarters: 14949 Technology Drive Eden Prairie, MN 55344 800-328-4447 or 952-949-2415 952-229-3200 (fax)

European office:
Marc Briers
Grote Hellekensstraat 54 b
B-3520 Zonhoven
Belgium
+3211823595 (voice)
+3211817948 (fax)
E-mail: marc.briers@dristeem.com

Continuous product improvement is a policy of DRI-STEEM Corporation; therefore, product features and specifications are subject to change without notice.

DRI-STEEM, Vaporstream, Vapormist, and Vapor-logic are registered trademarks of DRI-STEEM Corporation and are filed for trademark registration in Canada and the European community.

Product and corporate names used in this document may be trademarks or registered trademarks. They are used for explanation only without intent to infringe.

© 2012 DRI-STEEM Corporation

Firmware Version 2.X.X Form No. VL4-IOM-0312 Part No. 890000-713 Rev G

#### **Two-year Limited Warranty**

DRI-STEEM Corporation ("DRI-STEEM") warrants to the original user that its products will be free from defects in materials and workmanship for a period of two (2) years after installation or twenty-seven (27) months from the date DRI-STEEM ships such product, whichever date is the earlier.

If any DRI-STEEM product is found to be defective in material or workmanship during the applicable warranty period, DRI-STEEM's entire liability, and the purchaser's sole and exclusive remedy, shall be the repair or replacement of the defective product, or the refund of the purchase price, at DRI-STEEM's election. DRI-STEEM shall not be liable for any costs or expenses, whether direct or indirect, associated with the installation, removal or reinstallation of any defective product. The Limited Warranty does not include cylinder replacement for electrode steam humidifiers.

DRI-STEEM's Limited Warranty shall not be effective or actionable unless there is compliance with all installation and operating instructions furnished by DRI-STEEM, or if the products have been modified or altered without the written consent of DRI-STEEM, or if such products have been subject to accident, misuse, mishandling, tampering, negligence or improper maintenance. Any warranty claim must be submitted to DRI-STEEM in writing within the stated warranty period. Defective parts may be required to be returned to DRI-STEEM.

DRI-STEEM's Limited Warranty is made in lieu of, and DRI-STEEM disclaims all other warranties, whether express or implied, including but not limited to any IMPLIED WARRANTY OF MERCHANTABILITY, ANY IMPLIED WARRANTY OF FITNESS FOR A PARTICULAR PURPOSE, any implied warranty arising out of a course of dealing or of performance, custom or usage of trade.

DRI-STEEM SHALL NOT, UNDER ANY CIRCUMSTANCES BE LIABLE FOR ANY DIRECT, INDIRECT, INCIDENTAL, SPECIAL OR CONSEQUENTIAL DAMAGES (INCLUDING, BUT NOT LIMITED TO, LOSS OF PROFITS, REVENUE OR BUSINESS) OR DAMAGE OR INJURY TO PERSONS OR PROPERTY IN ANY WAY RELATED TO THE MANUFACTURE OR THE USE OF ITS PRODUCTS. The exclusion applies regardless of whether such damages are sought based on breach of warranty, breach of contract, negligence, strict liability in tort, or any other legal theory, even if DRI-STEEM has notice of the possibility of such damages.

By purchasing DRI-STEEM's products, the purchaser agrees to the terms and conditions of this Limited Warranty.

#### **Extended warranty**

The original user may extend the term of the DRI-STEEM Limited Warranty for a limited number of months past the initial applicable warranty period and term provided in the first paragraph of this Limited Warranty. All the terms and conditions of the Limited Warranty during the initial applicable warranty period and term shall apply during any extended term. An extended warranty term of an additional twelve (12) months or twenty four (24) months of coverage may be purchased. The extended warranty term may be purchased until eighteen (18) months after the product is shipped, after which time no extended warranties are available.

Any extension of the Limited Warranty under this program must be in writing, signed by DRI-STEEM, and paid for in full by the purchaser.

mc\_051308\_0630

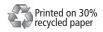